## Tvorba prezentací pomocí IATEXu ve třídě BEAMER

## Creation of presentations by  $\mathbb{F}T_{E}X$  in class BEAMER

Bakalářská práce

Josef Stern

Vedoucí bakalářské práce: Mgr. Jiří Pech, Ph.D. Jihočeská univerzita v Českých Budějovicích Pedagogická fakulta Katedra informatiky 2011

## Prohlášení

Prohlašuji, že svoji bakalářskou práci jsem vypracoval samostatně, pouze s použitím pramenů a literatury uvedených v seznamu citované literatury.

Prohlašuji, že v souladu s § 47b zákona č. 111/1998 Sb. v platném znění souhlasím se zveřejněním své bakalářské práce, a to v nezkrácené podobě pedagogickou fakultou elektronickou cestou ve veřejně přístupné části databáze STAG provozované Jihočeskou univerzitou v Českých Budějovicích na jejích internetových stránkách.

V Českých Budějovicích dne

#### Anotace

Tato bakalářská práce seznamuje uživatele systému L<sup>AT</sup>EX s tvorbou prezentací pomocí třídy BEAMER. V této práci se čtenář seznámí s tím, jak by měl postupovat při tvorbě, získá informace o pravidlech tvorby prezentací a zejména podrobný popis příkazů této třídy a jejich vlastností. V textu jsou teoretické části doplněny o názorné ukázky zdrojového kódu.

#### Abstract

This bachelor thesis introduces creating of a presentation in a BEAMER class to LATEX system users. At this thesis the reader will learn how to proceed with the creation, he will get information about rules of the creation of presentations and especially will get a detailed description of the commands of this class and their properties. Theoretical parts are supplemented by demonstration of a source code in the text.

### Poděkování

Rád bych poděkoval panu Mgr. Jiřímu Pechovi, Ph.D. za to, že mne během studia seznámil s filosofií opensource a public domain programů, díky čemuž je, i když práce s nimi nemusí být vždy pohodlná, dokáži nyní ocenit, stejně tak jako jejich autory. Dále bych chtěl poděkovat svým rodičům za podporu a neobyčejnou dávku trpělivosti, kterou se mnou během mé práce měli a také přátelům, kteří mi s touto prací pomohli.

## Obsah

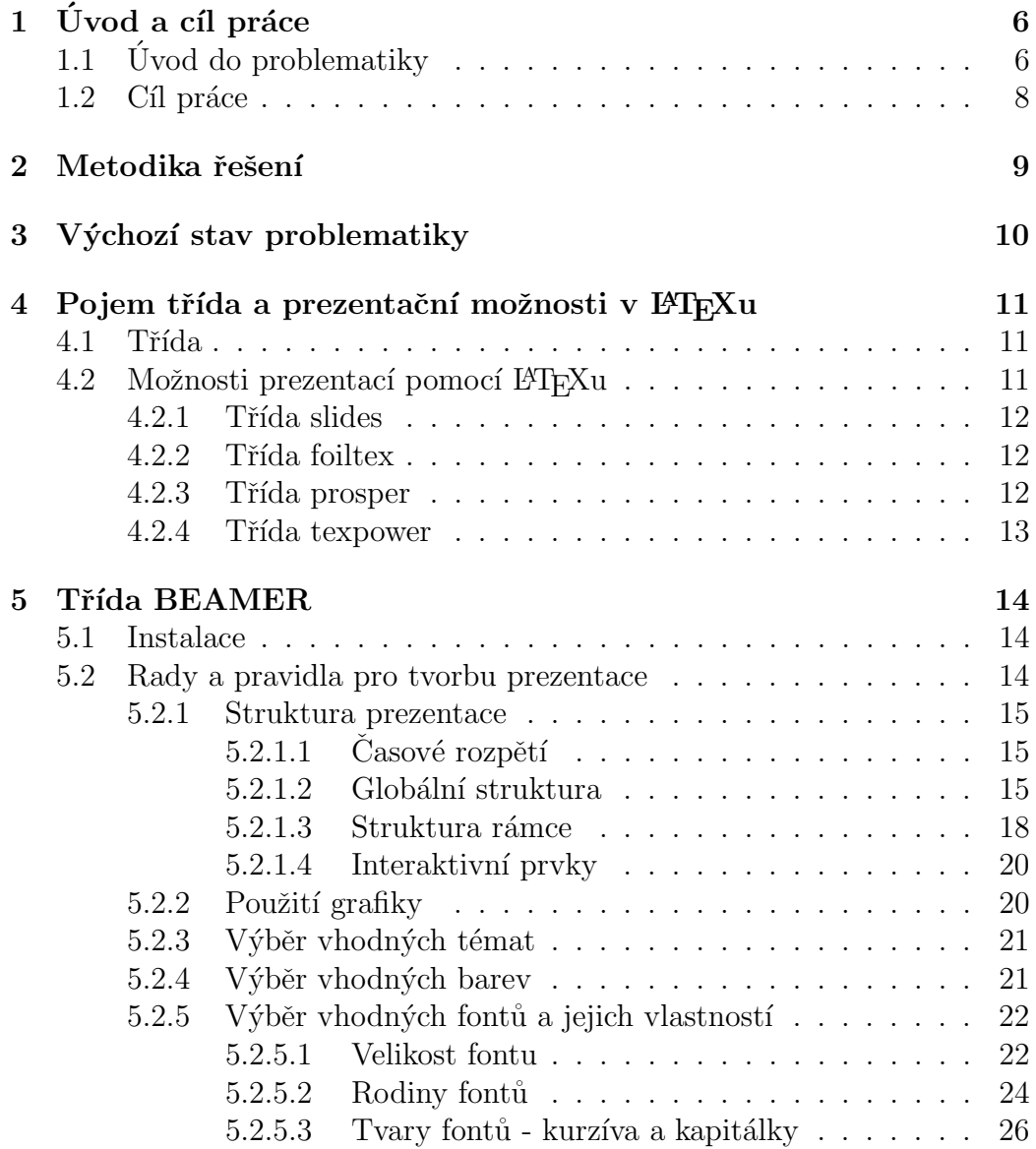

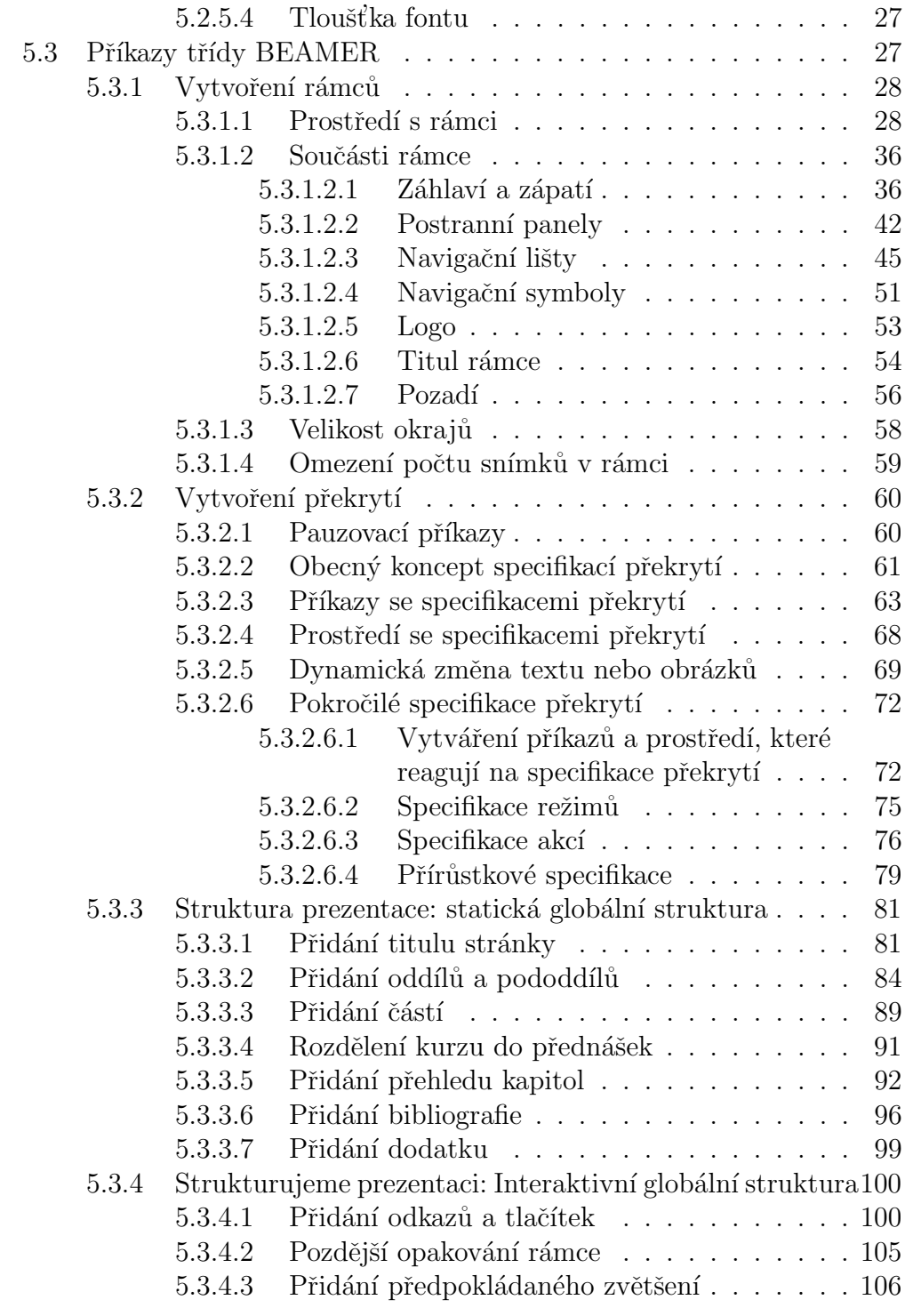

#### $6\quad2$ ávěr  $110$

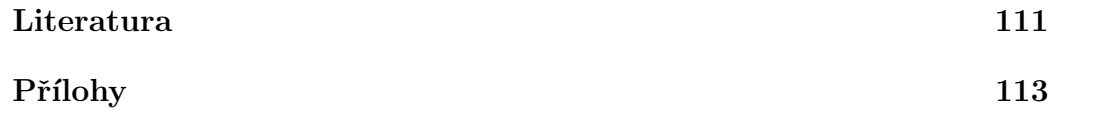

## Kapitola 1 Úvod a cíl práce

## 1.1 Úvod do problematiky

Můj oblíbený citát od legendárního swingového klarinetisty Bennyho Goodmana praví, že "nejlepší věci v životě jsou zdarma". A ne jinak tomu je i u nabídky softwaru pro zpracování textu. Tedy abych byl přesný, pro zpracování textu k publikačním účelům.

Reč je o sázecím programu T<sub>E</sub>X, respektive o nejznámější sadě maker pro tento program - LAT<sub>E</sub>Xu. Historie vzniku softwaru nebývá, až na některé vyjímky (Windows, Linux apod.), v pracích příliš zajímavou pasáží. Troufám si tvrdit, že vznik programu T<sub>EX</sub> však takovou vyjímkou je.

Zasloužil se o ní zakladatel T<sub>E</sub>Xu Donald Ervin Knuth ze Standfordské univerzity. Po svých studiích na Kalifornském technickém institutu (California Institute of Technology), kde obržel titul Ph.D., začal pracovat na své knize The Art of Computer Programming. V té době také odmítl pracovní nabídku od Národní bezpečnostní agentury (National Security Agency) a dal přednost práci právě na Standfordské univerzitě, kde pracuje do současnosti. Nutno podotknout, že práce na knize mu šla velmi dobře. A to dokonce tak, že po několika letech práce měla ručně psaná předloha okolo 3000 stran. Z toho důvodu se rozhodl knihu rozdělit.

Na konci 70. let 20. století, když měl být vydán druhý svazek jeho knihy (z plánovaných sedmi), vydavatel Knuthovi oznámil, že od vydání prvního svazku vyměnili původní sázecí sytém za nový a ten že budou muset použít. Při shlédnutí vzorů se svérázný Knuth zhrozil, protože nová verze byla ještě horší, než ta původní a jeho text obsahoval chyby a mnoho nedokonalostí, zejména v zápisu matematických znaků.

Protože si uvědomoval, že je nejen matematik, ale i počítačový vědec, rozhodl se, že celou situaci vyřešit následovně: nastuduje tehdejší typografická pravidla, dále pravidla pro sazbu matematických vztahů a protože fonty symbolů, které potřeboval, prakticky ještě vůbec neexistovaly, zjistí co nejvíce informací také o designu a řezu písem. Poté vědomosti zapracuje do nového formátovacího programu, který pojmenoval T<sub>EX</sub> (Název odvodil od starořeckého slova, které bylo výrazem pro umění či dovednost. Z důvodu použití řeckého písma proto "ortodoxní" uživatelé vyslovují [tech], jinak se také užívá z angličtiny přejatý [tek]. Zápis výchozího starořeckého slova vypadá takto:  $τ ε χ ν η$ ).

Knuth odhadl, že za 6 měsíců by práce měla být hotova. Dnes víme, že práce trvala přibližně 10 let a podílelo se na ní více lidí. Spolupracovníky získal rok po zahájení své práce na výročním zasedání Americké matematické společnosti (American Mathematical Society), na kterou byl pozván a kde se rozhodl tento projekt představit. Setkal se s velkým ohlasem, protože útrapy se sazbou matematických vztahů zažívali i ostatní matematikové.

V čem tedy spočívaly zásadní výhody T<sub>E</sub>Xu: mohli ho používat sami autoři textů, tedy ti, co rozuměli tomu co píší, což se podstatně promítlo do výsledné kvality sazby. Vznikl z akademických zdrojů a měl být k dispozici zdarma. Obrovské výhody program získal během svého vývoje - stal nezávislým na všech zařízeních (operační sytém, platforma, výstupní zařízení). Také se stal nezávislým na vstupních souborech. Tyto soubory byly přenositelné a obsahovaly značkovací instrukce, podle kterých byl výstup vždy stejný.

T<sub>EX</sub> rozumí přibližně 300 základním příkazům, tzv. primitivům, které dovolují jednoduché sázecí operace a programovací funkce. Protože příkazy jsou příliš elementární, práce v samotném T<sub>EX</sub> u by byla prakticky nemožná. Elementárnost příkazů je na druhou stranu výhodou, protože na jejich základě tak lze definovat komplexnější příkazy na vyšší úrovni – makra. Souhrn  $(balik)$  maker se nazývá formát.

Nejjednodušší formát pojmenovaný PlainT<sub>EX</sub> sestavil sám Knuth, uživatel má ale funkci spíše jako sazeč textu, než jeho autor a práce byla stále programátorsky náročná, zdlouhavá a uživatel musel vykazovat určité znalosti typografie.

To byl důvod, proč Leslie Lamport v roce 1985 na základech PlainT<sub>E</sub>Xu sestavil formát L<sup>AT</sup>EX. Název vznikl sloučením a zkrácením příjmení zakladatele Lamporta a názvem programu T<sub>EX</sub> - dohromady tedy L<sup>AT</sup>EX. Tento americký počítačový specialista, který v současné době pracuje ve společnosti Microsoft, vytvořil sadu maker, pro vytváření komplexních dokumentů. Formát je sestaven tak, aby byl uživatelsky přívětivější a umožnil práci v programu TEX mnohem širšímu okruhu uživatelů. Ti, aniž by měli znalosti sazby nebo programování, mohou využívat rozsáhlých výhod, které program TEXnabízí a to během relativně krátkého času. L<sup>A</sup>TEX obsahuje třídy, tedy soubory, na který odkazuje vstupní text a v které definují volby pro specifické druhy

textů. Příkazy pro tyto texty jsou uložené v doplňkových souborech třídy. Některá potřebná data k této kapitole jsem čerpal ze sreveru tug.org $[9]$  a Po $drobn\ného \ průvodce[2].$ 

Jednu z těchto tříd systému LATEX, třídu BEAMER, sestavil Till Tantau a umožňuje v L<sup>A</sup>TEX<sub>u</sub> vytvářet prezentace. Stejně jako celý TEX funguje na principu WYSIWYM (What you see is what you mean). A právě popis této relativně málo rozšířené, ale podle mého názoru velmi užitečné třídy, je předmětem mé bakalářské práce.

#### 1.2 Cíl práce

Prezentace jsou velmi užitečným nástrojem ať už pro předávání vědomostí a informací, či představování prací, produktů i lidí. Díky své užitečnosti se tak jejich použití rozšířilo nejen ve školách a konferencích, ale zejména i do běžného fungování firem a společností. Velké rozšíření využívání prezentací znamená i poptávku po nástrojích, jejichž pomocí lze tyto prezentace vytvářet. Stejně jako v ekonomice, i zde platí zákonitosti volného trhu a zvyšující se poptávka po softwaru měla za následek rostoucí nabídku. Proto má dnes uživatel možnost využít relativně široké nabídky programů k tomuto účelu. Většina jich je ale komerčních, což se jeví pro mne, studenta, jako zásadní problém v hlavním kritériu takového výběru. Druhým zásadním kritériem je kvalita výstupu, tedy samotné prezentace, které je program schopen dopomoci. Vzhledem k těmto kritériím a mým sympatiím k filosofii Open source a freewarea licencím, jsem se během studia díky panu doktoru Pechovi seznámil s velmi užitečnýme systémem LATEX, potažmo její třídou BEAMER, která, jak jsem následně zjistil, však u nás nebyla nikým podrobněji popsána. Zde se mi otevřela možnost se o to pokusit.

Cílem práce je tedy vyčerpávajícím způsobem seznámit uživatele L<sup>A</sup>TEXu s touto třídou, důkladně ho obeznámit s vytvářením prezentací v ní, popsat její příkazy a vlastnosti těchto příkazů a navíc vše doplnit i užitečnými obecnými radami pro tvorbu prezentací nejen v BEAMERu. Pro základní představu uvedu i kód jednoduché prezentace, která bude použita při obhajobě této práce.

## Metodika řešení

Jak jsem uváděl v úvodu, velkou výhodou LAT<sub>EX</sub>U je jeho nezávislost na platformě. Proto ho můžeme nainstalovat na téměř všechny typy počítačů. Druh a průběh instalace se však může v závislosti na operačním systému lišit. Všechny postupy jsou však již vyčerpávajícím způsobem pomocí návodů a rad zdokumentovány a nejsou příliš obtížné (což v minulosti, zejména v OS Windows, nebylo samozřejmostí).

Tuto práci jsem psal a třídu BEAMER používal na počítači s OS Linux, distribucí Ubuntu 10.10. Tuto distribuci používám prakticky z jediného důvodu: Ubuntu je velkým zastáncem používání čistě svobodného softwaru. Samozřejmě má i další výhody, např. je uživatelsky přívětivý a má dobrou technickou podporu. Používání T<sub>EX</sub>u včetně jeho nadstaveb umožňuje distribuce T<sub>E</sub>XLive, má současná verze je T<sub>E</sub>XLive 2009, které je součástí i třída BEAMER. Jako editor pro práci používám T<sub>E</sub>Xmaker, nyní ve verzi 2.0, který mi díky možnosti používání mnou předdefinovaných značek, alespoň částečně urychluje práci.

V úvodu své bakalářské práce jsem uživatele stručně seznámil T<sub>E</sub>Xem, s jeho zajímavou a ne příliš známou historií, vysvětlil základní pojmy a pokusil se uživateli pomoci získat určitý přehled a orientaci. Následující kapitoly budou věnovány zejména třídě BEAMER. Ne však zcela výhradně, protože mnoho rad a pravidel týkajících se tvorby prezentací lze aplikovat i v jiných systémech, pro tyto účely vyvinutých. Poté s využitím uvedených zdrojů a jejich vlastním zpracování podrobně popíši a vysvětlím příkazy, které jsou součástí jen třídy BEAMER. Dle jejich funkce se dají rozdělit do kapitol na příkazy k vytváření a úpravy rámců (záhlaví, zápatí, navigační panely, postranní panely apod.), k vytváření a úpravy překrytí (postupné odkrývání, zvýrazňování textu apod.), příkazy upravující statickou strukturu textu (oddíly, pododdíly, části atd.) a i interaktivní globální strukturu (odkazy, talčítka apod.).

## Výchozí stav problematiky

Stav, z kterého jsem na počátku vycházel, nebyl příliš jednoduchý. Během mé práce totiž nebyla ani jedna tištěná publikace, která by se o třídě BEA-MER zmiňovala, natož se jí nějak zaobírala. U stručnějších publikací, jako je např.  $\cancel{B}TEX$  pro začátečníky [1], jsem to ani nepředpokládal, ale překvapilo mne, že se žádná informace neobjevila ani v podstatně obsáhlejší knize  $\cancel{B}T_F X$ Podrobný průvodce [2]. Zřejmě v té době nebyla třída ještě příliš známá (což ostatně ještě zcela není ani dnes). Mezi elektronickými zdroji dat to nebylo o mnoho lepší. Vesměs se jednalo o krátké návody, jak v několika málo krocích vytvořit v BEAMERu jednoduchou prezentaci, např.  $BEAMER: \cancel{B}T_FX$  na prezentace  $[6]$ , Beamer - prezentace v  $BT_F Xu$   $[10]$  nebo Beamer - snadná a profesionální prezentace v  $\left(\frac{pdf}{H_t}X_u\right)$ [11]. Musím uznat, že pro moje první seznamování s touto třídou byly velmi přínosné, pro další práci však ne příliš využitelné. Zajímavé informace se vyskytly v článku na stránkách Československého sdružení uživatelů T<sub>E</sub>Xu, Prezentačný software pre  $\cancel{B T_F X}$ [12] ve slovenštině objevil krátký report i o BEAMERu. Nutno podotknout, že se v tomto článku stal BEAMER vítězem mezi porovnávanými nástroji.

Potřebné zdroje dat jsem objevil až při prohledávání cizojazyčných webových stránek a dokumentů. Zjistil jsem, že součástí nainstalované třídy BEAMER je i přiložený dokument *The Beamer class* [8] (v angličtině), která se stala stěžejním zdrojem mých informací pro tuto práci. Také jsem se dozvěděl mnohem více detailů a zajímavostí z historie celé "rodiny"programů založených na T<sub>E</sub>Xu, např. *ETEX Podrobný průvodce* [2] nebo *The history of TEX* [9].

## Pojem třída a prezentační možnosti v IAT<sub>F</sub>Xu

#### 4.1 Třída

Pomocí tříd se v L<sup>A</sup>T<sub>E</sub>Xu definuje globální styl sazby pro zpracování celého dokumentu. Na základě toho, jaký typ dokumentu budete chtít vytvořit si vyberete příslušnou třídu. Základní a nejpoužívanější třídy jsou book, article, report, letter a nebo také beamer. Vždy můžete zvolit pro každý dokument pouze jednu třídu a podle toho, kterou zvolíte, se vám změní nejen výsledný vzhled stránek, ale také jejich rozvržení. Třída article umožňuje členit dokument na *části, sekce, podsekce* apod., zatímco třída report, s kterou mimochodem píši i tuto práci, může mít i kapitoly. Třída book obsahuje taktéž kapitoly, ale jiným způsobem zpracovává sudé a liché stránky; na každé stránce tiskne průběžné živé záhlaví s nadpisem kapitoly a sekce.

Jako úplně prvním příkazem v preambuli dokumentu se v L<sup>A</sup>TEXu píše právě příkaz určující třídu. Do verze L<sup>A</sup>TEXu 2.09 (včetně) vypadal zápis kódu takto: \documentstyle[volby]{jménotřídy}. Správná syntaxe v současné verzi, tedy v L<sup>A</sup>T<sub>F</sub>Xu 2 $\epsilon$  vypadá následovně: \documentclass[volby]{třída} I v nové verzi je však původní příkaz zařazen a to pouze kvůli zajištění kompatibility se staršími dokumenty $[2]$ .

#### 4.2 Možnosti prezentací pomocí FIFXu

Pro tvorbu prezentací existuje v L<sup>AT</sup>EX<sub>u</sub> hned několik tříd. Liší se nejenom svým stylem zpracování dokumentu pro specifické účely, ale také určitou mírou "praktičnosti" pro použití uživatelem. Některé z nich se vám nyní pokusím představit:

#### 4.2.1 Třída slides

Třída slides je obsažena v instalaci L<sup>AT</sup>EX 2<sub>ε</sub>, ve starší verzi (2.09) nesla název SliTFX. Nabízí pouze základní sadu příkazů pro tvorbu a práci se snímky. Tato třída je určena speciálně pro výrobu transparentních fólií pro zpětný projektor, na formát Letter (tzn. formát označovaný jako "A4").

Balík obsahuje sice jedno užitečné prostředí, to se dá ale najít v celé řadě dalších balíčků. Postředí se jmenuje overlays a funguje s kombinací příkazů \visible a \invisible. Jejich pomocí se dá upravovat, na kterém slidu bude položka viditelná a na kterém ne. Příprava snímků je však v balíku slides trochu zbytečně zdlouhavá: je třeba vytvořit celý slide, ten pak nakopírovat tolikrát, kolik chceme mít snímků (je třeba dbát na jejich rozumný počet, protože každá vrstva totiž snižuje propustnost světla skrz fólii a tím i čitelnost snímku). Pokročilejší balíčky ale příchází s efektivnějším řešením a proto se tato třída příliš nepoužívá, ale pro úplnost ji zde uvádím.

#### 4.2.2 Třída foiltex

Tento balík je velmi podobný třídě slides. Třída foils poskytuje množství volitelných přepínačů, např. na změnu orientace papíru, nebo na ovlivnění velikosti či poměru stran. Snímky se na rozdíl od třídy slides nevkládají do prostředí, ale oddělují se pomocí příkazu \foilhead{nadpis snímku}

Příkaz \MyLogo{} vkládá do zápatí každého snímku uživatelem zvolené logo. Dále tento balíček nabízí příkazy k ovlivnění obsahu v rozích prezentace (levé a pravé záhlaví a zápatí). Narozdíl od třídy slides, foiltex obsahuje prostředí na vysazování matematických vět, důkazů a definic. Na druhou stranu ale této třídě chybí příkazy na práci s překrytím, což dovoluje praktické použití pouze k tvorbě průhledných fólií.

#### 4.2.3 Třída prosper

Třída Prosper vznikla původně za účelem možnosti přípravy transparentních fólií. Postupně se ale zdokonalovala a proto není problém vytvořit pomocí této třídy prezentaci pro digitální projektor, obohatit ji o multimediální prvky, jako je video, postupné odkrývání, animace či zvuk. Balík prosper vznikl na základech třídy seminar od Timothy Van Zandtha. Výstupy tohoto balíčku již velmi připomínají prezentace v PowerPointu, tzn. odrážky jsou tvořeny grafickými symboly, mezi snímky je možné vložit přechodové efekty, k dispozici je sada předdefinovaných šablon, je možné vložit např. video ve formátu MPEG a pod.

#### 4.2.4 Třída texpower

Překrytí u této třídy jsou řešeny komplikovaněji, než u předchozích balíčků. Umožňují tak uživateli větší kontrolu (např. zobrazování vzorce po částech). Zajímavostí je možnost vložit do prezentace navigační tlačítka, pomocí kterých lze přepínat mezi snímky či překrývat. K dispozici jsou také příkazy pro přidávání přechodových efektů mezi snímky nebo automatický posun.

Zřejmě nejdokonalejší třída je oproti ostatním třída BEAMER. Umožňuje využít mnoho vlastníh šablon, funguje v ní naprostá většina standartních příkazů L<sup>AT</sup>EX<sub>u</sub> a dovoluje snadné používání funkce překrytí. du tříd jsem čerpal ze Zpravodaje serveru  $CSTUG.cz[12]$ 

## Třída BEAMER

#### 5.1 Instalace

Samotná instalace třídy BEAMER je velmi jednoduchá. Není v praxi totiž vůbec potřeba. Distribuce T<sub>E</sub>Xu, potažmo L<sup>A</sup>T<sub>E</sub>Xu pro Windows MiKT<sub>E</sub>X a T<sub>E</sub>Xlive v sobě mají BEAMER nainstalovaný, stejně tak v případě distribucí TFXLive a teT<sub>F</sub>Xpro operační systém Linux a většiny jeho distribucí.

#### 5.2 Rady a pravidla pro tvorbu prezentace

Tato část obsahuje shrnutí různých rad a pravidel, při jejichž používání si může uživatel celou tvorbu prezentace jednak zpřehlednit, ale zejména výslednou práci zkvalitnit (vhodný počet stran, správná struktura, promyšlené použití barev, fontů, obrázků, animací atd.). Kvalitně sepsaná práce poté samotné prezentování značně ulehčí a promítne se na celkovém výsledku naší snahy publiku, sdělit nějakou informaci či něco vysvětlit a nemusí se jednat pouze o prezentace vytvořené v BEAMERu. Použití těchto rad pochopitelně není povinné a i bez jejich znalosti lze vytvořit kvalitní prezentaci, k mnohým radám uživatel totiž sám nevědomky dospěje za použití svého "selského rozumu". Níže uvedené rady jsou částečně sestaveny jednak z vlastních zkušeností, které jsem nabyl během tvorby prezentací, ale zejména volným překladem a zpracováním dokumentu přiloženého ke třídě BEAMER[8].

#### 5.2.1 Struktura prezentace

#### $5.2.1.1$  Časové rozpětí

Jakmile se pustíte do tvorby určité prezentace, první věcí, již byste měli zvážit, je čas, který pro svou prezentaci budete mít k dispozici. V závislosti na konkrétní situaci to mohou být 2 minuty nebo také 2 hodiny.

- Jednoduchým pravidlem pro určení počtu jednotlivých snímků je, že během jedné minuty byste měli prezentovat maximálně jeden snímek.
- Většinou budete mít na prezentaci méně času, než kolik by vám vyhovovalo.
- Nesnažte se do prezentace vměstnat více informací, než kolik dovoluje přidělený čas. Ačkoliv vám některé detaily mohou osobně připadat velmi důležité, je lepší je vynechat a řádně představit hlavní myšlenku. Jinak se může stát, že nestihnete odprezentovat ani hlavní myšlenku, ani detaily.

V mnohých situacích rychle odhadnete, že na prezentaci určitých podrobností již nezbude čas. To vám může ušetřit spoustu námahy – nebude totiž nutné připravovat snímky, jež byste během prezentace stejně vynechali.

#### 5.2.1.2 Globální struktura

Chcete-li vytvořit globální strukturu určité prezentace s ohledem na časové omezení, můžete postupovat takto:

- Vytvořte si inventář bodů prezentace, o nichž můžete během přiděleného času v rozumné míře promluvit.
- Inventář následně rozdělte podle oddílů a pododdílů.
- V případě velmi dlouhých prezentací (například přednáška na devadesát minut) můžete příkazem **\part** svoji řeč rozdělit do nezávislých celků (například "shrnutí předchozí přenášky" či "hlavní část").
- Během pozdější práce na prezentaci se nebojte její strukturu změnit.

#### Cásti, oddíly a pododdíly.

• V jednotlivých částech nepoužívejte více než čtyři a ne méně než dva oddíly. Dokonce i čtyři oddíly bývají obvykle příliš mnoho, nejsou-li uspořádány do velmi jednoduché struktury. Pět a více oddílů si již posluchači nejspíše nezapamatují. Při úvodním představení přehledu celé prezentace nejsou konec konců posluchači ještě schopni pochopit důležitost a relevanci jednotlivých oddílů a než se dostanete k jejich podrobné prezentaci, nejspíše již jednotlivé body zapomenou.

- V ideálním případě by měl být přehled obsahu prezentace jasně srozumitelný již podle názvů jednotlivých oddílů. Obzvláště by měl být srozumitelný ještě předtím, než vůbec začnete mluvit.
- Názvy oddílů a pododdílů by měly být jasně srozumitelné.
- Oddíly a pododdíly by měly tvořit logickou strukturu.
- Začněte vysvětlením, o čem vaše prezentace vlastně pojednává. Nepředpokládejte, že to každý bude vědět.
- Následně vysvětlete, na co jste v souvislosti s prezentovanými skutečnostmi přišli vy, nebo ostatní lidé.
- Svoji řeč vždy zakončete souhrnem, v němž krátce a jednoduše zopakujete hlavní body prezentace. Lidé věnují největší pozornost prezentacím na jejich začátku a pak až na konci. Souhrn tak představuje vaši "dru-<br>ken žansi", ich nězdst vršitev myžlenku hou šanci", jak předat určitou myšlenku.
- Příkazem \appendix můžete přidat i dodatek. Do dodatku vložte vše, co v podstatě ani neplánujete prezentovat, avšak mohlo by se to hodit při zodpovídání dotazů.
- $\bullet$  Nepoužívejte podpododdíly, komplikovanost a spletitá struktura prezentaci vždy uškodí.

#### Abstrakty

Ve vědeckých pracích udává abstrakt v přibližně 100 slovech krátký souhrn celého dokumentu. Na základě tohoto souhrnu se čtenáři mohou rozhodnout, zda si přečtou celou práci, anebo ne.

- Jelikož se nemusíte obávat toho, že by publikum po prvním snímku odešlo, nebývá většinou potřeba, uvádět před samotnou prezentací její abstrakt.
- Chcete-li však v několika slovech uvést velmi přesně popis přednášky, můžete v tom případě zahrnout i abstrakt.
- Zahrnete-li abstrakt, neměl by být jeho text příliš dlouhý spíše by mělo jít o velmi stručný souhrn hlavní myšlenky.

#### Číslování matematických vět a definic

Obvyklým způsobem globálního členění (matematických) článků a knih je postupné uvádění očíslovaných definic a matematických vět. V případě prezentací je však situace bohužel poněkud komplikovanější a užívání očíslovaných matematických vět se v tomto případě nedoporučuje, protože publikum nemá šanci si tato čísla zapamatovat. Nikdy neříkejte věty typu "Podle"<br>teorímu 25. literátivny sporožilil džína dectanovací" – V tente nžínadž ho teorému 2.5, který jsem vysvětlil dříve, dostaneme...". . V tomto případě by bylo lepší se na matematickou větu odkázat jako na Kummerův teorém než jako na teorém 2.5. Je-li teorém 2.5 jakousi obskurní matematickou větou, jež nenese vlastní název (na rozdíl od Kummerova teorému, Hlavního teorému apod.), publikum ji zapomene dřív, než se na ni opětovně odkážete.

Jediným případem, kdy mají číslované matematické věty v prezentacích smysl, by mohla být přednáška, při níž si studenti mohou zároveň číst podklady, v nichž jsou jednotlivé teorémy očíslovány stejně jako v prezentaci. Pokud teorémy a definice očíslujete, číslujte je v určitém pořadí a to tak, že při přiřazování čísel neberte ohled na to, zda-li se jedná o teorém či definici a číslujte informace tak, jak jdou za sebou. Jeden příklad vše jasně vysvětlí: Pokud máte jeden teorém a dvě definice, nebudete číslovat teorém 1, definice 1, definice 2, ale teorém 1, definice 2, definice 3. Tento systém poslouží pro podstatně snazší orientaci posluchačů v prezentaci, protože jedna informace má právě jedno číslo nezaměnitelné s jiným.

#### Bibliografie

Na konci své prezentace byste třeba rádi uvedli i nějakou bibliografii tak, aby ostatní viděli, co je možné si k tématu přečíst. Přidáváte-li do prezentace bibliografii, některé následující rady by Vám mohli pomoci:

- Není dobré uvádět v prezentaci dlouhou bibliografii. Uveď te jen několik referencí. (To platí samozřejmě pouze pro prezentaci. Pokud publiku rozdáváte nějaké podklady, není třeba být tolik stručný.)
- Neuvádějte více referencí, než se vejde na jeden snímek, protože si nikdo více referencí většinou nezapamatuje.
- Reference uvádějte pouze v případě, že jsou zamýšleny jako materiál k dalšímu studiu dané problematiky. Neuvádějte seznam všech použitých  $zdroj\mathring{u}$  – to se hodí jen do písemného dokumentu.
- Používání příkazu \cite není v prezentaci ideální. Posluchači s jen stěží zapamatují citace tak, aby mohli na konci prezentace identifikovat jejího autora podle čísla odkazu. Vhodnější je jistě citovat zdroj ihned za danou informaci v částečně zkrácené podobě např. [autor, rok].

#### 5.2.1.3 Struktura rámce

Stejně tak jako celá prezentace, i jednotlivé rámce by měly mít určitou strukturu. Vyplníte-li určitý rámec pouze textem, bude obtížné se v něm orientovat. Je vaším úkolem strukturovat obsah jednotlivých rámců tak, aby publiku v ideálním případě bylo jasné, které informace jsou důležité, co jsou jen detaily a jak spolu informace souvisí.

#### Titulek rámce

- Do každého rámce vložte titulek. Titulek vysvětluje obsah daného rámce těm účastníkům přednášky, kteří nevěnovali pozornost všem podrobnostem na snímku.
- Titulek by měl problematiku vysvětlovat neměl by to být žádný tajemný souhrn informací, jemuž nelze porozumět, dokud si nepročtete celý snímek.
- V ideálním případě by tituly následných snímků mohly vysvětlovat problematiku samy o sobě.

#### Množství informací v rámci

- Rámec s menším objemem informací je lepší než rámec, v němž je informací příliš mnoho. Obvykle by měl mít rámec mezi 20 až 40 slovy. Maximum by mělo být asi 80 slov.
- Nepředpokládejte, že v publiku jsou všichni experty na dané téma. I v případě, že naslouchající vaší prezentace jsou odborníci, je možné, že o daném tématu slyšeli již před lety. I když vám osobně informace připadají jasné, je třeba vždy zvážit, zda-li je není třeba alespoň stručně vysvětlit.
- Do snímku nikdy nevkládejte informace, jež nehodláte během prezentace vysvětlovat. Nezkoušejte na nikoho udělat dojem komplikovaností daného tématu. Naopak je běžné, vysvětlit i skutečnosti, které na snímku nejsou.
- $\bullet$  V jednoduchosti je síla. Obvykle má publikum na pročtení jednoho snímku méně než 50 sekund. Nebudou mít čas se probírat dlouhými větami či komplikovanými vzorci.

#### Struktura rámce

- Používejte bloková prostředí, například block, theorem, proof, example atd.
- Spíše než prostý text upřednostňujte výčty a rozepisování do jednotlivých položek.
- Definujete-li několik skutečností, použijte příkaz description.
- Ve vytvářené struktuře je důležité zdůraznit vhodné pasáže. Příkazem \alert zd˚uraznˇete d˚uleˇzit´e skuteˇcnosti. M˚uˇze to b´yt jedin´e slovo ˇci celá věta. Zvýrazňování však nepoužívejte přespříliš, jelikož by bylo kontraproduktivn´ı.
- Používejte sloupce.
- Nikdy nepoužívejte zápatí. Narušuje tok textu, aniž by mělo nějaký valný význam. Zápatí buď obsahuje důležité informace, které byste měli umístit do běžného textu, nebo žádné důležité informace neobsahuje, a měli byste jej proto vynechat (obzvláště v prezentacích).
- K vysázení citací používejte příkazy quote či quotation
- S výjimkou dlouhých bibliografií nepoužívejte volbu allowframebreaks.
- Nepoužívejte dlouhé bibliografie.

#### Zápis textu

- Používejte krátké věty.
- Upřednostňujte fráze před úplnými větami. Například místo věty "Ob-<br>názel nekože sekusnuje ze dátá, skuázel smusen ulemnia smásná stázka rázek nahoře zobrazuje zadání, obrázek vpravo ukazuje správný výsledek.", zkuste "Vlevo: zadání. Vpravo: správný výsledek." Nebo ještě<br>Vánce – zavišta ta jeho výšat naho navis lépe – zapište to jako výčet nebo popis.
- Používejte správnou interpunkci: žádné tečky na konci frází, úplná interpunkce v případě ucelených vět.
- Nikdy nepoužívejte menší velikost písma z důvodu, že byste chtěli do rámce vložit více textu.
- Snažte se nepoužívat dělení slov. Je-li to opravdu nezbytné, rozdělte slova "ručně" příkazem $\setminus$ -.
- Zalamujte řádky "ručně" pomocí příkazu \\. Nespoléhejte na automa-<br>tiské relevance<br/>í $\tilde{\epsilon}$ dle tické zalamování řádků.

• Text a čísla v obrázcích by měly mít stejnou velikost jako běžný text, zabráníte tak případné nečitelnosti.

#### 5.2.1.4 Interaktivní prvky

V ideálním případě se snažíte prezentovat snímky v lineárním pořadí, nejspíše stisknutím klávesy PgDn u každého snímku. Z různých důvodů (příprava na dotazy publika apod.) však takovou lineární posloupnost můžete narušit:

- Ve třídě BEAMER můžete použít příkaz \againframe pro pokračování rámců, které jste v určitém místě zahájili, avšak určité podrobnosti jste v nich potlačili. Příkaz \againframe můžete použít až mnohem později, například pouze v dodatku, v němž zobrazíte dodatečné snímky.
- Ve třídě BEAMER můžete použít příkaz \framezoom, jímž vytvoříte odkazy na zmenšené části komplikovaného snímku.

#### 5.2.2 Použití grafiky

Známé přísloví říká, že obrázek je lepší než tisíc slov. Ne jinak tomu je i v prezentacích.

- Kdykoliv to bude možné, umístěte do každého snímku alespoň jeden obr´azek. Vizualizace mohou publiku velmi pomoci.
- Obvykle umísťujte grafiku vlevo od textu. (Použijte prostředí columns.) Přirozeně si totiž nejdříve prohlížíme snímky zleva (stejně, jako když ˇcteme)
- Grafika by měla mít stejné typografické parametry jako text: V obrázcích používejte stejné fonty (a stejnou velikost) jako v hlavním textu. Tečka v obrázku by měla mít úplně stejnou velikost jako tečka v textu.
- Zatímco bitmapová grafika, například fotografie, může ve srovnání se zbytkem textu hýřit barvami, vektorové obrázky by se měly řídit stejnou logikou barev, jako hlavní text (například černá = běžné čáry,  $červená = zvýrazněné části, zelená = příklady).$
- Stejně tak jako v případě textu byste měli vysvětlit i obsah jednotlivých obrázků. Pokud určité podrobnosti nevysvětlíte, publikum může být poněkud zmateno, protože neví, jestli jim neuniklo něco důležitého. Při importu obrázků z papíru či jiných zdrojů postupujte opatrně. Většinou

se v nich totiž nachází mnohem více detailů, než kolik budete moci vysvětlit, a měli byste je proto částečně zjednodušit.

• V některých případech je však grafika úmyslně velmi komplikovaná, protože chcete obrázkům věnovat spoustu času a jejich jednotlivé podrobnosti obšírně vysvětlit. Casto se však budete potýkat s tím, že jemné detaily obrázku nelze před publikem zobrazit v dostatečném rozlišení. V tom případě byste měli použít například příkaz \framezoom, jímž u těchto obrázků vytvoříte zvětšené výřezy potřebných částí.

#### 5.2.3 Výběr vhodných témat

Třída BEAMER se dodává s řadou různých témat. Pro výběr té vhodné se můžou hodit následující rady:

- Různá témata se hodí pro různé situace. Není vhodné zůstávat u jednoho oblíbeného tématu – vyberte si téma, které se pro danou situaci hod´ı.
- Navigační ovládací prvky patrně využijete spíše v delší přednášce než v krátké prezentaci. Prezentujete-li studentům 90minutovou přednášku, měli byste zvolit téma, které vždy zobrazí postranní panel se zvýrazněným aktuálním předmětem diskuze. Tak bude každý posluchač vědět, v jakém "stavu" se vaše přednáška právě nachází. Přednášíte-li pouze<br>desativují se veze čes dní žež, nžeklad konital kuda sema dat nanžlnel desetiminutovou úvodní řeč, přehled kapitol bude vypadat poněkud hloupě.
- Téma, v němž se zobrazuje jméno autora a jeho členství v určité organizaci, se hodí v situacích, kdy vás posluchači pravděpodobně neznají. Pokud vás každý zná, je uvádění vlastního jména na každém snímku známkou domýšlivosti.
- Nejdříve vyberte téma prezentace, jež svým rozvržením odpovídá námětu vaší přednášky.
- Poté můžete instalací jiného barevného tématu případně změnit barvy. To může výrazně změnit vzhled celé prezentace.

#### 5.2.4 Výběr vhodných barev

• Barvy používejte s mírou. Připravená témata jsou již sama o sobě docela barevná. Chcete-li přidat další barvy, například pro počítačový kód či matematický text atd., ujistěte se, že je to opravdu nutné.

- Jasné barvy na bílém pozadí používejte opatrně, obzvláště pak v případě zelené. Vypadá-li určitá barevná kombinace na monitoru skvěle, může stejná kombinace působit nevzhledně během prezentace, což je způsobeno tím, že monitory, projektory a tiskárny zobrazují barvy často trochu odlišně. Používáte-li jasné barvy na jasném pozadí, bude nejspíš třeba přidat i mnoho černé.
- Maximalizujte míru kontrastu. Běžný text by měl být zobrazen černě na bílém pozadí, nebo alespoň velmi tmavou barvou na velmi jasném pozad´ı.
- Stínované pozadí snižuje čitelnost a nikterak nezvyšuje informační hodnotu.
- Inverzní zobrazení (jasný text na tmavém pozadí) může během prezentací v jasných prostředích působit potíže, protože jen malou část prostoru s prezentací osvětluje projektor. Inverzní zobrazení se obtížně rozšiřuje do tištěných materiálů a na průhledné fólie.

#### 5.2.5 Výběr vhodných fontů a jejich vlastností

Výběr správného fontu pro danou prezentaci není vůbec triviálním úkolem. Vyberete-li si nesprávně, nebude v lepším případě prezentace vizuálně dobře vypadat, v horším případě bude mít publikum potíže se čtením snímků. Tato kapitola tedy obsahuje několik doporučení, jež vám pomohou s výběrem fontů, které při prezentaci prostřednictvím projektoru vypadají dobře. Font má různé vlastnosti (atributy), třeba tloušťku, rodinu či velikost. Všechny tyto vlastnosti mají vliv na použitelnost fontů během prezentace. V několika následujících odstavcích jsem se pokusil přehledně shrnout tyto atributy a naznačit jejich výhody i nevýhody.

#### 5.2.5.1 Velikost fontu

Pravděpodobně nejnápadnějším atributem fontu je jeho velikost. Fonty se tradičně měří v tzv. bodech. Velikost tohoto bodu však není pro všechny systémy stejná. Systém TEX. zastává názor, že bod je 1/72,27 palce. Jeden palec měří 2,54 cm. Na druhou stranu PostScript a Adobe zastávají názor, že bod je  $1/72$  palce (v systému T<sub>EX</sub>. se tak označuje tzv. velký bod). Existují i rozdíly mezi americkým a evropským bodem. Pokud je určeno, že text má velikost 11 pt (bodů), popisuje výšku písmen daného fontu, tj. 11 pt. Takové označení výšky však pochází z minulosti a popisuje tak vertikální velikost odlitých olověných písmen. Nemusí se tedy jednat o souvislost například s vlastní výškou písmene x nebo dokonce M. Písmenko x vysázené fontem Times od společnosti Adobe o velikosti 11 pt bude mít určitou výšku, která se liší od výšky písmene x o velikosti 11 pt ve fontu Times UTC a písmene x o velikosti 11 pt ve fontu Helvetica od Adobe.

Zkráceně tedy: velikost fontu příliš nesouvisí s velikostí vlastních písmen. V současné době je spíše nepsaným pravidlem, že font o velikosti 10 nebo 11 pt by měl být po vytištění určen k běžnému čtení.

Během prezentace pochopitelně ztrácejí klasické velikosti fontů svůj smysl. Nikdo by nebyl schopen přečíst promítaný text, který by měl opravdu velikost 11 pt. Místo toho musí být promítaná písmenka několik centimetrů vysoká. Nemá tedy příliš smysl zadávat při tvorbě prezentace velikost fontů obvyklým způsobem. Lépe určují je tak počet řádků, které se vměstnají na snímek, pokud byste jej teoreticky vyplnili odshora až dolů textem. V závislosti na vzdálenosti publika od promítací plochy a její velikosti by se na každý snímek mělo vejít optimálně něco mezi 10 a 20 řádky textu. Pochopitelně čím méně r̃ádků, tím lepší čitelnost textu.

Ve třídě BEAMER je výchozí velikost fontů zvolena tak, že je obtížné vměstnat na snímek příliš mnoho textu. Díky této velikosti také budete mít jistotu, že publikum snímky přečte i za nepříznivých podmínek, třeba ve velké místnosti s malou projekční plochou. Fonty však můžete poněkud zvětšit či zmenšit, pokud víte, že v daném prezentačním prostředí bude vámi zvolená velikost vhodnější.

Jakmile nastavíte velikost běžného textu, další rozměry se obvykle definují v poměru k vámi nastavené velikosti. Z tohoto důvodu najdete v systému LATEXpříkazy jako \large či \small. Vlastní velikost, kterou nastaví tyto příkazy, závisí na velikosti běžného textu.

V prezentacích používejte velmi malé fonty na text v záhlaví, zápatí či v postranních panelech, protože zde zobrazený text není důležitý. Takový text by však samozřejmě měl být dostatečně velký, aby jej bylo možné přečíst. Text specifikovaný příkazem \tiny, by měl pro tento účel vyhovovat.

Na druhou stranu však používání malých fontů může být záludné. Používáte-li fonty PostScript v malých velikostech, jednoduše se tyto fonty zmenší. Použijete-li určitý font v menší než běžné velikosti, jednotlivá písmenka by se měla vykreslit poněkud tenčeji než ta, jež jsou výsledkem pouhého zmenšení. Z tohoto důvodu se pro malá a běžná písmenka používají vysoce kvalitní fonty Multiple Master Fonts nebo Computer Modern v několika druzích. Můžete však použít i běžný font Helvetica či Times, u nichž se jednotlivá písmenka jednoduše zmenší. Podobný problém se objeví, použijete-li světlý font na tmavém pozadí. I když jej vytisknete na papír ve vysokém rozlišení, světlý text tíhne k tomu, že se poněkud ztratí v tmavém pozadí. Promítnete-li světlý text na tmavém pozadí během prezentace, může se tento efekt projevit

ještě výrazněji, a text nebude téměř k přečtení. Tomuto negativnímu efektu můžete v případě malého textu zamezit použitím tučného řezu písma.

#### 5.2.5.2 Rodiny fontů

Další ústřední vlastností každého fontu je jeho rodina. Příkladem rodin jsou Times, Helvetica či Futura. Jak již napovídá jejich název, spousta různých fontů může náležet do stejné rodiny. Například rodina Times se dodává v různých velikostech, existuje tučná verze fontu Times, kurzíva atd.

Existují dvě velké třídy rodin fontů: fonty serif (patkové) a fonty sansserif (bezpatkové). Font sans-serif je fontem, v němž písmena nemají patku (název pochází z francouzského slova "sans", tj. "bez"). Patky jsou malé výstupky na koncích tahů jednotlivých čar, z nichž se dané písmenko skládá. Bezpatkové fonty se (obecně) v prezentacích snáze čtou. V nízkém rozlišení snižují patky čitelnost fontu. Na druhou stranu je patkový text stejně dobře čitelný jako bezpatkový text, promítnete-li jej na projektoru o vysokém rozlišení. Prezentace vysázená patkovým fontem působí poněkud konzervativněji, naopak bezpatkové písmo je dle mého názoru v současnosti moderní.

Výchozím fontem v systému TEX (a třídě BEAMER) je font Computer Modern. Jedná se o původní rodinu fontů navrženou samotným Donaldem Knuthem pro systém T<sub>EX</sub>. Je to vyspělý font, který se dodává se vším potřebným: rozsáhlé matematické abecedy, obrysové verze PostScript, opravdová čísla ve starém stylu (oldstyle), speciálně navržená malá a velká písmena, atd.

Existují však určité důvody, proč používat jiné rodiny fontů než Computer Modern:

- Font se může stát "okoukaným".
- Jiné fonty, zvláště pak Times a Helvetica, se občas vykreslí lépe, protože mají lepší vnitřní zeštíhlení.
- Bezpatková verze fontu Computer Modern není tak dobře navržena jako jeho patková verze.
- Font Computer Modern potřebuje mnohem více místa než úspornější fonty, jako je třeba Times. Zajímavostí je, že font Times byl speciálně navržen tak, aby byl úsporný (novinová společnost, která vydává deník The Times, potřebovala robustní, avšak úsporný font).

Alternativy k fontu Computer Modern:

- Jako alternativa se často užívá font Helvetica. Helvetica však vypadá poněkud nudně (protože ji vidíme všude kolem) a má velkou výšku písmene x (výška písmene x ve srovnání s písmenem, jako je například M). Velká výška písmene x je obvykle považována za výhodnou v jazycích (například angličtina), jež používají velká písmena jen zřídka. V jazycích se spoustou velkých písmen (například němčina) se považuje za méně vhodnou.
- Font **Futura** se velmi dobře hodí pro prezentace. Má tlustá písmena, a je proto odolný vůči zmenšování a zvětšování, inverzi a nízkému kontrastu.
- Font Times je možnou alternativou fontu Computer Modern. Jeho hlavní nevýhoda spočívá v tom, že se jedná o patkové písmo, a je proto nutné používat projektor s vysokým rozlišením. Samozřejmě se také často používá, takže jej všichni velmi dobře znají.

Rodiny, jež byste neměli používat pro běžný text:

- Všechny fonty se stejnou roztečí (například Courier).
- Rukopisné fonty (vypadají jako psané rukou). Jejich šířka tahu je příliš tenká pro účely prezentace.
- Jemnější patkové fonty, jako například Stempel
- Fonty Gothic. Jen několik málo posluchačů bude schopných tyto fonty plynule číst.

Jedním z nejdůležitějších typografických pravidel je, že v textu byste měli používat co nejméně různých fontů. Obzvláště pak typografická moudrost velí, že na jedné stránce byste neměli použít více než dvě různé rodiny fontů. Sázíte-li však matematický text, je často nezbytné a užitečné použít různé rodiny fontů.

Casto se používají bezpatkové fonty pro nadpisy a patkové fonty pro běžný text (např. v časopisech). Můžete použít také dva rozdílné bezpatkové fonty nebo dva rozdílné patkové fonty, avšak v tom případě se ujistěte, že jsou fonty navzájem dostatečně odlišné. Liší-li se jen málo, stránka bude vypadat podivně, aniž by publikum bylo schopno říci, proč tomu tak je. Fonty Arial a **Helvetica** jsou si velmi podobné a proto se jejich kombinace k sobě příliš nehodí. Oproti tomu fonty **Futura** a **Optima** jsou odlišné a lze s nimi text dobře členit.

#### 5.2.5.3 Tvary fontů - kurzíva a kapitálky

Systém L<sup>A</sup>TEXmá svůj koncept tvaru fontů. Jedinými opravdu důležitými tvary jsou kurzíva a kapitálky. Kurzívou se rozumí font, jehož písmena jsou poněkud nakloněna vpravo. Co byste měli o kurzívě vědět:

- Kurzíva se obvykle používá pro vyjádření důrazu. Obzvláště v případě bezpatkových fontů však není kurzíva dostatečně výrazná, a důraz se tak v prezentaci ztratí. Chcete-li v prezentaci vytvořit důraz, zdá se být vhodnějším řešením, použít odlišnou barvu nebo tučný text.
- Podíváte-li se pozorně, všimnete si, že text psaný kurzívou je nejenže nakloněný, ale v podstatě používá i jiná písmena (srovnejte například písmeno a s tímto písmenem a). To však platí pouze v případě patkového textu, nikoliv bezpatkového. Text, který je pouze nakloněný, avšak nepoužívá jiná písmena, se nazývá skloněný (nakloněný), nikoliv kurzíva. Někteří typografové se údajně na skloněný patkový text dívají s nevolí a považují jej za podřadnou typografii.

Hodláte-li se v některé části prezentace užít patkový font, měli byste používat také kurzívu, nikoliv skloněný text.

• Odlišná písmena používaná v patkové kurzívě se v porovnání s originálními ručně psanými písmeny, z nichž původně vycházejí, změnila mnohem méně než běžný patkový text. Z tohoto důvodu vytváří patková kurzíva dojem rukou psaného textu, což se může hodit, chcete-li, aby prezentace působila poněkud osobněji. Ve srovnání s běžným textem je však obtížněji čitelná, a nepoužívejte ji proto v textech delších než jeden řádek.

Druhým tvarem fontu, jenž je podporován systémem T<sub>EX</sub>, jsou kapitálky. Jejich užíváním můžete dosáhnout konzervativního, ba i formálního dojmu, avšak používejte je s rozvahou:

- Kapitálky se liší od textu napsaného pouze velkými písmeny. Text vysázený kapitálkami ponechává běžná velká písmena beze změny a pro vysázení malých písmen používá menší verze velkých písmen. Slovo Česko je kapitálkami vysázeno jako ČESKO, avšak jako ČESKO velkými písmeny.
- Text vysázený kapitálkami se ve srovnání s běžným textem obtížněji čte. Důvodem je to, že čteme zejména pomocí rozeznávání tvarů slov. Napˇr´ıklad slovo " kapit´alka" vˇetˇsinou rozpozn´ame podle poˇc´ateˇcn´ıho vysokého písmene "k", dále pak podle normálního písmene " $a$ ", písmene

s nožkou zasahující pod linku "p" atd. Je mnohem obtížnější zpozoro-<br>pod nězklan se slavě, konitálky" našli ze koninálky". Kanitálky navyž vat překlep ve slově "kapitélka" nežli v "kapirélka". Kapitálky naruší<br>termelse islikeže KAPERÍAKA". KAPERÍAKA": KAPERÍAKA": které tvar slov, jelikož "KAPITÁLKA", "KAPITÉLKA" i "KAPIRÉLKA" budou mít vždy stejný tvar, a proto bude obtížné je rozlišit.

#### 5.2.5.4 Tloušťka fontu

Tloušťkou fontů se myslí tloušťka písmen. Obvykle se fonty v systémech dodávají jako standardní a jako tučné. Často jsou k dispozici i polotučné  $(semibold)$ , ultratučné (ultrabold nebo black), tenké  $(thin)$  či ultratenké (ultrathin) verze. Na snímku prezentace se obvykle nachází málo textu a také další prvky, jež se snaží přitáhnout pozornost publika. Použijete-li pro vyjádření důrazu tradiční kurzívu, publikum ji často přehlédne. Používání tučného textu se tak v prezentacích zdá být dobrou alternativou. Ještě lepší alternativou je však používat jasné barvy, například červenou, jež přitahují pozornost.

#### 5.3 Příkazy třídy BEAMER

Příkazů, které lze uplatnit při používání třídy BEAMER, je velmi mnoho a to proto, že při tvorbě můžeme samozřejmě využívat ostatních příkazů systému LATEX(pro vkládání obrázků, animací atd.). Tato kapitola však obsahuje vysvětlení většiny příkazů, které jsou specifické pouze pro třídu BE-AMER, tzn. jsou v balíku příkazů nesoucí jméno BEAMER.

V první části jsou sepsány příkazy a jejich vlastnosti, sloužící k vytvoření rámců, tedy základních kamenů každé prezentace. Názorné příklady jsou vždy uvedeny ukázkovými kódy, na kterých je po vložení do L<sup>A</sup>T<sub>EX</sub>ového editoru snadné vidět, jak příkazy fungují.

Ve druhé části je vysvětleno vytváření překrytí a příkazů, které k tomuto účelu slouží. Opět je teoretické vysvětlení doplněno názornými příklady, v této problematice obzvlášť užitečnými, ne-li dokonce nutnými.

V závěrečné části této obsáhlé kapitoly jsou popsány příkazy, které jsou určené ke strukturování prezentace. Při práci jsem volným překladem čerpal z jediného existujícího zdroje, který podrobnější informace o příkazech BE-AMERu poskytuje a to dokumentu v angličtině od Tilla Tantaua<sup>[8]</sup>.

#### 5.3.1 Vytvoření rámců

#### 5.3.1.1 Prostředí s rámci

Prezentace sestává z posloupnosti rámců. Každý rámec je tvořen sérií snímků. Rámec vytvoříte příkazem \begin{\frame} nebo pro celé prostředí příkazem \begin{frame}, který má stejnou funkci. Příkaz očekává jeden parametr, kterým je obsah daného rámce. Veškerý text, který nemá specifikaci překrytí, se zobrazuje na všech snímcích daného rámce. Obsahuje-li určitý rámec příkazy, které mají specifikaci překrytí, budeme mít v rámci několik snímků. V opačném případě takový rámec obsahuje pouze jeden snímek.

```
\begin{frame}<"overlay specification">
   [<"default overlay specification">]
   ["options"]{"title"}{"subtitle"}
   "environment contents"
\end{frame}
```
Specifikace překrytí (overlay specification) určuje snímky, které se v daném rámci zobrazí. Jestliže specifikace vynecháte, počet se vypočítá automaticky. Obsah prostředí (environment contents) je běžným textem, který však nesmí obsahovat příkazy \verb nebo prostředí verbatim. Pochopitelně nelze použít ani jiné prostředí, které by měnilo znakové kódy. K tomu účelu ale slouží volba fragile.

Volitelný parametr (title) se detekuje podle úvodní závorky, tj. je-li prvním výrazem daného rámce úvodní závorka, předpokládá se, že následuje název rámce. Podobným způsobem se detekuje parametr (subtitle), tj. podle úvodní závorky následující po parametru (title). Titul a podtitul můžete zadat i pomocí příkazů \frametitle a \framesubtitle.

Běžný příkaz \frame systému L<sup>AT</sup>EXje k dispozici uvnitř rámců a má svou obvyklou funkci. Uvnitř i mimo rámce je vždy k dispozici ve formě \framelatex.

Příklad<sup>.</sup>

```
\begin{frame}{Titul}
   Nějaký obsah.
\end{frame}
% Stejný efekt:
\begin{frame}
\frametitle{Titul}
   Nějaký obsah.
\end{frame}
```
Obvykle se úplný obsah prostředí (environment contents) umístí do snímku. Pokud se text kvůli své výšce do snímku nevejde, sám se do snímku celý směstná, objeví se výstražná zpráva a text se roztáhne pod snímek a nevypadá dobře. Pomocí volby allowframebreaks můžete text rámce rozdělit do několika snímků, avšak nebude možné používat překrytí.

Výchozí specifikace překrytí (default overlay specification) je volitelným argumentem, který se detekuje v souladu s následujícím pravidlem: Začíná-li první volitelný argument v hranaté závorce znakem <, je tento argument výchozí specifikací překrytí. V opačném případě se jedná o normální argument options (volby). Proto bude výraz \begin{frame}[<+->][plain] platný stejně jako výraz \begin{frame}[plain].

Příklad

```
\begin{frame}[<+->]
   \begin{theorem}
      a^* = B$.
   \end{theorem}
   \begin{proof}
      \begin{itemize}
      \item Očividně, $a<sup>~</sup>= C$.
      \iotaitem Jak jsme ukázali dříve, $C = B$.
      \item3-> Thus a^= B.
      \end{itemize}
   \end{proof}
\end{frame}
```
V tomto rámci se daný teorém zobrazuje od prvního snímku a důkaz od druhého snímku, přičemž se první dva výčtové body zobrazí jeden za druhým. Poslední výčtový bod se zobrazí zároveň s prvním. Celkem obsahuje daný rámec čtyři snímky.

Je možné zadat následující volby (options):

• allowdisplaybreaks="break desirability" (vhodné zalomení) způsobí, že se na aktuální rámec použije příkaz AMSTFX

\allowdisplaybreaks ["break desirability"]. Break desirability může být hodnota mezi 0 (signalizuje, že vzorce se nesmí nikdy zalomit) a 4 (výchozí nastavení – vzorce je možné zalomit kdekoliv bez jakéhokoliv postihu). Tato volba pouze usnadňuje práci a má význam pouze při použití s volbou allowsframebreaks.

- allowframebreaks="fraction" (frakce). Zadáte-li tuto volbu, rámec se automaticky rozloží do několika rámců v případě, že se text nevejde do jednoho snímku. Při této možnosti tedy dojde k následujícím akcím:
- 1. Překrytí nejsou podporována.
- 2. Veškeré poznámky rámce vytvořeného příkazem \note budou vloženy za první stránku daného rámce.
- 3. Veškeré patičky rámce budou vloženy na poslední stránku daného rámce.
- 4. Je-li zadán titul rámce, bude tento titul rámce na každé stránce se zvláštní poznámkou, která signalizuje, o kterou stránku se v daném rámci jedná. Ve výchozím nastavení je tato zvláštní poznámka napsána římskou číslicí. To je však možné změnit pomocí níže uvedené šablony.

Beamer-Template/-Color/-Font frametitle continuation (pokračování titulu rámce) Text této šablony se vkládá na konec každého titulu daného rámce s nastavenou volbou allowframebreaks.

Jsou předdefinovány níže uvedené volby šablony:

- $\bullet$  [default] Jako šablona se instaluje římská číslice. Číslo signalizuje aktuální stránku daného rámce.
- [roman] Alias výchozího nastavení.
- [from second]["text"] Instaluje šablonu, která vloží text do všech stránek rámce počínaje druhou stránkou. Ve výchozím nastavení je vkládaným textem \insertcontinuationtext, tj. zkratka (cont.).

K dispozici jsou tyto vsuvky:

- \insertcontinuationcount vloží aktuální stránku daného rámce ve formě arabské číslice.
- \insertcontinuationcountroman vloží aktuální stránku daného rámce ve formě římské číslice (velkými písmeny).
- \insertcontinuationtext vloží pouze text (cont.) nebo případně překlad tohoto textu (například (Forts.) v němčině).

Je-li nutné určitý rámec rozdělit do několika stránek, zaplní se všechny stránky ve výchozím nastavení z  $95\%$  s výjimkou poslední stránky. U horního či spodního okraje proto zůstane určité volné místo a to v závislosti na volbě vertikálního uspořádání daného rámce. Tím získáme ve srovnání se stránkou zaplněnou na 100%, což vypadá celkem natěsnaně. Na pohled lepší výsledek však můžeme změnit volitelným argumentem "fraction", přičemž 1 znamená  $100\%$  a 0.5 znamená  $50\%$ . Toto procentní vyjádření zahrnuje i titul rámce. Chcete-li tedy rozdělit určitý rámec přibližně na polovinu, měli byste jako argument fraction zadat hodnotu 0.6. Většina podrobných detailů obvyklého zalamování stránky v $T_{E}\!X$ u platí i pro tuto volbu. Pokud si například přejete, aby se rovnice zalamovaly automaticky, nesmíte zapomenout použít příkaz \allowdisplaybreaks. Můžete vložit příkazy \break, \nobreak a \penalty, kterými ovládáte umístění jednotlivých zalomení. Funkční jsou i příkazy \pagebreak a \nopagebreak, a to včetně příslušných voleb. Jelikož obvykle nebudete chtít, aby se zalomení stran daného rámce použilo i v režimu article, můžete přidat specifikaci režimu, například <presentation>. Tím se tyto příkazy použijí pouze na režimy prezentace. Příkaz \framebreak je zkratkou příkazu \pagebreak<presentation> a \noframebreak je zkratkou příkazu \nopagebreak<presentation>.

Používání této volby je ale celkem nevhodné. V dobré prezentaci připravujte jednotlivé snímky pečlivě a důkladně si rozmyslete, co na který snímek vložit. Používáním volby allowframebreaks může dojít k vytvoření nevzhledné a hlavně příliš dlouhé prezentace, která spíše připomíná papír s textem promítnutý na zeď, než opravdovou prezentaci. Nicméně i tato volba má své využití. Především je možné ji použít pro automatické rozdělení bibliografických položek nebo dlouhých rovnic.

Příklad:

```
\begin{frame}[allowframebreaks]{Reference}
   \begin{bibliografie}{XX}
   \bibliografická položka...
   \bibliografická položka...
            ...
   \bibliografická položka...
   \end{bibliografie}
\end{frame}
```
Příklad:

\begin{frame}[allowframebreaks,allowdisplaybreaks]{Dlouhá rovnice}

```
\begin{align}
      \zeta(2) &= 1 + 1/4 + 1/9 + \cdots \\
      &= ... \\
      ...
      &= \pi^2/6.
   \end{align}
\end{frame}
```
- b, c, t způsobí, že se rámec svisle zarovná ke spodnímu/hornímu okraji nebo na střed. Tím potlačíme obecné nastavení umisťování, již řídí volby třídy t a c.
- fragile=singleslide informuje třídu BEAMER o tom, že obsah rámce je tzv. křehký. To znamená, že rámec obsahuje text, který se nechová obvyklým způsobem. To se například vztahuje na doslovný text, který se očividně interpretuje poněkud odlišně než běžný text. Pokud je určitý rámec tvořen tímto křehkým textem, použijí se k vysázení takového rámce jiné vnitřní mechanismy tak, aby bylo možné kódy znaků daného rámce opětovně vysadit. Cenou za přepnutí do jiného vnitřního mechanismu je to, že buď nemůžeme použít překrytí, nebo je nutné zapsat externí soubor a opětovně jej načíst (což není vždy vhodné). Zadáme-li pro normální (pdf)LATEXtuto volbu, dojde k následujícím akcím: Obsah daného rámce se podrobně prohlédne a poté zapíše do speciálního souboru s názvem "názevúlohy".vrb nebo v případě, že má rámec přiřazenou popisku, do souboru "názevúlohy". "číslo aktuálního rámce".vrb. Následně se tento rámec opět spustí a obsah souboru se načte zpět. Jelikož je možné po načtení souboru upravit kódy znaků, můžeme použít jak doslovný text, tak překrytí. Konce rámce se určí pomocí následujícího pravidla: První výskyt jednotlivého řádku, který obsahuje výraz \end{"název prostředí rámce"}, rámec ukončí. Název prostředí je obvykle rámec (frame), což je však možné změnit pomocí volby environment. Toto speciální pravidlo je potřeba proto, že obsah rámce se koneckonců neinterpretuje při jeho shromáždění. Můžeme také přidat volitelnou informaci =singleslide. Tím třídě BEAMER sdělíme, že obsah rámce obsahuje pouze jediný snímek. V tomto případě se obsah rámce nezapíše do speciálního souboru, ale interpretuje se přímo, což je jednak rychlejší a navíc elegantnější.
- environment="název prostředí rámce". Tato volba je užitečná pouze ve spojení s volbou fragile (avšak nepoužívá se pro volbu fragile=singleslide, pouze pro obyčejnou volbu fragile). Název prostředí rámce se používá k určení konce skenování při načítání obsahu rámce. Obvykle

rámec končí po dosažení řádku s výrazem \end{frame}. Použijete-li však výraz \begin{frame} uvnitř jiného prostředí, je nutné použít tuto volbu:

Příklad:

```
\newenvironment{slide}[1]
   {\begin{frame}[fragile,environment=slide]
      \frametitle{#1}}
   {\end{frame}}
\begin{slide}{Můj titul}
   Text.
\end{slide}
```
Kdybychom ve výše uvedeném příkladu nezadali volbu environment=slide, systému TEX bude "chybět" konec snímku, protože při shromažďování obsahu rámce neinterpretuje text.

- label="název" způsobí, že se obsah rámce uloží se jménem název pro pozdější obnovení příkazem \againframe. Navíc se na každém snímku daného rámce vytvoří značka "název«"číslo snímku». Dále se na prvním snímku vytvoří značka název (značky "název" a "název $1\lambda$ tedy ukazují na stejný snímek). Za povšimnutí stojí, že všeobecně je možné značky, a obzvláště takovéto značky, používat jako cíl hyperlinkových odkazů. Tuto volbu můžete použít spolu s volbou fragile.
- plain potlačí záhlaví, patičky a postranní panely. To je užitečné při vytváření jednotlivých rámců s různým záhlavím a patičkou nebo při vytváření rámců s velkými obrázky, jež zcela vyplní rámec.

Příklad: Rámec s obrázkem, který rámec úplně vyplňuje.

```
\begin{frame}[plain]
      \begin{centering}%
         \pgfimage[height=\paperheight]{nějakýsouborsvelkýmob-
r´azkem}%
         \par%
      \end{centering}%
   \end{frame}
```
Příklad: Titulní stránka, kde jsou záhlaví a zápatí nahrazeny dvěma obrázky.

```
\setbeamertemplate{titulní stránka}
   {
      \pgfuseimage{toptitle}
      \vskip0pt plus 1filll
      \begin{centering}
         {\usebeamerfont{title}\usebeamercolor[fg]{title}\in-
serttitle}
         \insertdate
      \end{centering}%
      \vskip0pt plus 1filll
      \pgfuseimage{bottomtitle}
   }
   \begin{frame}[plain]
      \titlepage
   \end{frame}
```
• shrink="minimální procentní hodnota zmenšení". Ta volba zmenší text daného rámce v případě, že je text příliš rozsáhlý a do rámce se nevejde. Třída BEAMER nejdříve běžně vysází celý rámec. Pak si prohlédne vertikální velikost textu rámce (bez titulu rámce). Je-li tato vertikální velikost větší než výška textu minus výška titulu rámce, třída BEAMER spočítá faktor zmenšení a text rámce zmenší tímto faktorem tak, že text úplně daný rámec vyplní. Použijete-li tuto volbu, použije se automaticky i volba squeeze.

Jelikož ke zmenšení dochází až po vysázení veškerého obsahu, nedojde k úplnému horizontálnímu vyplnění rámce textem. Z tohoto důvodu můžete zadat minimální procentní hodnotu zmenšení, například 20. Zadáte-li takovou hodnotu, rámec se zmenší alespoň touto procentní hodnotou. Jelikož si toho je třída BEAMER vědoma, může proporčně zvětšit horizontální šířku tak, že zmenšený text opět vyplní celý rámec. Není-li však procentuální hodnota dostatečná, text se zmenší podle potřeby, avšak objeví se varovná zpráva.

Nejlepším způsobem, jak používat tuto volbu, je identifikovat přeplněné rámce, u nichž je však veškerý text nutné zachovat v jednom jediném rámci. Poté zadejte nejdříve shrink=5, poté shrink=10 a tak dále, dokud nezmizí všechny varovné zprávy (nebo varovné zprávy jednoduše ignorujte, pokud vše vypadá uspokojivě).

Používání této volby je velmi nevhodné. Na jednotlivých snímcích totiž dojde k různým změnám velikosti fontu, což je typografická noční můra.
Této volbě se *vždy můžete* vyhnout restrukturalizací a zjednodušením rámců. Výsledkem bude lepší prezentace.

Příklad:

```
\begin{frame}[shrink=5]
      Nějaký nevhodný snímek se spoustou textu, který o 5%
překračuje vhodnou velikost.
```
\end{frame}

 $\bullet$  squeeze nahustí veškerý svislý prostor textu co nejvíce k sobě. Aktuálně tato volba zredukuje veškerý svislý prostor ve výčtech a jednotlivě rozepsaných položkách na nulu. Používání této volby není ani vhodné ani nevhodné.

#### Beamer-Template frame begin (začátek rámce)

Text této šablony se vkládá na začátek každého rámce v režimu article (a pouze tam). Můžete to použít například k uvedení prostředí minipage na začátku rámce nebo k vložení vodorovné linky či jiných objektů.

Beamer-Template frame end (konec rámce)

Text této šablony se vkládá na konec každého rámce v režimu article.

Prostředí rámce můžete použít v jiných prostředích, například takto:

```
\newenvironment{slide}{\begin{frame}}{\end{frame}}
```
nebo takto:

```
\newenvironment{myframe}[1]
{\begin{frame}[fragile,environment=myframe]\frametitle{#1}}
{\end{frame}}
```
Vlastní mechanismus je však poněkud citlivý, jelikož "shromáždění" ob-<br>u námec naví is dva dvaká. Nacleovšejta tada nie něíliž hamalikevenáka sahu rámce není jednoduché. Nezkoušejte tedy nic příliš komplikovaného. Zpravidla může být začátek prostředí z velké části libovolný, avšak konec musí být ukončen výrazem \end{frame} a neměl by obsahovat žádný výraz \end{xxx}. Veškeré příliš komplikované výrazy pravděpodobně selžou. Potřebujete-li zadat výraz \end{xxx}, definujte nový příkaz, který tento výraz obsahuje, podle níže uvedeného příkladu:

```
\newenvironment{itemizeframe}
      {\begin{frame}\startitemizeframe}
      {\stopitemizeframe\end{frame}}
   \newcommand\startitemizeframe{\begin{bfseries}\begin{ite-
mize}}
   \newcommand\stopitemizeframe{\end{itemize}\end{bfseries}}
```
\begin{itemizeframe} \item První položka \end{itemizeframe}

## 5.3.1.2 Součásti rámce

Každý rámec sestává z několika součástí:

- 1. záhlaví a zápatí,
- 2. levý a pravý postranní panel,
- 3. navigační panely,
- 4. navigační symboly,
- 5. logo,
- 6. titul rámce,
- 7. pozadí a
- 8. nějaký obsah rámce.

Rámec nemusí mít všechny tyto součásti. Obvykle se první tři součásti nastaví automaticky podle používaného tématu.

#### $5.3.1.2.1$  Záhlaví a zápatí

Záhlavím rámce je prostor ve vrchní části rámce. Není-li prázdné, mělo by obsahovat nějaké informace, které divákům napomohou se zorientovat ve vaší přednášce. Stejně tak je zápatím prostor ve spodní části rámce.

Třída BEAMER nepoužívá standardní mechanismus LATEXpro vysázení záhlaví a zápatí. Namísto toho se pro vysázení záhlaví a zápatí použijí speciální šablony. Velikost záhlaví a zápatí se určí následovně: Jejich šířka je vždy šířkou papíru. Jejich výška se určí pokusným vysázením záhlaví a zápatí hned po příkazu \begin{document}. Hlavička záhlaví a zápatí se v tomto bodě "zmrazí" a použije se napříč celým dokumentem i v případě, že se výška záhlaví a zápatí později liší (což by se nemělo stát).

Vzhled záhlaví a zápatí je určen následujícími šablonami:

## Beamer-Template/-Color/-Font headline

Tato šablona se použije k vysázení záhlaví. Barvy a font záhlaví BEAMERcolor a -font headline se instalují na začátku. Ve výchozím nastavení se nepoužívá pozadí barvy BEAMER-color, tj. za záhlavím ani zápatím se nevykreslí žádný obdélník s pozadím (to se může v budoucnu změnit s nástupem plátna (canvas) záhlaví a zápatí).

Šířkou záhlaví je celá šířka papíru. Výška se určuje automaticky podle výše uvedeného popisu. Záhlaví se vysází ve vertikálním režimu s vypnutým nastavením přeskakování vložených řádek (interline skip) a přeskakováním odstavců (paragraph skip) nastaveným na hodnotu nula.

V této šabloně se příkaz  $\setminus$ změní tak, že se namísto toho vloží čárka.

Příklad<sup>.</sup>

```
\setbeamertemplate{headline}
{%
   \begin{beamercolorbox}{section in head/foot}
      \vskip2pt\insertnavigation{\paperwidth}\vskip2pt
\end{beamercolorbox}%
}
```
Jsou předdefinovány níže uvedené volby šablony:

- Výchozí šablonou je prázdné záhlaví. Chcete-li získat výchozí záhlaví z dřívějších verzí třídy BEAMER, použijte téma compatibility.
- [infolines theme] Tato volba bude k dispozici (a použije se) v případě, že se načte vnější téma infolines. Záhlaví zobrazuje aktuální oddíl a pododdíl.
- [miniframes theme] Tato volba bude k dispozici (a použije se) v případě, že se načte vnější téma miniframes. Záhlaví zobrazí oddíly, pod nimiž jsou malé mini rámce, na něj je možné kliknout.
- [sidebar theme] Tato volba bude k dispozici (a použije se) v případě, že se načte vnější téma sidebar a výška záhlaví (a volba tématu sidebar) není nulová. V tomto případě je záhlaví prázdnou lištou v barvě pozadí frametitle s logem v levé či pravé části.
- [smoothtree theme] Tato volba bude k dispozici (a použije se) v případě, že se načte vnější téma smoothtree. Vyhlazený strom navigace se zobrazí v záhlaví.
- [smoothbars theme] Tato volba bude k dispozici (a použije se) v případě, že se načte vnější téma smoothbars. Zobrazí se uhlazená verze záhlaví miniframes.
- [tree] Tato volba bude k dispozici (a použije se) v případě, že se načte vnější téma tree. Strom navigace se zobrazí v záhlaví.
- [split theme] Tato volba bude k dispozici (a použije se) v případě, že se načte vnější téma split. Záhlaví se rozdělí na levou část, v níž se zobrazí oddíly, a na pravou část s vyobrazením pododdílů.
- [text line]{"text"} Záhlaví se víceméně vysází tak, jako by se jednalo o běžnou textovou řádku s obsahem text. Levý a pravý okraj se nastaví do stejné polohy, jakou mají okraje běžného textu. Text se vysází uvnitř příkazu \hbox a záhlaví se normálně vysází ve vertikálním režimu.

Uvnitř šablony je možné použít několik vsuvek:

- \insertnavigation{"width"} Vloží do šablony horizontální lištu dané  $šířky.$  Lišta zobrazuje oddíly a pod nimi mini rámce jednotlivých rámců daného oddílu.
- \insertpagenumber Vloží do šablony číslo aktuální stránky.
- \insertsection Vloží do šablony aktuální oddíl.
- \insertsectionnavigation{"width"} Vloží vertikální navigační lištu, která obsahuje všechny oddíly, a zvýrazní aktuální oddíl.
- \insertsectionnavigationhorizontal{"width"}{"left insert"}- {"right insert"} Vloží horizontální navigační lištu, která obsahuje všechny oddíly, a zvýrazní aktuální oddíl. Left insert se vloží do levé části oddílů, *right insert* do pravé části. Vložíte-li trojitou výplň (fill), můžete lištu zarovnat vlevo, nebo vpravo.

Příklad:

\insertsectionnavigationhorizontal{.5\textwidth}{\hskip0pt plus1filll}{}

• insertshortauthor["options"] Vloží do šablony zkrácenou verzi autora. Text se vytiskne do jednoho dlouhého řádku, zalomení řádků nastavené pomocí příkazu \\ se potlačí. Je možné zadat následující volby:

– width="width" Vloží text do víceřádkové ministránky o dané velikosti. Ve výchozím nastavení je i nadále zalomení řádků potlačeno.

– center Vystředí text uvnitř ministránky vytvořené volbou width. Nezarovnává text vlevo.

– respectlinebreaks Vynutí zalomení řádků zadaných příkazem \\.

Příklad:

\insertauthor[width={3cm},center,respectlinebreaks]

- insertshortdate["options"] Vloží do šablony krátkou verzi data. Je možné zadat stejné volby jako pro \insertshortauthor.
- \insertshortinstitute["options"] Vloží do šablony krátkou verzi institutu. Je možné zadat stejné volby jako pro \insertshortauthor.
- \insertshortpart ["options"] Vloží do šablony krátkou verzi názvu části. Je možné zadat stejné volby jako pro \insertshortauthor.
- \insertshorttitle["options"] Vloží do šablony krátkou verzi titulu dokumentu. Je možné zadat stejné volby jako pro \insertshortauthor.
- \insertshortsubtitle["options"] Vloží krátkou verzi podtitulu dokumentu. Je možné zadat stejné volby jako pro \insertshortauthor.
- \insertsubsection Vloží do šablony aktuální pododdíl.
- \insertsubsubsection Vloží do šablony aktuální pododdíl.
- \insertsubsectionnavigation{"width"} Vloží vertikální navigační panel, který obsahuje všechny pododdíly aktuálního oddílu, a aktuální pododdíl zvýrazní.
- \insertsubsectionnavigationhorizontal{"width"}{"left insert"}{"right insert"} Viz \insertsectionnavigationhorizontal.
- \insertverticalnavigation{"width"} Vloží do šablony vertikální navigační panel dané šířky width. Panel zobrazí přehled kapitol prezentace. Jednotlivé řádky se vysází pomocí šablon section in head/foot a subsection in head/foot.
- \insertframenumber Vloží do šablony číslo aktuálního rámce (nikoliv  $\sin(mku)$ .
- \inserttotalframenumber Vloží do šablony celkový počet rámců (nikoliv snímků). Číslo se zobrazí správně až poté, co systém systém T<sub>E</sub>Xpodruhé projde daný dokument.
- \insertframestartpage Vloží číslo stránky, které má první stránka aktuálního rámce.
- \insertframeendpage Vloží číslo stránky, které má poslední stránka aktuálního rámce.
- \insertsubsectionstartpage Vloží číslo stránky, které má první stránka aktuálního pododdílu.
- \insertsubsectionendpage Vloží číslo stránky, které má poslední stránka aktuálního pododdílu.
- \insertsectionstartpage Vloží číslo stránky, které má první stránka aktuálního oddílu.
- \insertsectionendpage Vloží číslo stránky, které má poslední stránka aktuálního oddílu.
- \insertpartstartpage Vloží číslo stránky, které má první stránka aktuální části.
- \insertpartendpage Vloží číslo stránky, které má poslední stránka aktuální části.
- \insertpresentationstartpage Vloží číslo stránky, které má první stránka prezentace.
- \insertpresentationendpage Vloží číslo stránky, které má poslední stránka prezentace (bez dodatku).
- \insertappendixstartpage Vloží číslo stránky, které má první stránka dodatku. Není-li v dokumentu žádný dodatek, je toto číslo poslední stránkou dokumentu.
- \insertappendixendpage Vloží číslo stránky, které má poslední stránka dodatku. Není-li v dokumentu žádný dodatek, je toto číslo poslední stránkou dokumentu.
- \insertdocumentstartpage Vloží 1.
- \insertdocumentendpage Vloží číslo stránky, které má poslední stránka dokumentu (včetně dodatku).

## Beamer-Template/-Color/-Font footline (zápatí)

Tato šablona se chová úplně stejně jako záhlaví. Upozorňujeme, že v současné době třídaBEAMER občas přidává mezeru o velikosti 4 pt mezi spodní část textu rámce a horní část zápatí, což může poněkud obtěžovat. Jsou předdefinovány níže uvedené volby šablony:

- [default] Výchozí hodnotou je prázdné zápatí. Upozorňujeme, že navigační symboly nejsou ve výchozím nastavení součástí zápatí. Místo toho jsou součástí (neviditelného) pravého postranního panelu.
- [infolines theme] Tato volba bude k dispozici (a použije se) v případě, že se načte vnější téma infolines. Zápatí zobrazuje například informace o jménu autora a tématu prezentace.
- [miniframes theme] Tato volba bude k dispozici (a použije se) v případě, že se načte vnější téma miniframes. V závislosti na přesném nastavení voleb, které se používají při načtení tématu miniframes, se v zápatí mohou zobrazit různé informace.
- [page number] Zobrazí v zápatí číslo aktuální stránky.
- [frame number] Zobrazí v zápatí číslo aktuálního rámce.
- [split] Tato volba bude k dispozici (a použije se) v případě, že se načte vnější téma split. Zápatí (stejně tak jako záhlaví) se rozdělí na levou část, v níž se zobrazí jméno autora, a na pravou část s informacemi o n´azvu prezentace.
- [text line]{"text"} Zápatí se víceméně vysází tak, jako by se jednalo o běžnou textovou řádku s obsahem text. Levý a pravý okraj se nastaví do stejné polohy, jakou mají okraje běžného textu. Text se vysází uvnitř příkazu \hbox a záhlaví se normálně vysází ve vertikálním režimu. V takovém řádku se může osvědčit použití příkazu \strut.

Je možné použít stejné vsuvky jako pro záhlaví.

Beamer-Color/-Font page number in head/foot (číslo stránky v záhlaví/zápatí)

Volby BEAMER-color a –font se používají k vysázení čísla stránky či rámce v zápatí.

#### 5.3.1.2.2 Postranní panely

Postranní panely jsou vertikálními oblastmi, které se rozprostírají mezi spodní části záhlaví a vrchní částí zápatí. Jeden postranní panel může být vlevo či vpravo (nebo na obou stranách). V postranních panelech se může zobrazovat přehled kapitol dokumentu nebo můžete panely přidat z čistě estetických důvodů.

Instalujete-li šablonu postranního panelu, je nutné explicitně specifikovat horizontální velikost tohoto panelu příkazem \setbeamesize a volbou sidebar left width nebo sidebar right width. Vertikální velikost se ur-ˇcuje automaticky. Kaˇzd´y postrann´ı panel m´a sv´e pl´atno (canvas) s pozad´ım, které je možné nastavit pomocí šablon plátna postranních panelů.

Přidáte-li postranní panel o velikosti například 1 cm, hlavní text se zúží o 1 cm. Vzdálenost mezi vnitřní stranou postranního panelu a vnější stranou textu, která je určena příkazem \setbeamersize s volbou text margin left nebo opačnou volbou pro pravý okraj, se při instalaci postranního panelu nezmění.

Interně se postranní panely vysází tak, že se zobrazí jako součást záhlaví. Třída textscBEAMER si uchovává informace o šesti dimenzích, tři pro každou stranu: proměnné \beamer@leftsidebar a \beamer@rightsidebar uchovávají (horizontální) velikosti postranních panelů, proměnné \beamer@leftmargin a \beamer@rightmargin uchovávají vzdálenost mezi postranním panelem a textem, a makra **\Gm@lmargin** a **\Gm@rmargin** uchovávají vzdálenost mezi okrajem papíru a okrajem textu. Součet \beamer@leftsidebar a \beamer©leftmargin je tedy přesně \Gm@lmargin. Přejete-li si tedy vložit nějaký text přímo vedle levého postranního panelu, zápisem \hskip-\beamer@leftmagin se na toto místo dostanete.

## Beamer-Template/-Color/-Font sidebar left (levý postranní panel)

Nadřazený prvek pro volbu color/font: sidebar.

Tato šablona se používá pro vysázení levého postranního panelu. Jak jsme již zmínili výše, velikost levého postranního panelu se nastavuje příkazem \setbeamersize{sidebar width left=2cm}

Jsou-li panely příliš rozměrné, třída textscBEAMER je automaticky neo-ˇr´ızne.

Postranní panel se po vysázení umístí do příkazu \vbox. Aktuálně byste měli nastavovat příkazy typu \hsize nebo \parskip sami. Jsou předdefinovány níže uvedené volby šablony:

- [default] instaluje prázdnou šablonu.
- [sidebar theme] Tato volba je k dispozici po načtení vnějšího tématu sidebar s volbou left. V tomto případě se tyto volby vyberou automaticky. V postranním panelu se zobrazí malý přehled kapitol.

## Beamer-Template/-Color/-Font sidebar right (pravý postranní panel)

Nadřazený prvek pro volbu color/font: sidebar. Tato šablona funguje stejně jako šablona pro levý panel.

Jsou předdefinovány níže uvedené volby šablony:

- [default] Výchozí pravý postranní panel má nulovou šířku. Zobrazují se v něm však navigační symboly. Ve spodní části postranního panelu se také zobrazuje logo (je-li instalováno), které vystupuje vlevo a zasahuje tak do textu.
- [sidebar theme] Tato volba je k dispozici po načtení vnějšího tématu sidebar s volbou left. V tomto případě se tyto volby vyberou automaticky. V postranním panelu se zobrazí malý přehled kapitol.

Beamer-Template sidebar canvas left (levý postranní panel s plátnem)

Stejně tak jako celkové plátno pozadí se i toto plátno vykresluje za vlastním textem postranního panelu. Šablona by měla za normálních okolností vložit obdélník o velikosti postranního panelu, avšak přílišná výška nevyvolá chybu ani varovnou zprávu. Zavoláte-li tuto šablonu, nainstaluje se BEAMER-color sidebar left.

Jsou předdefinovány níže uvedené volby šablony:

- $\bullet\text{ ve výchozím nastavení se jako plátno postranního panelu používá velký}$ obdélník obarvený pomocí sidebar.bg. Je-li však pozadí postranního panelu prázdné, nevykreslí se nic a plátno bude "průhledné".
- [vertical shading]["color options"] instaluje vertikálně stínované pozadí. Je možné zadat následující volby color options:
	- top="color" specifikuje barvu ve vrchní části postranního panelu.

Ve výchozím nastavení se používá 25% z přední části palety BEA-MER-color palette primary.

– bottom="color" specifikuje barvu spodní části postranního panelu (přesněji ve vzdálenosti výšky stránky pod vrchní části postranního panelu). Ve výchozím nastavení je to pozadí normálního textu (normal text) v okamžiku volání tohoto příkazu.

– middle="color" specifikuje barvu střední části postranního panelu. Pokud tuto volbu zadáte, barva stínování se mění při přechodu ze spodní části do střední části a ze střední části do vrchní části.

 $-$  midpoint="factor" specifikuje místo na stránce, na němž se použije barva pro střední část stránky. Faktor o velikosti 0 je spodní částí stránky, faktor 1 je její vrchní částí. Výchozí hodnotou je 0.5, což je střední část stránky. Upozorňujeme, že je zde nutné zadat "reálné" barvy LATEX. Před použitím tohoto příkazu je proto často nutné zavolat příkaz \usebeamercolor. Dále upozorňujeme, že šířku postranního panelu byste měli nastavit předtím, než použijete tuto volbu.

Příklad: Stylové, ačkoliv nepříliš použitelné stínování:

```
{\usebeamercolor{palette primary}}
```

```
\setbeamertemplate{sidebar canvas}[vertical shading]
   [top=palette primary.bg,middle=white,bottom=palette prima-
ry.bg]
```
• [horizontal shading]["color options"] instaluje horizontálně stínované pozadí. Je možné zadat následující volby *color options* : – left="color" specifikuje barvu v levé části postranního panelu.

 $-$  right="color" specifikuje barvu v pravé části postranního panelu.

– middle="color" specifikuje barvu ve střední části postranního panelu.

 $-$  midpoint="factor" specifikuje místo na stránce, na němž se použije barva pro střední část stránky. Faktor o velikosti 0 je levou částí postranního panelu, faktor 1 je pravou částí. Výchozí hodnotou je 0.5, což je střední část stránky.

Příklad: Přidá dva "sloupce"

\setbeamersize{sidebar width left=0.5cm,sidebar width right  $=0.5cm$ 

{\usebeamercolor{sidebar}}

```
\setbeamertemplate{sidebar canvas left}[horizontal shading]
[left=white,middle=sidebar.bg,right=white]
\setbeamertemplate{sidebar canvas right}[horizontal shading]
[left=white,middle=sidebar.bg,right=white]
```
Beamer-Template sidebar canvas right (pravý postranní panel s plátnem)

Funguje stejně jako levý panel.

# $5.3.1.2.3$  Navigační lišty

Rada témat instaluje záhlaví nebo postranní panel, jež obsahují navigační lištu. Ačkoliv takové navigační lišty zabírají docela dost místa, jsou často užitečné ze dvou důvodů:

- Poskytují posluchačům vizuální zpětnou vazbu, jež jim signalizuje, jak velkou část prezentace jste již odpřednášeli a o čem ještě budete mluvit. Bez takové zpětné vazby si posluchači často nejsou jistí, zda aktuálně načrtnuté téma ještě později rozvinete, nebo se k němu již nevrátíte.
- Můžete kliknout na kteroukoliv část navigační lišty. Tím ihned přeskočíte k části, na niž jste kliknuli. To je obzvláště užitečné v případě, že chcete přeskočit určité části prezentace nebo když zodpovídáte dotazy a potřebujete se vrátit k určitému rámci.

Některé navigační lišty je možné "stlačit"následující volbou:

```
\documentclass[compress]{beamer}
```
Pokusí se všechny navigační lišty co nejvíce zmenšit. Všechny zmenšené reprezentace rámců jednotlivého oddílu se například zobrazí v navigačních lištách vedle sebe. Obvykle se reprezentace různých pododdílů zobrazují v různých řádkách. Navíc se navigace oddílů a pododdílů stlačí do jediného řádku.

Některá témata používají příkaz \insertnavigation, který vloží navigační lištu do záhlaví. V této liště se zobrazí malé ikony (nazývané "mini rámce"), jež reprezentují rámce určité prezentace. Kliknete-li na takovou ikonu, dojde k následujícím akcím:

- Kliknete-li na jiný než aktuální rámec (na jeho ikonu), prezentace odskočí na první snímek rámce, na nějž jste kliknuli.
- $\bullet$  Kliknete-li na aktuální rámec a nenacházíte se přitom na posledním snímku tohoto rámce, skočíte na poslední snímek daného rámce.

• Kliknete-li na aktuální rámec a nacházíte se přitom na posledním snímku tohoto rámce, skočíte na první snímek daného rámce.

V souladu s výše uvedenými pravidly můžete:

- Jednoduchým kliknutím skočit na začátek určitého rámce z jiného místa.
- Dvojitým kliknutím skočit na konec určitého rámce z jiného místa.
- $\bullet$  Jednoduchým kliknutím přeskočit zbytek aktuálního rámce.

Dále jsem se pokusil vytvořit automatický odskok na poslední snímek již navštíveného rámce. Ukázalo se však, že takový skok je spíše matoucí než užitečný. V aktuální implementaci se poklepáním vždy dostanete na konec snímku bez ohledu na to, odkud jste na něj "přešli".

## Parent Beamer-Template mini frames (mini rámce)

Tato nadřazená šablona má podřazené mini rámce mini frame a mini frame in current subsection.

## Příklad: \setbeamertemplate{mini frames}[box]

Jsou předdefinovány níže uvedené volby šablony:

- [default] mini rámce zobrazí malými kroužky.
- $[box]$  mini rámce zobrazí malými obdélníčky.
- [tick] mini rámce zobrazí malými vertikálními čarami.

## Beamer-Template/-Color/-Font mini frame (mini rámec)

Sablona se použije k zobrazení mini rámce aktuálního rámce v navigační liště.

Šířka šablony se ignoruje. Zobrazí-li se několik mini rámců, vypočítá se jejich poloha v závislosti na rozměrech BEAMER-sizes mini frame size a mini frame offset. Další informace s popisem jejich změny najdete u příkazu \setbeamersize.

## Beamer-Template mini frame in current subsection (mini rámec v aktuálním pododdílu)

Tato šablona se použije k zobrazení mini rámce rámců aktuálního pododdílu,

jež nejsou aktuálním rámcem. Před použitím této šablony se instaluje BEAMER--color/-font mini frame.

Beamer-Template mini frame in other subsection (mini rámec v jiném pododdílu)

Tato šablona se použije k zobrazení mini rámců, které reprezentují rámce z pododdílů, jež nejsou aktuálním pododdílem.

Jsou předdefinovány níže uvedené volby šablony:

• [default]["percentage"] Ve výchozím nastavení tato šablona zobrazuje mini rámec v aktuálním pododdílu. Barva se však nejdříve změní na fg! "percentage" !bg. Výchozí hodnotou "percentage" je 50%.

Příklad: Chcete-li získat extrémně stínované znázornění rámců, které se nacházejí mimo aktuální pododdíl, můžete použít níže uvedený příkaz:

## \setbeamertemplate{mini frame in other subsection}[default][20]

Příklad: Chcete-li stejným způsobem vykreslit všechny mini rámce s výjimkou aktuálního rámce, použijte příkaz

## \setbeamertemplate{mini frame in other subsection}[default][100]

Některá témata zobrazují oddíly a pododdíly v navigačních lištách. Kliknutím v navigační liště na určitý oddíl či pododdíl přejdete ke zvolenému oddílu. Kliknutí na určitý oddíl je obzvláště užitečné v případě, že daný oddíl začíná příkazem \tableofcontents[currentsection], protože to můžete využít k přechodu na různé pododdíly.

# Beamer-Template/-Color/-Font section in head/foot (oddíl v záhlaví/zápatí)

Tato šablona se použije k zobrazení položky oddílu, která se vyskytne v záhlaví či zápatí. Pozadí BEAMER-color se obvykle používá jako pozadí celé oblasti, v níž se v záhlaví zobrazují položky oddílu. Obvykle nemůžete tuto šablonu použít sami, protože vsuvka \insertsectionhead se správně nastaví pouze v případě, že se do záhlaví právě sází seznam oddílů.

Výchozí šablona pouze vloží název oddílu. Pro tuto šablonu jsou užitečné níže uvedené vsuvky:

• \insertsectionhead vloží název oddílu, který se má vysázet do navigační lišty.

- \insertsectionheadnumber vloží číslo oddílu, který se má vysázet do navigační lišty.
- \insertpartheadnumber vloží číslo části aktuálního oddílu či pododdílu, které se mají vysázet do navigační lišty.

Beamer-Template section in head/foot shaded (stínovaný oddíl v záhlaví/zápatí)

Tato šablona se používá místo oddílu v záhlaví/zápatí pro vysázení oddílů, jež jsou aktuálně stínované. Takové stínování se obvykle použije na všechny oddíly s výjimkou toho aktuálního.

indent Tato šablona nemá vlastní barvu ani font. Zavoláte-li tuto šablonu, nastaví se font BEAMER-font a barva section in head/foot. Při spuštění šablony obvykle změníte aktuální barvu nebo spustíte prostředí colormixin.

Jsou předdefinovány níže uvedené volby šablony:

• [default]["percentage" ] Tato výchozí šablona změní aktuální barvu na fg! "percentage" !bg. Aktuální barva se zesvětlí nebo ztmaví. Výchozí procentní hodnotou je 50%.

Příklad: Následující příkaz můžete použít k intenzivnímu zesvětlení stínovaných položek:

\setbeamertemplate{section in head/foot shaded}[default][20]

Beamer-Template/-Color/-Font section in sidebar (oddíl v postranním panelu)

Tato šablona se použije k zobrazení položky oddílu, která se vyskytne v postranním panelu a obvykle je součástí zde zobrazeného mini přehledu kapitol. Pozadí BEAMER-color se obvykle používá jako pozadí dané položky.

Stejně jako v případě section in head/foot, ani tuto šablonu obvykle nemůžete použít sami a měli byste použít i příkaz \insertsectionhead, který vloží název oddílu určeného k vysázení. Pro tento případ se neinstaluje žádné výchozí nastavení této šablony.

Jsou předdefinovány níže uvedené volby šablony:

• [sidebar theme] Tato šablona, jež je k dispozici pouze v případě, kdy se načte vnější téma sidebar, vloží lištu s popředím v barvě BEAMERcolor a pozadím, jenž zobrazuje název oddílu.

Šířka lišty je stejná jako šířka celého postranního panelu.

Je možné použít stejné vsuvky jako pro section in head/foot.

# Beamer-Template/-Color section in sidebar shaded (stínovaný oddíl v postranním panelu)

Tato šablona se používá místo section in sidebar pro vysázení oddílů, jež jsou aktuálně stínované. Takové stínování se obvykle použije na všechny oddíly s výjimkou toho aktuálního. Na rozdíl od section in head/foot shaded má tato šablona vlastní barvu BEAMER-color.

Jsou předdefinovány níže uvedené volby šablony:

• [sidebar theme] Funguje stejně jako v případě nestínované verze. Jen se použije odlišná barva BEAMER-color.

Beamer-Template/-Color/-Font subsection in head/foot (pododdíl v záhlaví/zápatí)

Tato šablona funguje úplně stejně jako section in head/foot, avšak pracuje s pododdíly.

- \insertsubsectionhead pracuje stejně jako \insertsectionhead.
- \insertsubsectionheadnumber pracuje stejně jako \insertsectionheadnumber.

## Beamer-Template subsection in head/foot shaded (stínovaný pododdíl v záhlaví/zápatí)

Tato šablona funguje úplně stejně jako section in head/foot shaded, av- $\check{\text{s}}$ ak pracuje s pododdíly.

Jsou předdefinovány níže uvedené volby šablony:

• [default]["percentage"] pracuje stejně jako příslušná volba pro oddíly.

Příklad:

```
\setbeamertemplate{section in head/foot shaded}[default][20]
  \setbeamertemplate{subsection in head/foot shaded}[default]
[20]
```
Beamer-Template/-Color/-Font subsection in sidebar (pododd´ıl v postranním panelu)

Tato šablona funguje úplně stejně jako section in sidebar, avšak pracuje

s pododdíly.

Beamer-Template subsection in sidebar shaded (stínovaný pododdíl v postranním panelu)

Tato šablona funguje úplně stejně jako section in sidebar shaded, avšak pracuje s pododd´ıly.

# Beamer-Template/-Color/-Font subsubsection in head/foot (podpododdíl v záhlaví/zápatí)

Tato šablona funguje úplně stejně jako section in head/foot, avšak pracuje s podpododdíly. Aktuálně ji výchozí témata nepoužívají.

- \insertsubsubsectionhead pracuje stejně jako \insertsectionhead.
- \insertsubsubsectionheadnumber pracuje stejně jako \insertsectionheadnumber.

Beamer-Template subsubsection in head/foot shaded (stinovaný podpododdíl v záhlaví/zápatí)

Tato šablona funguje úplně stejně jako section in head/foot shaded, ale pracuje s podpododd´ıly.

Jsou předdefinovány níže uvedené volby šablony:

• [default]["percentage"] pracuje stejně jako příslušná volba pro oddíly.

Beamer-Template/-Color/-Font subsubsection in sidebar (podpododdíl v postranním panelu)

Tato šablona funguje úplně stejně jako section in sidebar, avšak pracuje s podpododdíly.

Beamer-Template subsubsection in sidebar shaded (stínovaný podpododdíl v postranním panelu)

Tato šablona funguje úplně stejně jako section in sidebar shaded, avšak pracuje s podpododdíly.

Kliknutím na titul dokumentu v navigační liště (nezobrazují ji všechna témata) přejdete k prvnímu snímku prezentace (obvykle titulní stránka), tedy pokud se již na první stránce nenacházíte. Kliknete-li na prvním snímku na titul dokumentu, přejdete na konec existující prezentace. Poklepáním na titul dokumentu v navigační liště můžete tedy přeskočit na konec.

### 5.3.1.2.4 Navigační symboly

Navigační symboly jsou malé ikony, které se standardně zobrazují na každém snímku. K dispozici jsou níže uvedené symboly:

- 1. Ikona snímku, která se zobrazuje jako jednoduchý obdélník. Vlevo a vpravo od této ikony se zobrazuje šipka vlevo a vpravo.
- 2. Ikona rámce, která se zobrazuje jako tři ikony snímků položené na sobě. Tento symbol je zarámován šipkami.
- 3. Ikona pododdílu, která se zobrazuje jako zvýrazněná položka pododdílu v přehledu kapitol. Tento symbol je zarámován šipkami.
- 4. Ikona oddílu, která se zobrazuje jako zvýrazněná položka oddílu v přehledu kapitol (spolu se všemi pododdíly). Tento symbol je zarámován šipkami.
- 5. Ikona prezentace, která se zobrazuje jako zcela zvýrazněný přehled kapitol.
- 6. Ikona dodatku, která se zobrazuje jako zcela zvýrazněný přehled kapitol sestávající pouze z jednoho oddílu. (Tato ikona se zobrazuje pouze v případě, že je připojen dodatek.)
- 7. Ikony pro pohyb vzad a vpřed se zobrazují jako oválné šipky.
- 8. Ikona hledání nebo vyhledání, která se zobrazuje jako detektivní lupa.

Kliknutím na levou šipku vedle určité ikony vždy přeskočíte k předcházejícímu snímku (poslednímu snímku), rámci, pododdílu nebo oddílu. Kliknutím na pravou šipku vedle určité ikony vždy přeskočíte k následujícímu snímku (prvnímu snímku), rámci, pododdílu nebo oddílu.

Kliknutím na kteroukoliv z těchto ikon spustíte různé akce:

- 1. Pokud to prohlížeč dovoluje, můžete kliknutím na ikonu snímku otevřít okno, v němž zadáte číslo snímku, na nějž se má přeskočit.
- 2. Kliknutím na levou stranu ikony snímku přeskočíte na první snímek daného rámce. Kliknutím na pravou stranu přeskočíte na poslední snímek rámce (to může být užitečné, chcete-li přeskočit překrytí).
- 3. Kliknutím na levou stranu ikony pododdílu přeskočíte na první snímek daného pododdílu. Kliknutím na pravou stranu přeskočíte na poslední snímek pododdílu.
- 4. Kliknutím na levou stranu ikony oddílu přeskočíte na první snímek daného oddílu. Kliknutím na pravou stranu přeskočíte na poslední snímek oddílu.
- 5. Kliknutím na levou stranu ikony prezentace přeskočíte na první snímek. Kliknutím na pravou stranu přeskočíte na poslední snímek prezentace. To se však nevztahuje na dodatek.
- 6. Kliknutím na levou stranu ikony dodatku přeskočíte na první snímek daného dodatku. Kliknutím na pravou stranu přeskočíte na poslední snímek dodatku.
- 7. Pokud to prohlížeč umožňuje, kliknutím na symboly pro pohyb vzad a vpřed přeskočíte na dříve navštívené snímky.
- 8. Pokud to prohlížeč umožňuje, kliknutím na ikonu vyhledávání otevřete okno, do nějž můžete zadat hledaný řetězec. Bude-li řetězec nalezen, prohlížeč k tomuto řetězci přeskočí.

Počet zobrazených ikon můžete snížit nebo změnit jejich rozložení úpravou šablony navigation symbols.

Beamer-Template/-Color/-Font navigation symbols (navigační symboly)

Tuto šablonu vyvolají témata v "režimu tří hvězdiček" v místě, kde by se navigační symboly měly zobrazit. "Režim tří hvězdiček"znamená, že se použije příkaz \usebeamertemplate\*\*\* .

Ačkoliv by se mohlo zdát, že tyto symboly jsou součástí zápatí, jsou mnohem častěji součástí neviditelného pravého postranního panelu.

Jsou předdefinovány níže uvedené volby šablony:

- [default] Srovná navigační symboly horizontálně.
- $\bullet$  [horizontal] Toto je alias pro výchozí nastavení.
- [vertical] Srovná navigační symboly vertikálně.
- [only frame symbol] Navigační symbol zobrazí pouze v případě navigačních rámců.

Příklad: Níže uvedený příkaz potlačí všechny navigační symboly:

## \setbeamertemplate{navigation symbols}{}

Uvnitř této šablony jsou užitečné níže uvedené vsuvky:

- \insertslidenavigationsymbol Vloží navigační symboly snímku, tj. symboly snímku (obdélník) spolu se šipkami vlevo a vpravo, které jsou opatřeny odkazem typu hyperlink.
- $\bullet$  \insertframenavigationsymbol Vloží navigační symbol rámce.
- \insertsubsectionnavigationsymbol Vloží navigační symbol pododdîlu.
- \insertsectionnavigationsymbol Vloží navigační symbol oddílu.
- \insertdocnavigationsymbol Vloží navigační symbol prezentace a (v případě potřeby) navigační symbol dodatku.
- \insertbackfindforwardnavigationsymbol Vloží navigační symbol pro pohyb vzad, hledání a pohyb vpřed.

# 5.3.1.2.5 Logo

Logo instalujete níže uvedeným příkazem:

```
\logo{"logo text"}
```
"Logo text" je obvykle příkazem, který zahrne grafiku, avšak může to být jakýkoliv text. Pozice vložení loga se určí podle aktuálního tématu. Tuto pozici nelze (aktuálně) zadat přímo.

Příklad<sup>.</sup>

```
\pgfdeclareimage[height=0.5cm]{logo}{tu-logo}
\logo{\pgfuseimage{logo}}
```
Příklad:

\logo{\includegraphics[height=0.5cm]{logo.pdf}}

Aktuálně tento příkaz nastavuje pouze šablonu loga. V budoucnu však může být implementována sofistikovanější funkcionalita.

# Beamer-Template/-Color/-Font logo

Tato šablona se používá k vykreslení loga.

Je možné použít níže uvedenou vsuvku k vložení loga na určitou pozici:

• \insertlogo vloží logo na aktuální pozici. Tento příkaz má stejný efekt jako \usebeamertemplate\*{logo}.

## $5.3.1.2.6$  Titul rámce

Titul rámce se zobrazuje viditelně ve vrchní části rámce a je možné jej zadat níže uvedeným příkazem:

```
\frametitle<"overlay specification">["short frame title"]
{"frame title text"}
```
"Frame title text" (text titulu rámce) byste měli ukončit tečkou, tvoří-li titul ucelenou větu. V opačném případě by za titulem neměla být tečka. "Short frame title" (krátký titul rámce) se obvykle nezobrazuje, avšak je k dispozici pomocí příkazu \insertshortframetitle. Volba "overlay specification". (specifikace překrytí) je většinou užitečná při potlačení titulu rámce v režimu article.

Příklad:

```
\begin{frame}
   \frametitle{Titul rámce je důležitý.}
   \framesubtitle{Podtituly nejsou tak důležité.}
```
Obsah rámce. \end{frame}

Používáte-li volbu allowframebreaks s aktuálním rámcem, text pokračování (napří"cont.") nebo něco podobného v závislosti na šabloně frametitle continuation) se automaticky přidá k textu "frame title text" a bude oddělen mezerou.

#### Beamer-Template/-Color/-Font frametitle (titul rámce)

Nadřazený prvek pro volbu Color/font: titlelike

Jakmile se má vysázet titul a podtitul, zavolá se tato šablona frametitle s nastavenou barvou a fontem BEAMER. Tato šablona se nevyvolá při volání příkazů \frametitle či \framesubtitle. Vyvolá se až po úplném načtení celého rámce. Do té doby se text titulu rámce a podrámce uloží na zvláštním místě. Tímto způsobem se při volání šablony nastaví obě vsuvky správně. Výsledný rámeček LATEXse poté šikovně vloží zpět do vrchní části rámce.

Jsou předdefinovány níže uvedené volby šablony:

- [default] ["alignment"] Rámec se vysází pomocí BEAMER-color frametitle a BEAMER-font frametitle. Podtitul se vloží níže pomocí barvy a fontu framesubtitle. Má-li barevný titul frametitle pozadí, vloží se za titul obdélník s pozadím, který se roztáhne přes celou šířku rámce. Barva pozadí podtitulu se ignoruje Volba zarovnání "alignment" se předá do prostředí beamercolorbox. Užitečné jsou obzvláště volby left, center a right. Ve speciálním případě způsobí volba right, že se levý okraj titulu rámce poněkud zvětší, takže se titul rámce přesune více do středu rámce.
- [shadow theme] Tato volba je k dispozici po načtení vnějšího tématu shadow. Vykreslí titul rámce nad horizontální stínování mezi barvy pozadí frametitle a frametitle right. Na tento panel se vloží i podtitul, je-li zadán. Pod panelem se vykreslí "stín".
- [sidebar theme] Tato volba je k dispozici, pokud se načte vnější téma sidebar a není-li výška záhlaví nastavena na 0 pt (což je možné provést pomocí volby tématu sidebar). Touto volbou se titul rámce vloží dovnitř obdélníkové oblasti, která je součástí záhlaví (použije se "negativní oblast" pro vyzdvižení titulu rámce do této oblasti). Pozadí barevného frametitle se nepoužije, v tomto případě se jedná o úlohu šablony záhlaví.
- [smoothbars theme] Tato volba bude k dispozici v případě, že se načte vnější téma smoothbars. Vysází titul rámce na barevný panel s barvou pozadí frametitle. Vrchní a spodní část panelu se hladce prolne s pozadím nad a pod panelem.
- [smoothtree theme] Stejně jako téma smoothbars, pouze pro téma smoothtree.

Pro tuto šablonu jsou užitečné níže uvedené příkazy:

- $\bullet$  \insertframetitle vrátí titul rámce.
- $\bullet$  \insertframesubtitle vrátí podtitul rámce.
- \framesubtitle<"overlay specification">{"frame subtitle text" }

Případný podtitul se zobrazí menším fontem pod hlavním titulem. Stejně jako v případě příkazu \frametitle je možné tento příkaz zadat kdekoliv v rámci, jelikož titul rámce se řádně vysází až poté, co se vysází vše ostatní.

Příklad:

```
\begin{frame}
     \frametitle<presentation>{Titul rámce by měl být napsán
velkými písmeny.}
     \framesubtitle{Podtituly mohou být napsány malými písmeny,
tvoří-li ucelené věty.}
```
Obsah rámce. \end{frame}

## Beamer-Color/-Font framesubtitle (podtitul rámce)

```
Nadřazený prvek pro volbu Color/font: frametitle
```
Tento element poskytuje podtitulu barvu a font, nikoliv však šablonu. Ulohou šablony frametitle je také vysadit podtitul.

Standardně se veškerý materiál snímku vertikálně vystředí. To můžete změnit pomocí níže uvedených voleb třídy:

#### \documentclass[t]{beamer}

Umístí text snímků (vertikálně) do vrchní části snímků. To odpovídá vertikálnímu "zarovnání". To můžete potlačit u jednotlivých rámců pomocí voleb c nebo b.

```
\documentclass[c]{beamer}
```
Umístí text snímků (vertikálně) do středu snímků. Toto je výchozí nastavení. To můžete potlačit u jednotlivých rámců pomocí voleb t nebo b.

## 5.3.1.2.7 Pozadí

Každý rámec má pozadí, které se nachází (jak napovídá jeho název) "za vším ostatním". Pozadí je překvapivě komplexním objektem: Ve třídě BE-AMER sestává z plátna pozadí a hlavního pozadí. Plátno pozadí je možné si představit jako rozlehlou plochu, na niž se vše vykresluje (hlavní pozadí a vše ostatní). Standardně je toto plátno velký obdélník, který vyplňuje celý rámec, jehož barva je pozadím BEAMER-color background canvas. Jelikož tato barva dědí z normal text (normální text), můžete změnou barvy pozadí normálního textu změnit tuto barvu plátna.

Příklad: Následující příkaz změní barvu pozadí na světle červenou.

```
\setbeamercolor{normal text}{bg=red!20}
```
Plátno nemusí být monochromatické. Místo toho můžete instalovat stínování nebo plátno nastavit jako průhledné. Průhledné plátno se hodí v případě, že chcete snímky začlenit do nějakého jiného dokumentu.

Příklad: Následujícím příkazem nastavíte průhledné plátno:

## \setbeamercolor{background canvas}{bg=}

## Beamer-Template/-Color/-Font background canvas (plátno pozadí)

Dědí barvu z: normal text

Tato šablona se vloží "za všechny objekty". Šablonou by obvykle měly být nějaké příkazy LATEX, které vytvoří obdélník o výšce \paperheight a šířce \paperwidth.

Jsou předdefinovány níže uvedené volby šablony:

- [default] instaluje rozměrný obdélník s barvou pozadí. Je-li pozadí prázdné, plátno bude "průhledné". Jelikož plátno pozadí dědí z normal text (normální text), můžete změnou barvy pozadí BEAMER-color normal text změnit tuto barvu výchozího plátna. Chcete-li však vytvořit průhledné plátno, vytvořte pouze prázdné pozadí plátna. Ponechte pozadí normálního textu bílé.
- [vertical shading]["color options"] instaluje vertikálně stínované pozadí. Používejte opatrně: Stínované pozadí často odvádí pozornost! Je možné zadat následující volby "color options":

 $-$  top="color" specifikuje barvu ve vrchní části stránky. Ve výchozím nastavení se používá  $25\%$  z přední části palety BEAMER-color palette. – bottom="color" specifikuje barvu spodní části stránky. Ve výchozím nastavení je to pozadí normálního textu v okamžiku volání tohoto příkazu.

 $-$  middle="color" specifikuje barvu střední části postranního stránky. Pokud tuto volbu zadáte, barva stínování se mění při přechodu ze spodní části do střední části a pak ze střední části do vrchní části.

 $-$  midpoint="factor" specifikuje místo na stránce, na němž se použije barva pro střední část stránky. Faktor o velikosti 0 je spodní částí stránky, faktor 1 je její vrchní částí. Výchozí hodnotou je 0.5, což je střed.

Hlavní pozadí se vykreslí na vrchní vrstvu plátna pozadí. Můžete to použít například k přidání mřížky či velkého obrázku na pozadí každého rámce.

### Beamer-Template/-Color/-Font background (pozad´ı)

Dědí barvu z: background canvas

Tato šablona se vloží za všechny objekty, avšak do nejvrchnější vrstvy plátna pozadí. Používejte ji pro obrázky či mřížky nebo jiné objekty, které nutně nezaplňují celé pozadí. Při vysázení této šablony se nastaví BEAMER-color a {font background.

Jsou předdefinovány níže uvedené volby šablony:

- $\bullet$  [default] je prázdná.
- [grid]["grid options"] umístí na pozadí mřížku. Je možné zadat následující volby "*grid options*":

– step="dimension" specifikuje vzdálenost mezi čarami mřížky. Výchozí hodnotou je 0.5 cm.

– color="color" specifikuje barvu ˇcar mˇr´ıˇzky. V´ychoz´ı hodnotou je  $10\%$  pozadí.

#### 5.3.1.3 Velikost okrajů

"Velikost papíru" prezentace BEAMER je zafixována na hodnotě 128 mm krát 96 mm. Poměr stran této velikosti je 4:3, což je přesně velikost, s níž pracuje většina projektorů. Je úlohou prezentačního programu (např. acroread nebo xpdf) zobrazit snímky v plné velikosti. Hlavní výhodou používání malé "velikosti papíru" je to, že můžete používat všechny fonty v jejich přirozených velikostech. Obzvláště obrázky s popisky o velikosti 11 p budou mít při prezentaci rozumnou velikost.

"Velikost papíru" byste neměli měnit. Můžete však změnit velikost levého a pravého okraje, která je standardně nastavena na 1 cm. Změnit byste je měli následujícím příkazem:

```
\setbeamersize{"options" }
```
Je možné zadat následující volby "options" :

- text margin left="TEX dimension" nastaví nový levý okraj. Hodnota se nevztahuje na levý postranní panel. Je to tudíž vzdálenost mezi pravým okrajem levého postranního panelu a levým okrajem textu.
- $\bullet$  text margin right="TEX dimension" nastaví nový pravý okraj.
- sidebar width left="TEX dimension" nastaví velikost levého postranního panelu. Aktuálně byste tento příkaz měli vložit předtím, než se instaluje stínování plátna postranního panelu.
- $\bullet$  sidebar width right="TEX dimension" nastaví velikost pravého postranního panelu.
- description width="TEX dimension" nastaví výchozí šířku popisek, viz oddíl 12.1.
- description width of="text" nastaví výchozí šířku popisek na šířku textu "text", viz oddíl 12.1.
- mini frame size="TEX dimension" nastaví velikost mini rámců v navigační liště. Zobrazí-li se vedle sebe dvě ikony mini rámců, jejich levé koncové body od sebe budou mít vzdálenost "TEX dimension".
- mini frame offset="TEX dimension" nastaví dodatečný vertikální posun, který se přidá k velikosti mini frame při jejich vertikálním uspořádání.

## 5.3.1.4 Omezení počtu snímků v rámci

Počet snímků daného rámce se vypočítá automaticky. Je-li nejvyšší počet snímků ve specifikaci překrytí uvnitř rámce 4, vytvoří se čtyři snímky (navzdory faktu, že specifikace  $-4$ -*i*, by mohla naznačovat, že je možné přidat více než čtyři snímky).

Počet snímků daného rámce můžete specifikovat i "ručně". To provedete předáním příkazu \frame do specifikace překrytí. Rámec bude obsahovat pouze snímky zadané tímto argumentem.

Podívejte se na níže uvedený příklad.

```
\begin{frame}<1-2,4->
   Toto snímek číslo \only<1>{1}\only<2>{2}\only<3>{3}%
   \only<4>{4}\only<5>{5}.
\end{frame}
```
Tento příkaz vytvoří rámec se čtyřmi snímky. První snímek bude obsahovat text "Toto je snímek číslo 1", druhý "Toto je snímek číslo 2", třetí "Toto je snímek číslo 4"a čtvrtý "Toto je snímek číslo 5".

Užitečnou specifikací je prosté  $[0]$ . Ta způsobí, že rámec nebude mít vůbec žádné snímky. Například begin{frame}<handout:0> způsobí, že se rámec potlačí ve verzi prospekt, avšak ve všech ostatních verzích se zobrazí. Další užitečnou specifikací je <br />beamer>. Ta způsobí, že se rámec zobrazí normálně v režimu projekce, avšak ve všech dalších verzích se potlačí.

# 5.3.2 Vytvoření překrytí

#### 5.3.2.1 Pauzovací příkazy

Pauzovací příkaz nabízí jednoduchý, avšak nepříliš flexibilní způsob vytvoření rámců, které se odkrývají postupně. Vložíte-li někam do rámce příkaz \pause, na prvním snímku se zobrazí pouze text před příkazem \pause. Na druhém snímku se zobrazí všechno před druhým příkazem \pause atd. Příkaz \pause můžete použít i uvnitř prostředí. Jeho efekt bude trvat i po proběhnutí prostředí. Pokud to však s užíváním příkazu \pause uvnitř vloženého prostředí přeženete, nemusíte se dočkat požadovaných výsledků.

Daleko jemnějšího stupně ovládání zobrazených objektů lze na jednotlivých snímcích dosáhnout pomocí specifikací překrytí. Další informace najdete v níže uvedených částech. Ve spoustě jednoduchých případů je však příkaz \pause dostatečný. Efekt příkazu \pause trvá až do dalšího příkazu \pause, \onslide nebo dosažení konce rámce.

```
\begin{frame}
   \begin{itemize}
   \item
      Zobrazuje se od prvního snímku.
   \pause
   \item
      Zobrazuje se od druhého snímku.
      \begin{itemize}
      \item
         Zobrazuje se od druhého snímku.
      \pause
      \item
         Zobrazuje se od třetího snímku.
      \end{itemize}
   \item
      Zobrazuje se od třetího snímku.
   \pause
   \item
      Zobrazuje se od čtvrtého snímku.
   \end{itemize}
   Zobrazuje se od čtvrtého snímku.
   \begin{itemize}
   \onslide
```
\pause["number" ]

```
\item
      Zobrazuje se od prvního snímku.
   \pause
   \item
      Zobrazuje se od pátého snímku.
   \end{itemize}
\end{frame}
```
Text následující po tomto příkazu se zobrazuje pouze od následujícího snímku. Zadáte-li volitelný parametr "number", zobrazuje se text od snímku specifikovaného číslem "number". Zadáte-li volitelný parametr "number", nastaví se počítadlo beamerpauses na toto číslo. Tento příkaz používá interně příkaz \onslide. Tento příkaz nepracuje uvnitř prostředí amsmath, jako je například align, protože tato prostředí provádějí velmi záludné akce.

Příklad:

```
\begin{frame}
   \begin{itemize}
   \item
       A
   \pause
   \item
       B
   \pause
   \item
       \overline{C}\end{itemize}
\end{frame}
```
## 5.3.2.2 Obecný koncept specifikací překrytí

Přístup, který většina prezentačních tříd zaujímá k překrytím, je do jisté míry podobný výše uvedenému příkazu \pause. Tyto příkazy přebírají na vstupu číslo určitého snímku a na snímku určitým způsobem ovlivní text, jenž za tímto příkazem následuje. Například příkaz PROSPER'S \FromSlide{2} způsobí, že se veškerý text následující za tímto příkazem zobrazí od druhého snímku.

Třída BEAMER používá jiný přístup (ačkoliv výše zmíněný příklad je také k dispozici: \onslide<2-> má stejný účinek jako \FromSlide{2} s výjimkou toho, že příkaz **\onslide** překračuje prostředí. Stejně tak je příkaz \pause interně namapován na příkaz s příslušnou specifikací překrytí). Princip spočívá v tom, přidat specifikace překrytí k určitým příkazům. Tyto specifikace jsou vždy zadány ve špičatých závorkách a následují po příkazu co nejdříve. V některých případech však třída BEAMER povoluje i trochu pozdější zadání specifikace překrytí. V nejjednodušším případě obsahuje daná specifikace pouze číslo. Příkaz, po němž následuje specifikací překrytí, bude mít efekt pouze na snímek (-ky), které jsou uvedeny ve specifikaci. Co přesně znamená mít efekt záleží na daném příkazu. Podívejte se na níže uvedený příklad.

```
\begin{frame}
```
\textbf{Tento řádek je tučně na všech třech snímcích.} \textbf<2>{Tento řádek je tučně pouze na druhém snímku.} \textbf<3>{Tento řádek je tučně pouze na třetím snímku.} \end{frame}

U příkazu \textbf způsobí specifikace překrytí, že se text vysází tučně pouze na zadaných snímcích. Na všech ostatních snímcích se text vysází normálním fontem. Níže uvádíme druhý příklad:

```
\begin{frame}
   \only<1>{Tento řádek se vloží pouze na snímku 1.}
   \only<2>{Tento řádek se vloží pouze na snímku 2.}
\end{frame}
```
Příkaz \only, který zavádí třída BEAMER, obvykle prostě vloží svůj parametr do aktuálního snímku. Je-li však přítomna specifikace překrytí, příkaz svůj parametr na neuvedených snímcích zahodí.

Specifikace překrytí je možné zapsat pouze za některé příkazy, nikoliv za každý příkaz. V další části si vysvětlíme, jaké příkazy je možné používat a jaké jsou jejich účinky. Je však docela jednoduché předefinovat stávající příkaz tak, že reaguje na specifikaci překrytí. Další informace najdete také v části 9.3.

Syntaxe (základních) specifikací překrytí je následovná: Jsou to seznamy snímků a rozsahů oddělené čárkami. Rozsahy jsou zadány takto: 2-5, což znamená od snímku dvě po snímek pět. Počátek nebo konec určitého rozsahu je možné vynechat. Například 3- znamená snímky tři, čtvři, pět atd. a -5 znamená to samé jako 1-5. Komplikovaným příkladem je -3,6-8,10,12-15. V tomto případě se vyberou snímky 1, 2, 3, 6, 7, 8, 10, 12, 13, 14 a 15.

### 5.3.2.3 Příkazy se specifikacemi překrytí

Přidáte-li k níže uvedeným příkazům specifikaci překrytí, budou tyto příkazy jednoduše ignorovány na snímcích, jež nejsou ve specifikaci zahrnuty: \textbf, \textit, \textsl, \textrm, \textsf, \color, \alert, \structure. Pˇreb´ır´ali určitý příkaz několik argumentů, například **\color**, specifikace by měla ihned následovat po příkazu tak, jako v následujícím příkazu (k tomuto pravidlu však existují výjimky):

```
\begin{frame}
      \color<2-3>[rgb]{1,0,0} Tento text je červený na snímcích
2 a 3. Jinak je černý.
   \end{frame}
```
U níže uvedených příkazů má specifikace překrytí zvláštní efekt:

# \onslide"modifier"<"overlay specification">{"text"}

Chování tohoto příkazu závisí na tom, zda zadáte volitelný argument "text" (všimněte si, že volitelný argument se zadává v normálních závorkách, nikoliv v hranatých závorkách). Je-li volitelný argument přítomen, může být zadán buď jako  $+$ , nebo jako  $*$ .

Není-li zadán žádný "text", dojde k následujícím akcím: Veškerý text následující po tomto příkazu bude zobrazen (odkrytý) pouze na zadaných snímcích. I na nespecifikovaných snímcích text nadále zabírá místo. Nejsou-li zadány žádné snímky, následující text se zobrazí vždy. Tento příkaz nemusíte volat ve stejné skupině TEX, jeho účinky překračují skupiny bloků. Tento příkaz má však různé účinky uvnitř prostředí overprint. Další informace najdete v popisu prostředí overprint. Je-li "modifier" (modifikátor) +, skrytý text se nezpracuje jako zakrytý, nýbrž jako neviditelný. Rozdíl je stejný jako mezi příkazy \uncover a \visible. Modifikátor \* nelze zadat, není-li zadán argument "text".

Příklad:

```
\begin{frame}
   Zobrazuje se na prvním snímku.
   \onslide<2-3>
   Zobrazuje se na druhém a třetím snímku.
   \begin{itemize}
   \item
      Stále se zobrazuje na druhém a třetím snímku.
   \onslide+<4->
```

```
\item
      Zobrazuje se od 4. snímku.
   \end{itemize}
   Zobrazuje se od 4. snímku.
   \onslide
   Zobrazuje se na všech snímcích.
\end{frame}
```
Je-li přítomen argument "text", příkaz **\onslide** (bez modifikátoru "width" ) se namapuje na \uncover, \onslide+ se namapuje na \visible a \onslide\* se mapuje na \only.

Příklad:

```
\begin{frame}
   \onslide<1>{Stejný efekt jako následující příkaz.}
   \uncover<1>{Stejný efekt jako předchozí příkaz.}
   \onslide+<2>{Stejný efekt jako následující příkaz.}
  \visible<2>{Stejný efekt jako předchozí příkaz.}
   \onslide*<3>{Stejný efekt jako následující příkaz.}
   \only<3>{Stejný efekt jako předchozí příkaz.}
\end{frame}
```

```
\only<"overlay specification" >{"text" }<"overlay specifica-
tion" >
```
Je-li přítomna některá specifikace překrytí "overlay specification" (ačkoliv může být přítomna pouze jedna), vloží se "text" pouze do zadaných snímků. U ostatních snímků se text jednoduše zahodí. Především pak nezabírá žádné místo.

Příklad:

\only<3->{Text se vkládá od snímku 3.}

Jelikož je možné zadat specifikaci překrytí i po zadání textu, můžete často prostě použít příkaz \only, po němž začnou ostatní příkazy reagovat na specifikaci překrytí:

Příklad<sup>.</sup>

```
\newcommand{\myblue}{\only{\color{blue}}}
\begin{frame}
   \myblue<2> Tento text je modrý pouze na snímku 2.
\end{frame}
\uncover<"options" >{"text" }
```
Je-li zadána specifikace překrytí "overlay specification", zobrazí se "text"  $("odkrytý")$  pouze na zadaných snímcích. Na dalších snímcích zabírá text i nadále místo. Text vysází, avšak nezobrazuje se nebo se zobrazuje průhledně.

Příklad:

```
\uncover<3->{Text se zobrazuje od snímku 3.}
```

```
\visible<"overlay specification" >{"text" }
```
Tento příkaz provádí takřka stejnou činnost jako \uncover. Jediným rozdílem je, že pokud se text nemá zobrazit, nezobrazí se nikdy průhledně – nezobrazuje se totiž vůbec. Na tento příkaz tedy nemají vliv žádná nastavení průhlednosti.

Příklad<sup>.</sup>

```
\visible<2->{Text zobrazený od snímku 2.}
```

```
\invisible<"overlay specification" >{"text" }
```
Tento příkaz má opačný účinek než \visible.

Příklad:

```
\invisible<2->{Text zobrazený od snímku 3.}
```

```
\alt<"overlay specification" >{"default text" }{"alternative
text" }<"overlay specification">
```
Je možné zadat pouze jednu specifikaci překrytí "overlay specification". Výchozí text se zobrazí na zadaných snímcích, v opačném případě se zobrazí alternativní text. Specifikace musí být zadána vždy.

Příklad:

\alt<2>{Na snímku 2}{Není na snímku 2.}

Je užitečné zadat specifikaci překrytí na konec v případě, že se příkaz používá uvnitř jiných příkazů.

Příklad: Definice příkazu \uncover:

\newcommand{\uncover}{\alt{\@firstofone}{\makeinvisible}}

```
\temporal<"overlay specification" >{"before slide text" }
{"default text" }{"after slide text"}
```
Tento příkaz přepíná mezi třemi různými texty v závislosti na tom, zda je aktuální snímek dočasně před zadanými snímky nebo je jedním ze zadaných snímků nebo na něj dojde až po nich. Není-li specifikace překrytí intervalem (tj. má-li v sobě díru), považuje se díra za součást předchozích snímků.

Příklad:

```
\temporal<3-4>{Zobrazeno na 1, 2}{Zobrazeno na 3, 4}{Zobra-
zeno 5, 6, 7, ...}
   \temporal<3,5>{Zobrazeno na 1, 2, 4}{Zobrazeno na 3, 5}{Zob-
razeno 6, 7, 8, ...}
```
Příkaz \temporal je možné použít například takto:

Příklad<sup>.</sup>

```
\def\colorize<#1>{%
     \temporal<#1>{\color{red!50}}{\color{black}}{\color
{black!50}}}
```

```
\begin{frame}
   \begin{itemize}
      \colorize<1> \item První položka.
      \colorize<2> \item Druhá položka.
      \colorize<3> \item Tr̃etí položka.
      \colorize<4> \item Čtvrtá položka.
   \end{itemize}
\end{frame}
```

```
\item<"alert specification" >["item label" ]<"alert specifica-
tion" >
```
Příklad:

```
\begin{frame}
     \begin{itemize}
        \item<1-> První bod, zobrazuje se na všech snímcích.
        \item<2-> Druhý bod, zobrazuje se od snímku 2.
        \item<2-> Třetí bod, zobrazuje se od snímku 2.
        \item<3-> Čtvrtý bod, zobrazuje se na snímku 3.
     \end{itemize}
  \end{frame}
  \begin{frame}
     \begin{enumerate}
        \item<3-| alert@3>[0.] Nultý bod, zobrazuje se úplně
na konci.
        \item<1-| alert@1> První a hlavní bod.
        \item<2-| alert@2> Druhý bod.
     \end{enumerate}
  \end{frame}
```

```
\label<"overlay specification">{"label name"}
```
Je-li zadána specifikace překrytí "overlay specification", vloží se popisek pouze do zadaného snímku. Vložíte-li popisek do více než jednoho snímku, zobrazí se upozornění "multiple labels" (více popisek). Není-li však zadána žádná specifikace překrytí, nastaví se specifikace pouze na hodnotu "1", a popisek se tedy vloží pouze na první snímek. Takové chování je obvykle vyžadováno, protože v podstatě nezáleží na tom, do kterého snímku se popisek vkládá s výjimkou případu, kdy použijete příkaz **\only** nebo si přejete použít takový popisek jako cíl hyperlinkového odkazu. Následně je nutné specifikovat snímek. Popisky je možné využívat jako cíl hyperlinkových odkazů. Chceteli určitý rámec opatřit popisky, je pohodlné použít volbu label="name" prostředí frame. Tím však dojde k tomu, že se celý rámec uchová v paměti až do konce kompilace, což může představovat problém.

Příklad:

```
\begin{frame}
   \begin{align}
      a^*k = b + c \label{first} \setminus \mathcal{M} není nutná žádná specif.
      c &= d + e \label{second}\\% není nutná žádná specif.
   \end{align}
   Nějaký text, \uncover<2>{další text.}
```
\only<3>{Nyní je nutná specifikace.\label<3>{mylabel}} \end{frame}

## 5.3.2.4 Prostředí se specifikacemi překrytí

Prostředí můžete také vybavit specifikacemi překrytí. Zadáte-li specifikaci překrytí, celé prostředí se odkryje pouze na zadaných snímcích. To je užitečné v případě, že chcete obsah zobrazovat postupně, třeba jako v níže uvedeném příkladu.

```
\begin{frame}
   \frametitle{Teorém o nekonečných množinách}
   \begin{theorem}<1->
      Existují nekonečné množiny.
   \end{theorem}
   \begin{proof}<3->
      To vyplývá z postulátu o nekonečnosti.
   \end{proof}
   \begin{example}<2->
      Množina přirozených čísel je nekonečná.
   \end{example}
\end{frame}
```
V daném příkladu obsahuje první snímek pouze teorém, na druhém snímku se přidá příklad a na třetím snímku se zobrazí důkaz. Pro každý základní příkaz  $\only, \alt, \visible, \uncover a \invisible existují "verze pro"$ prostředí"onlyenv, altenv, visibleenv, uncoverenv a invisibleenv. S výjimkou altenv a onlyenv provádějí tato prostředí stejné akce jako příkazy.

```
\begin{onlyenv}<"overlay specification">
   "environment contents"
\end{onlyenv}
```
Je-li zadána specifikace překrytí "overlay specification", vloží se obsah prostředí do textu pouze na specifikovaných snímcích. Rozdíl mezi tímto příkazem a příkazem **\only** je v tom, že se text v podstatě vysází do rámečku, který se následně zahodí, zatímco \only zahodí obsah okamžitě. Jestliže text nelze vysázet, příkaz onlyenv vyvolá chybu, zatímco příkaz \only nikoliv.

Příklad:

```
\begin{frame}
   Tento řádek se vždy zobrazí.
   \begin{onlyenv}<2>
      Tento řádek se vloží do snímku 2.
   \end{onlyenv}
\end{frame}
```

```
\begin{altenv}<"overlay specification">{"begin text"}{"end
text"}{"alternate begin text"}{"alternate end text"}<"overlay
specification">
      "environment contents"
  \end{altenv}
```
Je možné zadat pouze jednu specifikaci překrytí "overlay specification". Na specifikovaných snímcích se "begin text" vloží na začátek prostředí a "end text" na jeho konec. Na všech ostatních snímcích se použijí "alternate begin" a "alternate end".

Příklad:

```
\begin{frame}
      Toto
      \begin{altenv}<2>{(}{)}{[}{]}
         slovo
      \end{uncoverenv}
      je v kulatých závorkách na snímku 2 a v hranatých závor-
kách na snímku 1.
   \end{frame}
```
## 5.3.2.5 Dynamická změna textu nebo obrázků

Někdy je nutné, aby se určité části rámce na jednotlivých snímcích dynamicky měnily. Na jednotlivých snímcích daného rámce by se v této oblasti měly zobrazit různé informace. Takového efektu můžete dosáhnout dynamickou změnou textu tak, že zadáte seznam příkazů \only:

```
\only<1>{Úvodní text.}
   \only<2>{Původní text nahradíme tímto textem na druhém sním-
ku.}
   \only<3>{Opětovná náhrada na třetím snímku.}
```
Problém tohoto přístupu spočívá v tom, že se mohou objevit drobné, avšak iritující rozdíly ve výšce řádků, což vede k tomu, že celý rámec mezi jednotlivými snímky "poskakuje". Tento problém se ještě více prohloubí, roztáhneli se nahrazovaný text na několika řádcích. Tento problém můžete vyřešit použitím dvou prostředí: overlayarea a overprint. První je flexibilnější, avšak poněkud méně uživatelsky přivětivý.

```
\begin{"overlayarea"}{"area width"}{"area height"}
   "environment contents"
\end{overlayarea}
```
Vše, co se v prostředí nachází, bude umístěno do obdélníkové oblasti o zadané velikosti. Oblast bude mít stejnou velikost na všech snímcích rámce, bez ohledu na vlastní obsah.

Příklad<sup>.</sup>

```
\begin{overlayarea}{\textwidth}{3cm}
      \only<1>{Nějaký text pro první snímek.\\Možná několik
řádků dlouhý.}
      \only<2>{Náhradní text na druhém snímku.}
   \end{overlayarea}
\begin{overprint}["area width"]
   "environment contents"
\end{overprint}
```
Šířka oblasti "area width" se standardně nastaví na šířku textu. Uvnitř prostředí pomocí příkazů \onslide zadejte, co se má zobrazit v tomto prostředí na jednotlivých snímcích. Příkazy **\onslide** se používají podobně jako příkazy \item. Vše, co se v prostředí nachází, bude umístěno do obdélníkové oblasti o zadané šířce. Výška a hloubka oblasti se zvolí tak, aby se do ní vešel největší obsah dané oblasti. Specifikace překrytí příkazů \onslide musí být nespojité. To může vést k problémům v případě prospektů, jelikož jsou v nich všechny specifikace překrytí standardně nastaveny na 1. Použijete-li volbu handout, můžete s výjimkou jednoho zakázat všechny ostatní příkazy \onslide nastaven´ım na hodnotu 0.

Příklad:

```
\begin{overprint}
   \onslide<1| handout:1>
```
```
N\check{e}jaký text prvního snímku.\setminus\setminusText může být několik řádků dlouhý.
       \onslide<2| handout:0>
          Náhradní text na druhém snímku. Potlačeno pro účely
prospektu.
   \end{overprint}
```
Dynamické změny budete potřebovat i v případě, pracujete-li například s řadou obrázků pojmenovaných first.pdf, second.pdf a third.pdf, na nichž jsou zobrazeny fáze určitého procesu. Chcete-li vytvořit rámec, který zobrazuje tyto obrázky na různých snímcích, můžete použít následující kód:

```
\begin{frame}
   \frametitle{Proces o třech fázích}
   \includegraphics<1>{first.pdf}
   \includegraphics<2>{second.pdf}
   \includegraphics<3>{third.pdf}
\end{frame}
```
Výše uvedený kód využívá faktu, že třída BEAMER nastaví příkaz \includegraphics tak, aby reagoval na specifikaci překrytí. Funguje to dobře v případě, že jednotlivé soubory .PDF obsahují kompletní grafiku, která se má zobrazit. Některé programy (například xfig) však občas vyprodukují sadu s grafikou, jejíž jednotlivé soubory obsahují pouze dodatečné grafické prvky, které se mají zobrazit na dalším snímku. V tomto případě je nutné první grafiku zobrazit nikoliv na překrytí 1, nýbrž od překrytí 1 dále, atd. Toho je snadné dosáhnout změnou specifikace překrytí z <1> na <1->, avšak jednotlivé grafické prvky je nutné zobrazit i ve vrstvách poskládaných na sebe. Toho lze snadno dosáhnout použitím příkazu TFX

```
\begin{frame}
  \frametitle{Proces o třech fázích}
   \includegraphics<1->{first.pdf}%
   \llap{\includegraphics<2->{second.pdf}}%
   \llap{\includegraphics<3->{third.pdf}}
\end{frame}
```
nebo takto:

```
\begin{frame}
   \frametitle{Proces o třech fázích}
```

```
\includegraphics{first.pdf}%
   \pause%
   \llap{\includegraphics{second.pdf}}%
   \pause%
   \llap{\includegraphics{third.pdf}}
\end{frame}
```
Pohodlnějším způsobem je použít příkaz \multiinclude.

#### 5.3.2.6 Pokročilé specifikace překrytí

### 5.3.2.6.1 Vytváření příkazů a prostředí, které reagují na specifikace překrytí

Tato část vysvětluje způsob, jak definovat nové příkazy, jež reagují na specifikace překrytí. Dále vysvětluje, jak správně nastavit počítadla, která zvyšují svou hodnotu při přechodu z rámce na rámec (například číslování rovnic), avšak nikoliv při přechodu ze snímku na snímek. Nemáte-li zájem si napsat vlastní rozšíření třídy BEAMER, můžete tuto část přeskočit.

Třída BEAMER rozšiřuje syntaxi standardního příkazu L<sup>AT</sup>EX\newcommand:

\newcommand<>{"command name"}["argument number"]["default optional value"]{"text"}

Deklaruje nový příkaz s názvem "command name". Parametr "text" by měl obsahovat tělo tohoto příkazu a může obsahovat výskyt parametrů, například  $\#^n$ number". V tomto případě může být hodnota "number" mezi 1 a "argument number" + 1. Dodatečně povolený argument je specifikace překrytí.

Použijete-li "command name", zkontroluje se tolik argumentů, kolik je zadáno volbou "argument number". Při jejich kontrole se ověří specifikace překrytí, kterou je možné zadat mezi kterýmikoliv dvěma argumenty, před prvn´ım argumentem nebo za posledn´ım argumentem. Nalezne-li se specifikace překrytí, například <3>, zavolá se "text" s počtem argumentů 1 až "argument number", které se nastaví na normální argumenty, a počtem argumentů "arqument number" +1 nastavených na <3> (včetně špičatých závorek). Není-li nalezena žádná specifikace překrytí, extra argument bude prázdný.

Zadáte-li výchozí volitelnou hodnotu "default optional value", bude první argument příkazu "command name" volitelný. Nezadáte-li žádný volitelný argument v hranatých závorkách, použije se výchozí volitelná hodnota "default optional value".

Příklad: Následující příkaz vysází svůj argument červeně na zadaných snímcích:

\newcommand<>{\makered}[1]{{\color#2{red}#1}}

Příklad: Definice příkazu **\emph** ve třídě BEAMER:

\newcommand<>{\emph}[1]{{\only#2{\itshape}#1}}

Příklad: Definice příkazu \transdissolve ve třídě BEAMER (příkaz \beamer@dotrans především předává svůj argument do hyperref):

```
\newcommand<>{\transdissolve}[1][]{\only#2{\beamer@dotrans
[#1]{Dissolve}}}
```

```
\renewcommand<>{"existing command name"}["argument number"]
["default optional value"]{"text"}
```
Stejně jako v případě příkazu \newcommand<> opětovně deklaruje určitý příkaz, který již existuje. Uvnitř volby "text" můžete nadále přistupovat k původním definicím pomocí příkazu \beameroriginal, viz příklad.

Příklad: Tento příkaz se používá ve třídě BEAMER k nastavení volby \hyperlink tak, aby pracovala se specifikac´ı pˇrekryt´ı.

```
\renewcommand<>{\hyperlink}[2]{\only#3{\beameroriginal{\hy-
perlink}{#1}{#2}}}
```

```
\newenvironment<>{"environment name"}["argument number"]
["default optional value"]{"begin text"}{"end text"}
```
Deklaruje nové prostředí, které reaguje na specifikace překrytí. Narazí-li program na toto prostředí, použije se pro zpracování argumentu a specifikaci překrytí stejný algoritmus jako pro  $\newcommand<\>}{\newcommand{\newcommand{\new}{\newcommand{\new}{\newcommand{\new}{\new}{\newcommand{\new}{\new}{\newcommand{\new}{\new}{\new}{\newcommand{\new}{\new}{\new}{\new}{\new}{\newcommand}}}}$ sahovat žádné argumenty, například  $#1$ . Především pak nemáte přístup ke specifikaci překrytí. V tomto případě je obvykle vhodné v "begin text" použít prostředí alteny.

Příklad: Deklarujte si svým vlastní blok akcí:

```
\newenvironment<>{myboldblock}[1]{%
  \begin{actionenv}#2%
     \textbf{#1}
      \par}
```

```
{\n\rho}\end{actionenv}}
\begin{frame}
   \begin{myboldblock}<2>
      Tento teorém se zobrazuje pouze na druhém snímku.
   \end{myboldblock}
\end{frame}
```
Příklad: Text v následujícím prostředí je na nespecifikovaných snímcích běžně napsán tučně a kurzívou.

```
\newenvironment<>{boldornormal}
   {\begin{altenv}#1
      {\begin{bfseries}}{\end{bfseries}}
      {}{}}
{\end{altenv}}
```
Jelikož příkaz altenv přijímá svůj argument i na konci, stejného efektu jste mohli dosáhnout pouhým zapsáním

```
\newenvironment{boldornormal}
   {\begin{altenv}
   {\begin{bfseries}}{\end{bfseries}}
   {}{}}
{\end{altenv}}
```
\renewenvironment<>{"existing environment name" }["argument number"]["default optional value"]{"begin text"}{"end text"}

Redefinuje stávající prostředí. Původní prostředí je nadále k dispozici pod názvem original "existing environment name".

Příklad:

```
\renewenvironment<>{verse}
{\begin{actionenv}#1\begin{originalverse}}
{\end{originalverse}\end{actionenv}}
```
Níže uvedené dva příkazy je možné použít tak, aby se určité počítadlo automaticky resetovalo na následujících snímcích daného rámce. To je nezbytné například u označení počtu rovnic. Pravděpodobně si budete přát, aby se toto počítadlo zvyšovalo při přechodu z rámce na rámec, avšak určitě ne z překrytého snímku na překrytý snímek. Co se týče počítadel rovnic a počítadel poznámek pod čarou (poznámky pod čarou by se neměly používat), byly tyto příkazy již vyvolány.

```
\resetcounteronoverlays{"counter name"}
```
Po zavolání tohoto příkazu bude hodnota zadaného počítadla na všech snímcích každého rámce stejná.

Příklad:

```
\resetcounteronoverlays{equation}
```

```
\resetcountonoverlays{"count register name"}
```
Stejné jako \resetcounteronoverlays. Tento příkaz byste však měli používat s počítadly vytvořenými pomocí primitivního příkazu T<sub>E</sub>X\newcount namísto příkazu L<sup>A</sup>T<sub>E</sub>X\definecounter.

Příklad:

\newcount\mycount \resetcountonoverlays{mycount}

# 5.3.2.6.2 Specifikace režimů

V určitých případech si budete možná přát odlišné specifikace překrytí, které na určitý příkaz použijete v různých režimech. Například budete chtít, aby se určitý text během prezentace zobrazil pouze od třetího snímku, avšak v prospektech, které rozdáte publiku, žádný druhý snímek nebude, a text by se proto měl objevit již na druhém snímku. V takovém případě byste mohli zapsat

```
\only<3| handout:2>{Nějaký text}
```
Vertikální čára, po níž musí následovat (bílá) mezera, odděluje dvě různé specifikace 3 a prospekt handout: 2. Zápisem názvu režimu před středník zadáte, že následující specifikace se použije pouze na tento zadaný režim. Není-li zadán žádný režim, tak jako v případě 3, automaticky se přidá režim beamer. Z tohoto důvodu platí, že zapíšete-li  $\onumber \overline{\text{25+Text}}$  a jste v režimu prospektu, text se zobrazí na všech snímcích, jelikož neexistuje žádné omezení pro prospekty a 3 je vždy to samé jako beamer:3.

Je také možné zadat specifikaci překrytí, která obsahuje pouze název režimu (nebo několik názvů oddělených vertikální čarou):

#### \only<article>{Tento text se zobrazí pouze v režimu article}

Specifikace překrytí, která neobsahuje žádná čísla snímků, se nazývá (čistá) specifikace režimu. Zadáte-li specifikaci režimu, všechny režimy, které nejsou zadány, se automaticky potlačí. Výraz <br/>beamer:1-> tedy znamená na všech snímcích v režimu BEAMER a také na všech snímcích ve všech ostatních režimech, jelikož pro ně není zadáno nic zvláštního", zatímco <br/>beamer> znamená "na všech snímcích v režimu BEAMER, ale na žádných jiných snímcích. Specifikace režimů je možné použít i mimo rámce. Viz níže uvedené příklady:

\section<presentation>{Tento oddíl existuje pouze v režimech prezentace}

\section<article>{Tento oddíl existuje jen v režimu article}

Můžete také smíchat čisté specifikace režimů a specifikace překrytí, ačkoliv to může být poněkud matoucí:

#### \only<article| beamer:1>{Hádanka}

Tím vložíte text Hádanka v režimu article na první snímek daného rámce v režimu beamer, avšak nikoliv v režimu handout nebo trans.

Jako by toto vše nebylo ještě dostatečně komplikované, existuje další režim, který se chová zvláštním způsobem: režim second. Pro tento režim platí zvláštní pravidlo: Specifikace překrytí režimu beamer platí i pro režim second (avšak nikoliv obráceně). Pracujeme-li tedy v režimu second, specifikace <second:2> znamená "na snímku 2"a <br/> <br/>beamer:2> také znamená "na snímku 2". Chcete-li získat snímek, který je vysázen v režimu beamer, avšak nikoliv v režimu second, můžete použít <second:0>.

#### 5.3.2.6.3 Specifikace akcí

Některé příkazy, které pracují se specifikacemi překrytí, nejenže nejsou schopny zpracovat běžné specifikace překrytí, ale ani tzv. specifikace akcí. Ve specifikaci akcí mají čísla snímků a rozsahy předponu "action"@, kde "action" je název určité akce, která se provede na zadaných snímcích:

#### \item<3-| alert@3> Zobrazuje se od snímku 3, aktivováno na snímku 3.

Ve výše uvedeném příkladu odkryje příkaz \item, díky němuž můžete specifikovat akce, text položky od snímku tři a dále tuto položku aktivuje přesně na snímku 3. Ne všechny příkazy mohou přebírat specifikaci akcí. Aktuálně je zpracovávají pouze příkazy \item (i když aktuálně nikoliv v režimu article), \action, příkaz pro práci s prostředím actionenv, a bloková prostředí (například block nebo theorem). Standardně jsou k dispozici následující akce:

- alert aktivuje položku nebo blok.
- uncover odkryje položku nebo blok (toto je výchozí nastavení, není-li zadána žádná akce).
- only vloží celou položku nebo blok pouze do zadaných snímků.
- $\bullet$  visible zviditelní text pouze na zadaných snímcích (rozdíl mezi uncover a visible je stejný jako mezi \uncover a \visible).
- $\bullet$  invisible zneviditelní text na zadaných snímcích.

Zbytek tohoto oddílu vysvětluje způsob, jak přidat vlastní akce a upravit příkazy tak, aby pracovaly se specifikacemi akcí.

Snadno můžete přidat své vlastní akce: Specifikace akcí, například "action"@"slide numbers" jednoduše vloží prostředí s názvem "actionenv" okolo příkazu \item nebo parametru \action se specifikací překrytí "slide numbers". Definicí nového prostředí s názvem "my action name"env, které pracuje se specifikací překrytí, můžete přidat vlastní akci:

```
\newenvironment{checkenv}{\only{\setbeamertemplate{itemize
item}{X}}}{}
```
Následně můžete zapsat

\item<br/>beamer:check@2> Text.

Tím změníte výčtový symbol před položkou Text. na X na snímku 2 v režimu beamer. Definice příkazu checkenv využila faktu, že \only přijímá i specifikaci překrytí zadávanou za svým argumentem. Celý mechanismus akcí je založen na níže uvedeném prostředí:

```
\begin{actionenv}<"action specification">
   "environment contents"
\end{actionenv}
```
Toto prostředí extrahuje všechny akce ze specifikace akcí "action specification" pro aktuální režim. Pro každou akci ve formě "action"@"slide numbers" vloží následující text: \begin{"action"env}<"slide number"> na začátku prostředí a text \end{"action"env} na jeho konci. Existuje-li několik specifikací akcí, otevře se několik prostředí (které se opět zavřou v příslušném pořadí). Specifikace překrytí "overlay specification" bez akce se prosadí do uncover@"overlay specification".

Není-li tzv. výchozí specifikace překrytí prázdná, použije se za předpokladu,

že není zadána žádná specifikace akcí "action specifikacation". Výchozí specifikace překrytí je obvykle jednoduše prázdná, avšak je možné ji nastavit buď zadáním dalšího volitelného argumentu do příkazu \frame nebo do prostředí itemize, enumerate nebo description (další informace najdete u popisu těchto prostředí). Výchozí specifikaci akcí je možné nastavit také použitím příkazu \beamerdefaultoverlayspecification, viz níže.

#### Příklad:

```
\begin{frame}
      \begin{actionenv}<2-| alert@3-4,6>
         Tento text se zobrazí stejným způsobem jako text níže.
      \end{actionenv}
      \begin{uncoverenv}<2->
         \begin{alertenv}<3-4,6>
            Tento text se zobrazí stejným způsobem jako text
výše.
         \end{alertenv}
      \end{uncoverenv}
   \end{frame}
```

```
\action<"action specification">{"text"}
```
Příkaz má stejný efekt jako vložení textu "text" do příkazu actioneny.

Příklad<sup>.</sup>

```
\action<alert@2>{Také lze použít \alert<2>{}.}
```
\beamerdefaultoverlayspecification{"default overlay specification"}

Lokálně nastaví výchozí specifikaci překrytí na zadanou hodnotu. Tato specifikace překrytí se použije v každém prostředí actionenv a v každé položce \item, která nemá vlastní specifikaci překrytí. Hlavním použitím tohoto příkazu je instalace přírůstkové specifikace překrytí, například <+-> nebo <+-| alert@+>.

Obvykle se výchozí specifikace překrytí instaluje automaticky pomocí volitelných argumentů do \frame, frame, itemize, enumerate, a description. Tento příkaz je nutné použít v případě, že chcete provádět nějaké zábavné akce.

Zadáte-li jej mimo rámec, nastaví tento příkaz výchozí specifikaci překrytí u všech následujících rámců, u nichž si nepřejete potlačit výchozí specifikaci překrytí.

Příklad:

```
\beamerdefaultoverlayspecification{<+->}
```
Příklad:

```
\beamerdefaultoverlayspecification{}
```
Vymaže výchozí specifikaci překrytí. (V podstatě nainstaluje výchozí specifikaci překrytí <\*>, což jednoduše znamená "vždy", avšak přenositelným způsobem vymazání výchozí specifikace překrytí je toto volání.)

#### 5.3.2.6.4 Přírůstkové specifikace

Tato část má význam spíše pro uživatele, kteří již ve velké míře specifikace překrytí používali a nadále je nebaví psát kód, jako je např. <1->, <2->, <3-> apod. stále dokola.

Často budete vytvářet obdobné specifikace překrytí s níže uvedenou strukturou:

```
\begin{itemize}
\item<1-> Jablko
\item<2-> Broskev
\item<3-> Švestka
\item<4-> Pomeranč
\end{itemize}
```
Problémy nastanou v okamžiku, kdy se rozhodnete vložit nové ovoce, například na začátek. V takovém případě byste museli upravit všechny specifikace překrytí. Pokud navíc přidáte příkaz \pause před itemize, museli byste aktualizovat i specifikace překrytí.

Třída BEAMER poskytuje speciální syntaxi, díky níž vytvoříte seznamy podobné tomu výše uvedenému poněkud "robustněji". Můžete jej nahradit níže uvedeným seznamem přírůstkových specifikací překrytí:

```
\begin{itemize}
\item<+-> Jablko
\item<+-> Broskev
\item<+-> Švestka
\item<+-> Pomeranč
\end{itemize}
```
Příkaz +-sign má následující efekt: Můžete jej použít v kterékoliv specifikaci překrytí v místech, kde byste obvykle použili číslo. Načte-li se příkaz +-sign, nahradí se aktuální hodnotou počítadla L<sup>AT</sup>FXbeamerpauses, které má na začátku rámce hodnotu 1. Poté se počítadlo zvýší o 1, ačkoliv se zvyšuje pouze jednou za každou specifikaci překrytí, a to i v případě, že specifikace obsahuje několik příkazů +-sign (nahradí se stejným číslem).

Ve výše uvedeném příkladu je první specifikace nahrazena hodnotou <1->. Druhá je nahrazena hodnotou <2-> atd. Nyní můžeme snadno vložit nové položky, aniž bychom museli cokoliv změnit. Můžeme zapsat následující kód:

```
\begin{itemize}
\item<+-| alert@+> Jablko
\item<+-| alert@+> Broskev
\item<+-| alert@+> Švestka
\item<+-| alert@+> Pomeranč
\end{itemize}
```
Tím při odkrytí aktivujeme aktuální položku. První specifik.  $\leftarrow$ -| alert@+> se například nahradí výrazem <1-| alert@1>, druhá se nahradí výrazem <2-| alert@2> atd. Jelikož vám prostředí itemize umožňuje specifikovat výchozí specifikaci překrytí (viz dokumentace daného prostředí), výše uvedený příklad je možné zapsat dokonce ještě úsporněji takto:

```
\begin{itemize}[<+-| alert@+>]
\item Jablko
\item Broskev
\item Švestka
\item Pomeranˇc
\end{itemize}
```
Příkaz \pause také aktualizuje počítadlo beamerpauses. Toto počítadlo můžete změnit i sami pomocí normálního příkazu L<sup>AT</sup>FX\setcounter či \addtocounter.

Po jakémkoliv výskytu příkazu +-sign může následovat posunutí v kulatých závorkách. Toto posunutí se přidá k hodnotě beamerpauses. Má-li tedy beamerpauses hodnotu 2, pak se  $\left\langle \frac{+1}{2} \right\rangle$  zvětší na  $\left\langle 3 - \right\rangle$  a  $\left\langle \frac{+1}{-1} \right\rangle$  -  $\leftarrow$ se zvětší na <1-2>.

Existuje ještě jedno znaménko, které můžete použít ve specifikaci překrytí a chová se podobně jako +-sign: tečka. Zapíšete-li <.->, dojde k podobné akci jako v případě <+-> s výjimkou toho, že počítadlo beamerpauses se nezvýší a obdržíte hodnotu počítadla beamerpauses sníženou o jedna. Z toho vyplývá, že tečka následovaná posunutím jednoduše zvýší aktuální hodnotu počítadla beamerpauses minus jedna a možné posunutí. Tato notace s tečkou může být užitečná například v níže uvedeném případě:

```
\begin{itemize}[<+->]
\item Jablko
\item<.-> Broskev
\item ˇSvestka
\item Pomeranˇc
\end{itemize}
```
V tomto příkladu se ukáže druhá položka ve stejný okamžik jako první položka, jelikož neaktualizuje počítadlo. V níže uvedeném příkladu se aktivuje zadaný text pokaždé, když je odkryta určitá položka. Při odkrytí další položky dojde k ukončení tohoto pozměňování.

```
\begin{itemize}[<+->]
\item Toto je \alert<.>{důležité}.
\item Chceme \alert<.>{zvýraznit} toto a~\alert<.>{toto}.
\item Co je \alert<.>{matice}?
\end{itemize}
```
# 5.3.3 Struktura prezentace: statická globální struktura

Tato část uvádí seznam příkazů, které se používají pro "globální" strukturování prezentace pomocí příkazů, jako jsou \section nebo \part. Tyto příkazy se používají k vytvoření statické struktury, tj. výsledná prezentace je normálně zobrazována snímek za snímkem v pořadí jednotlivých snímků. V případě interaktivní struktury je nutné interagovat s prezentačním programem. Typicky předvádíte prezentaci klikáním na hyperlinkové odkazy.

### 5.3.3.1 Přidání titulu stránky

Příkaz \titlepage můžete použít k vložení titulu stránky do rámce. Standardně tento příkaz rozvrhne na titulní stránce níže uvedené prvky: titul dokumentu, jméno autora (autorů), jejich příslušnost, titulní grafiku a datum.

### \titlepage

Vloží text titulní stránky do aktuálního rámce.

\frame{\titlepage}

Příklad·

\frame[plain]{\titlepage} v případě titulní stránky, která vyplní celý rámec.

### Beamer-Template/-Color/-Font title page

Tato šablona se zavolá při použití příkazu \titlepage.

Jsou předdefinovány níže uvedené volby šablony:

• [default]["alignment"] Titulní stránka se vysází se zobrazením titulu, autora, jeho či její příslušnosti, data a titulní grafiky. Chybí-li některý z těchto prvků, nezobrazí se. Jsou-li definovány BEAMER-color title, author, institute nebo date, použíjí se na tyto položky s výjimkou titulní grafiky jako barva textu textcolor. Mají-li definovanou barvu pozadí, vykreslí se za nimi panel odpovídající barvy, který se roztáhne přes celou šířku textu. Pro tyto položky se použijí odpovídající fonty BEAMER-fonts.

Volba zarovnání "alignment option" se předá do beamercolorbox a je možné ji použít zadáním volby left například k zarovnání titulu stránky vlevo. Pro tuto šablonu jsou užitečné níže uvedené příkazy:

- \insertauthor vloží verzi jména autora, která se hodí na titulní stránku.
- \insertdate vloží datum.
- \insertinstitute vloží institut.
- \inserttitle vloží verzi titulu dokumentu, která se hodí pro titulní stránku.
- \insertsubtitle vloží verzi podtitulu dokumentu, která se hodí pro titulní stránku.
- \inserttitlegraphic vloží do šablony titulní grafiku.

Z důvodu kompatibility s ostatními třídami se v režimu article poskytuje i níže uvedený příkaz:

\maketitle

\title["short title"]{"title"}

Volba krátkého titulu "short title" se používá v záhlaví a zápatí. Uvnitř "title" je možné vložit zalomení řádků pomocí příkazu se dvěma zpětnými lomítky.

Příklad:

```
\title{Třída Beamer}
   \title[Short Version]{Velmi dlouhý titul\\na několika řád-
cích}
```

```
\subtitle["short subtitle"]{"subtitle"}
```
Volba "subshort title" se standardně nepoužívá, avšak je k dispozici pomocí vsuvky \insertshortsubtitle. Podtitul se zobrazí pod titulem a je napsán menším fontem.

Příklad<sup>.</sup>

```
\title{Třída Beamer}
\subtitle{Úvod napsaný volným tempem s mnoha příklady.}
```

```
\author["short author name"]{"author name"}
```
Jména by měla být oddělena příkazem \and. Mají-li autoři odlišnou příslušnost, měli by mít koncovku přiřazenou příkazem **\inst** s různými parametry.

Příklad:

```
\author[Hemaspaandra et al.]{L. Hemaspaandra\inst{1} \and T.
Tantau\inst{2}}
```

```
\institute["short institute"]{"institute"}
```
Je-li zadán více než jeden institut, měly by se jednotlivé instituty oddělit příkazem \and a měli byste jim přidat předponu příkazem \inst s různými parametry.

Příklad<sup>.</sup>

```
\institute[Univerzity Rochester a Berlín]{
   \inst{1}Oddělení počítačových věd\\
  Univerzita Rorchester
   \and
   \inst{2}Fakulta elektrotechniky a informatiky\\
  Technická univerzita Belínn}
```

```
\date["short date"]{"date"}
```
Příklad<sup>.</sup>

```
\date{\today} nebo \date[STACS 2003]{STACS Conference, 2003}.
```

```
\titlegraphic{"text"}
```
Text "text" se zobrazuje jako grafika titulu. Obvykle se jako "text" použije prostředí s obrázky.

Příklad:

```
\titlegraphic{\pgfuseimage{titlegraphic}}
```
\subject{"text"}

Zadá "text" jako text předmětu v údajích o dokumentu PDF. Aktuálně nemá žádný efekt.

### \keywords{"text"}

Zadá "text" jako klíčová slova do údajů o dokumentu PDF. Aktuálně nemá žádný efekt. Standardně vloží příkazy \title a \author do výsledného souboru PDF a souvisejících polí s informacemi o dokumentu také své argumenty. To může způsobit problémy, používáte-li jako argumenty těchto příkazů komplikované struktury, jako jsou například rámečky. V tomto případě můžete vypnout automatické generování těchto položek použitím níže uvedené volby třídy:

### \documentclass[usepdftitle=false]{beamer}

Potlačí automatické generování položek titulu a autora v údajích o dokumentu PDF.

# 5.3.3.2 Přidání oddílů a pododdílů

Text můžete strukturovat pomocí příkazů \section a \subsection. Na rozdíl od standardního systému L<sup>AT</sup>EXnevytvoří tyto příkazy titul na pozici, kde je použijete. Místo toho přidají položku do přehledu kapitol a také do navigačních lišt. Chcete-li vytvořit zalomení řádků v přehledu kapitol (to většinou není dobrý nápad), můžete použít příkaz **\breakhere**. Standardní  $\pi$ íkaz  $\setminus$  nefunguje.

\section<"mode specification">["short section name"]{"section name"}

Zahájí oddíl. Nevytvoří se žádný titul. Název oddílu "section name" se zobrazí v přehledu kapitol a v navigačních lištách s výjimkou případu, kdy je zadán zkrácený název oddílu "short section name". V tomto případě se namísto toho použije v navigačních lištách krátký název oddílu "short section"  $name$ ". Je-li zadána specifikace režimů "mode specification", bude mít příkaz efekt pouze v zadaných režimech.

Příklad<sup>.</sup>

```
\section[Summary]{Přehled hlavních výsledků}
```
Příklad<sup>.</sup>

```
\section<presentation>[Results]{Výsledky hlavního problému}
\section<article>{Výsledky hlavního problému}
```
Beamer-Template/-Color/-Font section in toc (oddíl v toc)

Tato šablona se používá k vysázení položky oddílu. Povolené volby "options" najdete u nadřazené šablony table of contents.

Pro tuto šablonu jsou užitečné níže uvedené příkazy:

- \inserttocsection vloží verzi názvu aktuálního oddílu s přehledem kapitol.
- \inserttocsectionnumber vloží číslo aktuálního oddílu (v přehledu kapitol).

Beamer-Template/-Color/-Font section in toc shaded (stinovaný oddíl v toc)

Tato šablona se používá místo té předchozí v případě, že se daný oddíl má zobrazit stínovaně, jelikož není aktuálním oddílem. Povolené volby "options" najdete u nadřazené šablony table of contents.

\section<"mode specification">\*{"section name"}

Zahájí sekci bez položky v přehledu kapitol. Nevytvoří se žádný titul, avšak v navigační liště se zobrazí název oddílu "section name".

\section\*{Pˇrehled}

Příklad<sup>.</sup>

\section<br/>beamer>\*{Prehled}

\subsection<"mode specification">["short subsection name"] {"subsection name"}

Tento příkaz pracuje stejně jako příkaz \section

Příklad<sup>.</sup>

```
\subsection[Applications]{Prostředky pro redukci znečištění}
```
Beamer-Template/-Color/-Font subsection in toc (pododdíl v toc)

Stejné jako oddíl v toc, avšak platí pro pododdíl.

Kromě vsuvek pro šablonu section in toc jsou pro tuto šablonu k dispozici níže uvedené příkazy:

- \inserttocsubsection vloží verzi aktuálního názvu pododdílu s přehledem kapitol.
- \inserttocsubsectionnumber vloží číslo aktuálního pododdílu (v přehledu kapitol).

Beamer-Template/-Color/-Font subsection in toc shaded (stinovaný pododdíl v toc)

Stejné jako stínovaný oddíl v toc, avšak platí pro pododdíly.

#### \subsection<"mode specification">\*{"subsection name"}

Zahájí pododdíl bez položky v přehledu kapitol. Nevytvoří se žádný titul, avšak v navigační liště se zobrazí název pododdílu "subsection name" s výjimkou případu, kdy je "subsection name" prázdné. V tomto případě se nevytvoří ani přehled kapitol ani položka navigační lišty. Jakékoliv rámce v tomto "prázdném" pododdílu se zobrazí v navigační liště.

```
\section{Shrnutí}
      \frame{Tento rámec se nezobrazí v navigační liště}
      \subsection*{}
      \frame{Tento rámec se zobrazí v navigační liště, avšak
nezobrazí se žádná
         položka pododdílu.}
      \subsection*{Pododdíl}
      \frame{Normální rámec, zobrazí se v navigační liště. Ná-
zev pododdílu se
         také zobrazí v navigační liště, avšak nikoliv v přehle-
du kapitol.}
```

```
\subsubsection<"mode specification">["short subsubsection na-
me"]{"subsubsection name"}
```
Tento příkaz pracuje jako \subsection. Podpododdíly jsou však podporovány méně než pododdíly. Podpododdíly se například v přehledu kapitol zobrazují vždy se stejnými parametry stínování/skrytí jako pododdíly. Silně nedoporučuji používat podpododdíly v prezentacích. Pokud je nepoužijete, prezentace bude lepší.

Příklad:

\subsubsection[Applications]{Prostředky pro redukci znečištění}

Beamer-Template/-Color/-Font subsubsection in toc (podpododdíly v toc)

Stejné jako pododdíl v toc, avšak platí pouze pro pododdíl.

Kromě vsuvek pro šablonu subsection in toc jsou pro tuto šablonu k dispozici níže uvedené příkazy:

- \inserttocsubsubsection vloží verzi aktuálního názvu podpododdílu s přehledem kapitol.
- \inserttocsubsubsectionnumber vloží číslu aktuálního podpododdílu (v pˇrehledu kapitol).

Beamer-Template/-Color/-Font subsubsection in toc shaded (stinované podpododdíly v toc)

Stejné jako stínovaný pododdíl v toc, avšak platí pouze pro podpododdíly.

```
\subsection<"mode specification">*{"subsubsection name"}
```
Zahájí pododdíl bez položky v přehledu kapitol. Nevytvoří se žádný titul, avšak v případném postranním panelu se zobrazí název podpododdílu "sub $subsection name$ ". Casto budete chtít zobrazit určitý typ rámce hned po zahájení oddílu či pododdílu. Například si můžete přát, aby každý pododdíl začínal rámcem, který zobrazí přehled kapitol, v němž bude aktuální pododdíl zvýrazněn. To můžete provést níže uvedenými příkazy.

```
\AtBeginSection["special star text"]{"text"}
```
Text se vloží na začátek každého oddílu. Zadáte-li parametr "special star  $text"$ , tento text se namísto toho použije pro hvězdičkované oddíly. Různá volání tohoto příkazu "nepřidají" zadané texty (jako to dělá příkaz \AtBegin-Document), ale přepíšou jakýkoliv předchozí text.

Příklad:

```
\AtBeginSection[] % Nedělat nic v oddílu \section*
{
   \begin{frame}<beamer>
      \frametitle{Přehled}
      \tableofcontents[currentsection]
   \end{frame}
}
```

```
\AtBeginSubsection["special star text"]{"text"}
```
Zadaný text se vloží na začátek každého pododdílu. Zadáte-li parametr "special star text", tento text se namísto toho použije pro hvězdičkované pododdíly. Různá volání tohoto příkazu zadané texty "nepřidávají".

Příklad:

```
\AtBeginSubsection[] % Nedělat nic pro pododdíl \subsection*
{
   \begin{frame}<br/>beamer>
      \frametitle{Přehled}
      \tableofcontents[currentsection,currentsubsection]
   \end{frame}
}
```

```
\AtBeginSubsubsection["special star text"]{"text"}
```
Stejné jako \AtBeginSubsection, pouze pro podpododdíly.

#### 5.3.3.3 Přidání částí

Přednášíte-li dlouhou prezentaci (například přednášku), můžete svoji prezentaci rozvrhnout do několika částí. Každá část pak funguje jako "prezentace sama o sobě", která má svůj vlastní přehled kapitol, navigační lišty atd. V dané části se pak oddíly a pododdíly ostatních částí vůbec nezobrazují.

Novou část vytvoříte příkazem \part. Všechny oddíly a pododdíly následující po tomto příkazu budou pro tuto část "lokální". Stejně jako příkazy \section a \subsection, ani příkaz \part nevytváří žádné rámce ani zvláštní text. Často se však doporučuje na začátku jednotlivých částí použít příkaz \partpage, jímž vložíte text do rámce, který "ohlašuje"začátek nové části.

```
\part<"mode specification">["short part name"]{"part name"}
```
Zahájí část. Název "part name" se zobrazí při použití příkazu \partpage. Název "shown part name" se standardně nikde nenozbrazuje, avšak získáte k němu přístup příkazem \insertshortpart.

```
\begin{document}
   \frame{\titlepage}
   \section*{Pˇrehled}
   \subsection{Část I: Souhrn předchozí přednášky}
   \frame{
      \frametitle{Přehled části I}
      \tableofcontents[part=1]}
   \subsection{Část II: Dnešní přednáška}
   \frame{
      \frametitle{Přehled části II}
      \tableofcontents[part=2]}
   \part{Přehled předchozí přednášky}
   \frame{\partpage}
   \section[Previous Lecture]{Souhrn předchozí přednášky}
   \subsection{Témata}
   \frame{...}
   \subsection{Cíle přednášky}
   \frame{...}
```

```
\part{Dnešní přednáška}
   \frame{\partpage}
   \section{Téma A}
   \frame{\tableofcontents[currentsection]}
   \subsection{Fuj}
   \frame{...}
   \section{Téma B}
   \frame{\tableofcontents[currentsection]}
   \subsection{bar}
   \frame{...}
\end{document}
```
### \partpage

Funguje stejně jako \titlepage, avšak "ohlašuje se"aktuální část, nikoliv aktuální prezentace.

Příklad:

\frame{\partpage}

### Beamer-Template/-Color/-Font part page

Tato šablona se zavolá při použití příkazu \partpage. Jsou předdefinovány níže uvedené volby šablony:

• [default]["alignment"] Stránka z dané části se vysází s vyobrazením aktuálního čísla dané části. Níže se uvede titul aktuální části. Použijí se nastavení barvy a fontu BEAMER-color {font part page včetně barvy pozadí na stránce v příslušné části. Co se týče šablony titulní stránky, volba zarovnání "alignment option" se předá do beamercolorbox.

Pro tuto šablonu jsou užitečné níže uvedené příkazy:

- \insertpart vloží název aktuální části.
- \insertpartnumber vloží do šablony číslo aktuální části v podobě arabské číslice.
- \insertpartromannumber vloží do šablony číslo aktuální části v podobě římské číslice

\AtBeginPart{"text"}

Zadaný text se vloží na začátek každé části.

Příklad:

\AtBeginPart{\frame{\partpage}}

#### 5.3.3.4 Rozdělení kurzu do přednášek

Používáte-li třídu BEAMER v režimu article, budete si možná chtít uschovat poznámky z přednášek celého kurzu do jednoho souboru. V tomto případě je součástí dané přednášky vlastně jen několik rámců.

Příkazem \lecture snadno vyberete pouze určitou část rámců z prezentovaného souboru. Tento příkaz přebírá (kromě jiného) název popisky. Zapíšete-li příkaz \includeonlylecture pomocí tohoto názvu popisky, zobrazí se pouze rámce, v nichž následuje odpovídající příkaz \lecture. Rámce, v nichž následuje jiný příkaz než **\lecture**, se potlačí.

Standardně nemá příkaz \lecture jiný efekt. Nevytváří žádné rámce ani nevkládá položky do přehledu kapitol. Chcete-li však, aby třída BEAMER vložila např. titulní stránku na začátek (každé) přednášky, můžete použít příkaz \AtBeginLecture.

```
\lecture["short lecture name"]{"lecture name"}{"lecture label"}
```
Zahájí přednášku. Název "lecture name" bude k dispozici pomocí příkazu \insertlecture. Název "short lecture name" bude k dispozici pomocí příkazu \insertshortlecture.

```
\begin{document}
\lecture{Vektorové prostory}{týden 1}
\section{Uvod}...
\section{Souhrn}
\lecture{Skalární součiny}{týden 2}
\section{Uvod}
...
\section{Souhrn}
\end{document}
```
\includeonlylecture "lecture label"

Potlačí všechny příkazy \frame, frame, \section, \subsection a \part, které následují pro příkazu \lecture s výjimkou případu, kdy se popisek přednášky shoduje s "lecture label". Rámce před veškerými příkazy \lecture se zahrnou vždy. Tento příkaz byste měli zadat v úvodu.

Příklad:

\includeonlylecture{týden 1}

\AtBeginLecture{"text"}

Zadaný text se vloží na začátek každé přednášky.

Příklad:

\AtBeginLecture{\frame{\Dnešní dlouhá přednáška: \insertlecture}}

# 5.3.3.5 Přidání přehledu kapitol

Přehled kapitol můžete vytvořit použitím příkazu \tableofcontents. Na rozdíl od normálního příkazu L<sup>AT</sup>EXpro vytvoření přehledu kapitol přebírá tento příkaz volitelný parametr v hranatých závorkách, jímž můžete vytvořit určité speciální efekty.

\tableofcontents["comma-separated option list"]

Vloží do aktuálního rámce přehled kapitol.

```
\section*{Pˇrehled}
\frame{\tableofcontents}
\section{Uvod}
\frame{\tableofcontents[currentsection]}
\subsection{Proč?}
\frac{(\ldots)}{\frame{...}
\subsection{Kde?}
\frac{(\ldots)}{
```

```
\section{Výsledky}
\frame{\tableofcontents[currentsection]}
\subsection{Protože}
\frame{...}
\subsection{Zde}
\frac{(\ldots)}{
```
Je možné zadat následující volby:

- currentsection s výjimkou aktuálního oddílu zobrazí všechny oddíly poloprůhledně. S výjimkou pododdílů v aktuálním oddílu se všechny pododdíly zobrazí poloprůhledně. Tento příkaz je zkráceným zadáním následujících voleb sectionstyle=show/shaded, subsectionstyle= show/show/shaded
- currentsubsection s výjimkou aktuálního pododdílu zobrazí všechny pododdíly poloprůhledně. Tento příkaz je zkráceným zadáním volby subsectionstyle=show/shaded.
- firstsection="section number" specifikuje oddíl, který se má očíslovat jako oddíl "1". To je užitečné v případě, že máte první oddíl (třeba oddíl s přehledem), který by neměl mít žádné číslo. Čísla oddílů se standardně nezobrazují. Chcete-li je zobrazit, je nutné nejdříve instalovat jiné šablony s přehledem kapitol.
- hideallsubsections skryje všechny pododdíly. Tento příkaz je zkráceným zadáním volby subsectionstyle=hide.
- hideothersubsections s výjimkou aktuálního pododdílu skryje pododdíly oddílů. Tento příkaz je zkráceným zadáním volby subsectionstyle=show/show/hide.
- part="part number" zobrazí přehled kapitol části "part number" namísto zobrazení přehledu kapitol aktuální části (což je výchozí nastavení). Tuto volbu je možné kombinovat s dalšími volbami, ačkoliv kombinace s volbou current očividně nemá smysl.
- pausesections zadá příkaz \pause před každý oddíl. To je užitečné, chcete-li zobrazit přehled kapitol přírůstkově.
- pausesubsections zadá příkaz \pause před každým pododdílem.
- sections={"overlay specification"} zobrazí se pouze oddíly označené ve specifikaci překrytí "overlay specification". Například sections  $=\{<2-4\}$  handout:0> zobrazí pouze druhý, třetí a čtvrtý oddíl v normální verzi. Ve verzi prospektu se nezobrazí nic a ve zbývajících verzích se zobrazí vše. Vynecháte-li špičaté závorky, specifikace se použije na všechny verze. Příkaz sections={2-4} tedy zobrazí oddíly dva, tři a čtyři ve všech verzích.
- sectionstyle="style for current section" / "style for other sections" (styl aktuálního oddílu / styl dalších oddílů) specifikuje způsob zobrazení oddílů. Povolené styly "styles" jsou show, shaded a hide. První zobrazí titul oddílu normálně, druhý jej zobrazí poloprůhledně a třetí jej úplně potlačí. Druhý styl můžete také vynechat. V tom případě se první styl použije na všechny oddíly (to není moc užitečné).
- subsectionstyle="style for current subsection" / "style for other subsections in current section" / "style for subsections in other sections" (styl aktuálního pododdílu / styl dalších pododdílů v aktuálním oddílu / styl pododdílů v dalších oddílech) udává způsob zobrazení pododdílů. Je možné zadat stejné volby jako pro volbu sectionstyle. Poslední styl můžete vynechat. V tom případě se na druhý styl aplikuje i na ten poslední. Také můžete vynechat poslední dva styly, a první styl se tak použije na všechny ostatní.

Příklad: subsectionstyle=shaded všechny pododíly se zobrazí stínovaně. Příklad: subsectionstyle=hide skryje všechny pododdíly.

Příklad: subsectionstyle=show/shaded s výjimkou aktuálního pododdílu v aktuálním oddílu zobrazí všechny pododdíly poloprůhledně.

Příklad: subsectionstyle=show/show/hide s výjimkou aktuálního oddílu potlačí všechny pododdíly.

Příklad: subsectionstyle=show/shaded/hide s výjimkou aktuálního oddílu potlačí všechny pododdíly a zvýrazní pouze aktuální pododdíl v aktuálním oddílu.

Poslední příkazy jsou užitečné v případě, že během představení přehledu své prezentace nechcete zobrazit příliš mnoho podrobností.

Parent Beamer-Template sections/subsections in toc (oddíly /pododd´ıly v toc)

Toto je nadřazená šablona, jejíž podřízenými prvky jsou section in toc a subsection in toc. To znamená, že pokud v této šabloně použijete příkaz

\setbeamertemplate, příkaz se místo toho zavolá na oba podřízené prvky  $($ se stejnými argumenty $).$ 

Jsou předdefinovány níže uvedené volby šablony:

- [default] Standardně se oddíly a pododdíly vysázejí pomocí fontů a barev šablon section in toc a subsection in toc. Barvy pozadí se však ignorují. Pododdíly jsou odsazeny.
- [sections numbered] Podobné jako výchozí nastavení. Avšak zobrazují se i čísla oddílů. Pododdíly nejsou číslovány.
- [subsections numbered] Tentokrát se pododdíly číslují, avšak oddíly nikoliv. Jelikož jsou však pododdíly "plně očíslovány", např. "1.2"nebo "3.2", tak v případě, že každý oddíl má alespoň jeden pododdíl, očíslovaný oddíl nebude ve skutečnosti chybět.
- [circle] Před oddíly vykreslí malé kroužky. Uvnitř kroužků se zobrazí číslo oddílu. Pro vysázení kroužků se použije font a barva BEAMER section number projected, tj. kroužek bude mít barvu pozadí a text uvnitř rámečku bude mít barvu popředí.
- [square] Podobné jako volba circle s tou výjimkou, že místo kroužků se použijí čtverečky. Před pododdíly se zobrazí malé neočíslované čtverečky.
- $[ball]$  Stejné jako volba square. Jediným rozdílem je to, že se použijí vyplněné kroužky namísto čtverečků.
- [ball unnumbered] Podobné jako volba ball. Nepoužije se však žádné číslonání. Touto volbou se přehled kapitol zobrazí podobně jako při itemize.

Jestliže vám žádná z výše uvedených voleb nevyhovuje, je nutné změnit šablony section in toc a subsection in toc přímo.

Parent Beamer-Template sections/subsections in toc shaded (stínované oddíly/pododdíly v toc)

Nadřazená šablona s podřízenými šablonami section in toc shaded a subsection in toc shaded. Používají se k vykreslení položek oddílů a pododdílů, které jsou aktuálně zastíněné stejně jako všechny neaktuální pododdíly v \tableofcontents [curr

Jsou předdefinovány níže uvedené volby šablony:

• [default]["opaqueness"] Standardně zobrazují šablony section in toc shaded a subsection in toc shaded svůjobsah zastíněně, avšak pouze s "opaqueness"% krytím. Výchozí hodnotou je 20%.

Příklad:

\setbeamertemplate{table of contents shaded}[default][50] zobrazí zašedlé položky s 50% průhledností.

#### 5.3.3.6 Přidání bibliografie

V prezentaci BEAMER můžete použít prostředí bibliography a příkazy L<sup>AT</sup>EX∖cite. Obvykle je nutné vysadit bibliografické položky částečně ručně. Můžete však použít bibtex a vytvořit "první odhad" bibliografie. Do prezentace zkopírujte obsah souboru main.bbl. Je to mocný nástroj pro vysoce kvalitní tvorbu citací.

Pomocí nástroje bibtex nebo editoru umístěte bibliografické reference do prostředí thebibliography. Toto prostředí (standardní L<sup>A</sup>TEX) přebírá jeden parametr, který by měl být nejdelší popiskou \bibitem v níže uvedeném seznamu bibliografických položek.

```
\begin{thebibliography}{"longest label text"}
   "environment contents"
\end{thebibliography}
```
Do aktuálního rámce vloží bibliografii. Text nejdelší popisky "longest label text" se použije k nastavení odsazení seznamu. Některé předdefinované volby pro vysázení bibliografie však tento parametr ignorují, jelikož reference nahrazují symbolem.

V daném prostředí použijte příkaz \bibitem (standardní L<sup>AT</sup>EX) pro každou referenční položku. Uvnitř každé položky použijte příkaz **\newblock**  $(\text{standardní } \Delta T_{\text{F}} X)$ , který oddělí jména autorů, titul, referenci na knihu/časopis a případné poznámky. Každý z těchto příkazů může zavést novou řádku či barvu nebo jiné formátování, což specifikuje bibliografická šablona.

Prostředí je nutné vložit do rámce. Jestliže se bibliografie nevejde do jednoho rámce, měli byste ji rozdělit (vytvořit nový rámec a druhé prostředí thebibliography) nebo použít volbu allowframebreaks.

```
\begin{frame}
   \frametitle{Další četba}
```

```
\begin{thebibliography}{Dijkstra, 1982}
      \bibitem[Solomaa, 1973]{Solomaa1973}
         A.~Salomaa.
         \newblock {\em Formal Languages}.
         \newblock Academic Press, 1973.
      \bibitem[Dijkstra, 1982]{Dijkstra1982}
         E.~Dijkstra.
         \newblock Smoothsort, an alternative for sorting
 in situ.
         \newblock {\em Science of Computer Programming},
1(3):223--233, 1982.
      \end{thebibliography}
   \end{frame}
```
Vzhled textu s popisem autora, titulu, časopisu a poznámek popisují čtvři šablony. Tyto autorské šablony se vloží před první blok položky (první blok je veškerý text před prvním výskytem příkazu **\newblock**). Šablona titulu se vloží před druhý blok (text mezi prvním a druhým výskytem příkazu \newblock). To sam´e plat´ı pro ˇsablony ˇcasopisu a pozn´amek. Tyto ˇsablony se vloží před bloky a k těmto samotným blokům nemáte přístup přes příkazy vložení. Před bloky se také instalují odpovídající barvy a fonty BEAMER.

### Beamer-Template/-Color/-Font bibliography entry author (autor bibliografické položky)

Tato šablona se vloží před autora bibliografické položky. Instaluje se také barva a font. Efekt této šablony přetrvává až do konce bibliografické položky nebo dokud jedna z níže uvedených šablon efekt nezruší. Ve výchozím nastavení tato šablona nedělá nic. Výchozí barvou je barva struktury.

### Beamer-Template/-Color/-Font bibliography entry title (titul bibliografické položky)

Tato šablona se vloží před titul bibliografické položky (přesněji řečeno se vloží po prvním výskytu příkazu \newblock). Standardně tato šablona zahájí nový odstavec, a způsobí tak zalomení řádku. Výchozí barvou je normální barva textu.

Beamer-Template/-Color/-Font bibliography entry journal (časopis bibliografické položky)

Tato šablona se vloží před časopis bibliografické položky (druhý příkaz \newblock). Ve výchozím nastavení tato šablona zahájí nový odstavec. Výchozí barvou je poněkud průhlednější verze barvy struktury.

Beamer-Template/-Color/-Font bibliography entry note (poznámka bibliografické položky)

Tato šablona se vloží před text poznámky na konec bibliografické položky (vloží se před třetí příkaz \newblock.). Ve výchozím nastavení tato šablona zahájí nový odstavec. Výchozí barva je stejná jako barva časopisu.

```
\bibitem<"overlay specification">["citation text"]{"label
name"}
```
Text citace "citation text"se vloží do textu, je-li položka citována pomocí příkazu \cite{label name} v hlavním textu prezentace. V prezentaci BE-AMER by měl obvykle být co nejdelší. Příkazy \newblock oddělíte jména autorů, titul, reference na knihy/časopisy a poznámky. Je-li zadána specifikace překrytí "overlay specification", zobrazí se tato položka pouze na zadaných snímcích.

Příklad:

```
\bibitem[Dijkstra, 1982]{Dijkstra1982}
     E.~Dijkstra.
      \newblock Smoothsort, an alternative for sorting in situ.
      \newblock {\em Science of Computer Programming},
1(3):223--233, 1982.
```
Beamer-Template/-Color/-Font bibliography item (bibliografická položka)

Nadřazený prvek pro volbu color/font: item.

Tato šablona se používá k vykreslení bibliografické položky. Na rozdíl od normálního systému LATEXneopakuje výchozí šablona bibliografie před každou položkou bibliografie text citace (např. "[Dijkstra, 1982]"). Namísto toho se vykreslí roztomilý, malý symbol článku. Důvodem je to, že publikum si nezapamatuje žádné zkrácené texty citací až do konce prezentace.

Jsou předdefinovány níže uvedené volby šablony:

• [default] Vykreslí roztomilou, malou referenční ikonu článku. Používejte pro články z časopisů, knih (například zápis z jednání konference) nebo technických zpráv.

- [article] Alias výchozího nastavení.
- [book] Vykreslí roztomilou, malou referenční ikonu knihy. Používejte pro knihy.
- [triangle] Vykreslí jako referenci trojúhleník. Slouží pro odkazování na standardní výčtové položky.
- [text] Používá referenční text (např. "[Dijkstra, 1982]") jako text reference. Chcete-li použít tuto volbu, ujistěte se, že víte, co děláte.

Pro tuto šablonu je užitečná níže uvedená vsuvka:

• \insertbiblabel vloží aktuální popisku citace.

#### 5.3.3.7 Přidání dodatku

Ke své prezentaci můžete přidat dodatek příkazem **\appendix**. Rámce a možná i celé pododdíly byste měli vložit do dodatku, který neplánujete uvést během prezentace, avšak může být užitečný pro zodpovězení dotazů. Příkaz \appendix v podstatě spustí novou část s názvem \appendixname. Nastaví však i určité hyperlinkové odkazy. Stejně jako ostatní části, i dodatek se uchovává odděleně od vlastní prezentace.

```
\appendix<"mode specification">
```
Zahájí dodatek v zadaných režimech. Žádné příkazy  $\simeq a \section$ použité po tomto příkazu nebudou zobrazeny jako součást normálních navigačních lišt.

```
\begin{document}
\frame{\titlepage}
\section*{Pˇrehled}
\frame{\tableofcontents}
\section{Hlavní text}
\frame{Nějaký text}
\section*{Souhrn}
\frame{Text souhrnu}
\appendix
```

```
\section{\appendixname}
```

```
\frame{\tableofcontents}
\subsection{Další materiály}
\frame{Podrobnosti}
\frame{Text, který jste vynechali v hlavní prezentaci}
\subsection{Další dodatečný materiál}
\frame{Další podrobnosti}
\end{document}
```
# 5.3.4 Strukturujeme prezentaci: Interaktivní globální struktura

### 5.3.4.1 Přidání odkazů a tlačítek

Chcete-li ve struktuře prezentace vytvořit předpokládané nelineární odskoky, můžete do ní vložit odkazy. Odkazem je text (většinou vykreslený jako tlačítko), po jehož stisknutí odskočíte v prezentaci na nějaký jiný snímek. Takové tlačítko vytvoříte ve třech krocích:

- 1. Pomocí příkazu \hypertarget či (jednoduššího) \label zadáte cíl odkazu. V některých případech (viz níže) můžete tento krok vynechat.
- 2. Tlačítko vykreslíte volbou \beamerbutton či jiným podobným příkazem. Tím vykreslíte tlačítko. Pokud na něj však nyní kliknete, nebude to mít ještě žádný efekt.
- 3. Tlačítko vložte do příkazu \hyperlink. Teď na něj můžete kliknout a odskočíte do cíle odkazu.

### \hypertarget<"overlay specification">{"target name"}{"text"}

Použijete-li specifikaci překrytí "overlay specification", bude volba "text" cílem skoku na "target name" pouze na zadaném snímku. Na všech ostatních snímcích se text zobrazí normálně. Upozorňujeme, že specifikaci překrytí je nutné zadat do příkazu \hypertarget vždy, když ji použijete v rámcích, jež mají několik snímků (v opačném případě si systém pdflatex oprávněně stěžuje, že jste definovali stejný cíl na různých snímcích).

```
\begin{frame}
\begin{itemize}
\item<1-> První položka.
\item<2-> Druhá položka.
```

```
\item<3-> Třetí položka.
\end{itemize}
```

```
\hyperlink{jumptosecond}{\beamergotobutton{Skok na druhý sní-
mek}}
```

```
\hypertarget<2>{jumptosecond}{}
\end{frame}
```

```
\begin{frame}[label=threeitems]
\begin{itemize}
\item<1-> První položka.
\item<2-> Druhá položka.
\item<3-> Třetí položka.
\end{itemize}
```

```
\hyperlink{threeitems<2>}{\beamergotobutton{Skok na druh´y
snmek}}
```

```
\end{frame}
```
Níže uvedené příkazy je možné použít k abstraktnímu zadání akce, pro niž se tlačítko využije.

```
\beamerbutton{"button text"}
```
Vykreslí tlačítko s textem "button text".

Příklad:

\hyperlink{somewhere}{\beamerbutton{Přejít na nějaký snímek}}

```
Beamer-Template/-Color/-Font button (tlačítko)
```
Zavoláte-li příkaz \beamerbutton, k vykreslení tlačítka se použije tato šablona. Uvnitř této šablony můžete použít příkaz **\insertbuttontext**, jenž vloží parametr předaný příkazu \beamerbutton.

Jsou předdefinovány níže uvedené volby šablony:

•  $[default]$  Vysází tlačítko se zakulacenými rohy. Použije se popředí i pozadí tlačítka BEAMER-color button a také BEAMER-font button. Okraj tlačítka získá popředí volby BEAMER-color button border.

U tohoto prvku jsou užitečné níže uvedené vsuvky:

- \insertbuttontext vloží text aktuálního tlačítka. Uvnitř tlačítek typu "Přejít na" (viz níže) předchází tomuto textu vsuvka **\insertgotosym**bol. Podobně je tomu v případě tlačítek pro přeskočení a pro návrat.
- \insertgotosymbol Tento text se vloží na začátek tlačítek "Přejít na". Opětovnou definicí tohoto příkazu symbol změníte.

### Příklad:

\renewcommand{\insertgotosymbol}{\somearrowcommand}

- \insertskipsymbol Tento text se vloží na začátek přeskakovacích tla-ˇc´ıtek.
- \insertreturnsymbol Tento text se vloží na začátek tlačítek návratu.

Beamer-Color button border (okraj tlačítka) Popředí této barvy se použije k vykreslení okrajů tlačítek.

### \beamergotobutton{"button text"}

Vykreslí tlačítko s textem "button text". Před text se vloží malý symbol (většinou šipka ukazující vpravo), jenž naznačuje, že stisknutím tohoto tlačítka přeskočíte do jiné "oblasti" prezentace.

Příklad·

```
\hyperlink{detour}{\beamergotobutton{Přejít k odbočce}}
```
### \beamerskipbutton{"button text"}

Symbolem vykresleným na tomto tlačítku je obvykle dvojitá šipka vpravo. Použijte toto tlačítko, chcete-li přeskočit určitou, přesně definovanou část své prezentace.

Příklad<sup>.</sup>

```
\frame{
\begin{theorem}
...
\end{theorem}
\begin{overprint}
\onslide<1>
```

```
\hfill\hyperlinkframestartnext{\beamerskipbutton{Přeskočit
důkaz}}
   \onslide<2>
   \begin{proof}
   ...
   \end{proof}
   \end{overprint}
   }
```
\beamerreturnbutton{"button text"}

Symbolem vykresleným na tomto tlačítku je obvykle šipka ukazující vlevo. Použijte toto tlačítko, chcete-li se po jeho stisknutí vrátit z odbočky.

```
Příklad:
```

```
\frame<1>[label=mytheorem]
   {
   \begin{theorem}
   ...
   \end{theorem}
   \begin{overprint}
   \onslide<1>
   \hfill\hyperlink{mytheorem<2>}{\beamergotobutton{Přejít
k podrobnostem důkazu}}
   \onslide<2>
   \begin{proof}
   ...
   \end{proof}
   \hfill\hyperlink{mytheorem<1>}{\beamerreturnbutton{Návrat}}
   \end{overprint}
   }
   \appendix
   \againframe<2>{mytheorem}
```
Chcete-li vytvořit "kliknutelné"tlačítko, je nutné jej umístit do příkazu, jako je třeba \hyperlink. Příkaz \hyperlink je standardním příkazem balíku hyperref. Třída BEAMER definuje celou řadu dalších příkazů hyperlink, které můžete také používat.

```
\hyperlink<"overlay specification">{"target name"}{"link text"}
<"overlay specification">
```
Je možné zadat pouze jednu specifikaci překrytí "overlay specification". Text odkazu "link txt" se vysází běžným způsobem. Kliknete-li na libovolné místo tohoto textu, přeskočíte na snímek, v němž jste použili příkaz \hypertarget s parametrem "target name". Je-li zadána specifikace překrytí "overlay spe $cification$ ", odkaz (včetně textu "link text") se na snímcích, jež nebyly specifikovány, zcela potlačí.

Níže uvedené příkazy mají předem definovaný cíl, avšak jinak se chovají úplně stejně jako příkaz \hyperlink. Obzvláště pak upozorňujeme, že všechny tyto příkazy přijímají specifikaci překrytí. Příkazy přijímají specifikaci na konci, nikoliv na začátku.

```
\hyperlinkslideprev<"overlay specification">{"link text"}
```
Kliknutím na text přeskočíte o jeden snímek zpět.

```
\hyperlinkslidenext<"overlay specification">{"link text"}
```
Kliknutím na text přeskočíte o jeden snímek dopředu.

```
\hyperlinkframestart<"overlay specification">{"link text"}
```
Kliknutím na text přeskočíte na první snímek aktuálního rámce.

```
\hyperlinkframeend<"overlay specification">{"link text"}
```
Kliknutím na text přeskočíte na poslední snímek aktuálního rámce.

```
\hyperlinkframestartnext<"overlay specification">{"link text"}
```
Kliknutím na text přeskočíte na první snímek dalšího rámce.

#### \hyperlinkframeendprev<"overlay specification">{"link text"}

Kliknutím na text přeskočíte na poslední snímek předchozího rámce.

Předchozí čtvři příkazy existují také ve verzi, v níž je rámec "frame"nahrazen pododdílem "subsection" a ve verzi, kde je rámec "frame" nahrazen oddílem "section".

\hyperlinkpresentationstart<"overlay specification">{"link text"}

Kliknutím na text přeskočíte na první snímek prezentace.

\hyperlinkpresentationend<"overlay specification">{"link text"}

Kliknutím na text přeskočíte na poslední snímek prezentace. To se nevztahuje na dodatek.

```
\hyperlinkappendixstart<"overlay specification">{"link text"}
```
Kliknutím na text přeskočíte na první snímek dodatku. Není-li dodatek k dispozici, přeskočíte na poslední snímek dokumentu.

\hyperlinkappendixend<"overlay specification">{"link text"}

Kliknutím na text přeskočíte na poslední snímek dodatku.

```
\hyperlinkdocumentstart<"overlay specification">{"link text"}
```
Kliknutím na text přeskočíte na první snímek prezentace.

\hyperlinkdocumentend<"overlay specification">{"link text"}

Kliknutím na text přeskočíte na poslední snímek prezentace. Je-li k dispozici dodatek, tak na poslední snímek dodatku.

# 5.3.4.2 Pozdější opakování rámce

Občas si budete přát, aby se některé snímky daného rámce zobrazily v hlavní prezentaci, avšak jiné, "doplňkové", snímky budete chtít zobrazit pouze v dodatku. V takovém případě využijete příkazy **\againframe.** 

```
\againframe<"overlay specification">[<"default overlay speci-
fication">]["options"]{"name"}
```

```
Příklad:
\frame<1-2>[label=myframe]
{
\begin{itemize}
\item<alert@1> První subjekt.
\item<alert@2> Druhý subjekt.
\item<alert@3> Třetí subjekt.
\end{itemize}
}
\frame
{
Nějaké informace s vysvětlivkami k druhé problematice.
}
\againframe<3>{myframe}
```
Výše uvedený kód vytvoří čtyři snímky. Na prvních dvou snímcích se zvýrazní položky 1 a 2. Třetí snímek obsahuje text "Nějaké informace s vysvětlivkami k druhé problematice."Ctvrtý snímek vypadá stejně jako první dva snímky s výjimkou toho, že je zvýrazněný třetí bod.

```
Příklad<sup>.</sup>
```

```
\frame<1>[label=Cantor]
   {
   \frametitle{Hlavní teorém}
   \begin{Theorem}
   $\alpha < 2^\alpha$ pro všechny řadové číslovky~$\alpha$.
   \end{Theorem}
   \begin{overprint}
   \onslide<1>
   \hyperlink{Cantor<2>}{\beamergotobutton{Podrobnosti důkazu}}
   \onslide<2->
   % toto se zobrazí pouze v dodatku, v němž se v tomto snímku
pokračuje.
   \begin{proof}
   Jak ukazuje Cantor...
   \end{proof}
   \hfill\hyperlink{Cantor<1>}{\beamerreturnbutton{Návrat}}
   \end{overprint}
   }
   ...
   \appendix
   \againframe<2>{Cantor}
```
V tomto příkladu jsou podrobnosti důkazu odloženy až na snímek v dodatku. Odkazy jsou nastaveny, a můžete proto odskočit na důkaz a zpět.

# 5.3.4.3 Přidání předpokládaného zvětšení

Předpokládané zvětšení je nutné používat v případě, že pracujete s velmi komplikovaným obrázkem, který nehodláte zjednodušit, protože chcete vy-
světlit všechny jeho složité detaily. V tomto případě použijte příkaz \framezoom.

Pomocí tohoto příkazu můžete zadat, že po kliknutí na určitou oblast rámce by se tato oblast měla zvětšit. Poté můžete vysvětlit všechny detaily. Kliknutím na zvětšený obrázek se vrátíte zpět k původní grafice.

\framezoom<"button overlay specification"><"zoomed overlay specification">["options"]

("upper left x", "upper left y")("zoom area width", "zoom area depth")

Tento příkaz byste měli zadat někde na začátku rámce. Jakmile jej zadáte, dojde ke dvěma skutečnostem, a to v závislosti na tom, zda se specifikace překrytí "button overlay specification" vztahuje na aktuální snímek daného rámce nebo zda je platná zvětšená specifikace překrytí "zoomed overlay spe $cification$ ". Tyto specifikace překrytí by se neměly překrývat.

Platí-li specifikace překrytí "button overlay specification", vytvoří se uvnitř rámce kliknutelná oblast. Velikost této oblasti je zadána volbami "zoom area width" (šířka) a "zoom area depth" (výška), což jsou běžné jednotky velikosti T<sub>E</sub>X(například 1cm nebo 20pt). Horní levý roh této oblasti se zadává volbou "upper left  $x$ " a "upper left  $y$ ", což jsou také jednotky velikosti T<sub>E</sub>X. Tyto rozměry se zadávají relativně k místu, kde by se vysázel první řádek běžného textu daného rámce. Umístění (0pt, 0pt) je tedy na začátku běžného textu (což se nevztahuje na záhlaví ani na titul rámce).

Standardně je možné na tlačítko kliknout, avšak uživateli se to nikterak nesignalizuje. Pomocí níže uvedených voleb "options" můžete kolem tlačítka vykreslit okraj:

• border="width in pixels" vykreslí okraj kolem specifikované oblasti tlačítka. Výchozí šířkou je 1 pixel. Barvou tohoto tlačítka je linkbordercolor příkazu hyperref. Třída BEAMER standardně nastaví tuto barvu na 50% šeď. To můžete změnit příkazem \hypersetup{linkbordercolor={"red" "green" "blue"}}, kde "red" "green" a"blue" jsou hodnotami mezi 0 a 1.

Stisknete-li takto vytvořené tlačítko, aplikace prohlížeče odskočí na první rámec zadaný specifikací "zoomed overlay specification". U snímků, na něž se vztahuje tato specifikace překrytí, dojde k níže uvedeným akcím:

• Naprosto stejná oblast, již jste zadali dříve, se "zvětší" a vyplní oblast s běžným textem rámce. Vše ostatní, a to včetně postranních panelů, záhlaví a zápatí a dokonce i titulu rámce, si uchová běžnou velikost.

Zvětšení se provede tak, že se zobrazí úplně celá zadaná oblast. Zachová se správný poměr stran, a ve zvětšené oblasti se tak mohou zobrazit další části, které se nacházejí mimo zadanou oblast, nesouhlasí-li poměr stran této oblasti s poměrem stran dostupné textové oblasti.

• Za tuto celou textovou oblast (jež obsahuje zvětšenou oblast) se vloží neviditelné tlačítko "Zpět". Kliknutím v libovolném místě textové oblasti se proto vrátíte k původnímu (nezvětšenému) obrázku.

U daného snímku můžete zadat několik oblastí zvětšení. V tomto případě byste měli zadat různé specifikace zvětšení "zoomed overlay specification", avšak můžete zadat stejnou specifikaci "button overlay specification". Zvětšení nelze skládat do sebe, tj. nelze mít tlačítko zvětšení na snímku, který je v nějaké specifikaci zvětšení "zoomed overlay specification". Specifikace se však mohou překrývat a dokonce do sebe můžete skládat specifikace překrytí "button overlay specification". Kliknete-li na oblast, jež náleží několika tlačítkům, tak tlačítko, které jste zadali nejpozději, "vyhraje"(mělo by tedy být tím nejmenším tlačítkem).

Nechcete-li, aby se na zvětšeném snímku zobrazoval titul rámce, můžete k příkazu \frametitle přidat specifikaci překrytí, jež na daném snímku jednoduše potlačí jeho titul. Použijete-li kromě toho volbu plain, může zvětšený snímek vyplnit celou stránku:

Příklad: Jednoduchý případ

```
\begin{frame}
\frametitle{Komplikovaný obrázek}
\framezoom<1><2>(0cm,0cm)(2cm,1.5cm)
\framezoom<1><3>(1cm,3cm)(2cm,1.5cm)
\framezoom<1><4>(3cm,2cm)(3cm,2cm)
\pgfimage[height=8cm]{complicatedimagefilename}
\end{frame}
```
Příklad: Složitější případ, v němž zvětšené části úplně zaplní rámce.

```
\begin{frame}<1>[label=zooms]
\frametitle<1>{Komplikovaný obrázek}
\framezoom<1><2>[border](0cm,0cm)(2cm,1.5cm)
\framezoom<1><3>[border](1cm,3cm)(2cm,1.5cm)
\framezoom<1><4>[border](3cm,2cm)(3cm,2cm)
```
\pgfimage[height=8cm]{complicatedimagefilename} \end{frame} \againframe<2->[plain]{zooms}

# Kapitola 6

## Závěr

V této práci jsem nejprve pro úplnost na úvod stručně představil historii a základní principy sázecího program T<sub>EX</sub>, jeho nadstavby L<sup>AT</sup>EXa několik používaných tříd k prezentačním účelům.

Poté jsem uvedl užitečná pravidla pro strukturování prezentací a rady pro používání grafiky či fontů při jejich tvorbě, nejenom pro třídu BEAMER.

Nejobjemnější a na zpracování nejnáročnější část se stává z popisu příkazů a jejich atributů specifických pouze pro tuto třídu, v kterých bylo třeba se nejprve zorientovat. Tyto jsem sepsal za použití veřejně dostupných, zejména anglických pramenů, které jsem vždy uvedl před, případně za danými kapitolami.

Součástí celé práce jsou i názorné příklady kódu, které ukazují praktické použití jednotlivých příkazů a jejich možností. Samotná implementace příkazů je díky tomu potom podstatně jednodušší.

Svou práci jsem zpracoval systémem  $\text{LATEX} 2_{\epsilon}$  a prezentaci k obhajobě vytvořil ve třídě BEAMER. Některé části této práce, může sloužit jako Některé části této práce, může sloužit jako ucelený základ pro publikace u nás, zabývající se důležitými rozšiřujícími třídami L<sup>AT</sup>EX<sub>u</sub> a které by měl být BEAMER, dle mého názoru, pevnou součástí.

#### Literatura

- [1] RYBIČKA, Jiří.  $\cancel{B T_F X pro začátečníky}$ , 3.vydání. Brno : Konvoj, 2003. 238 s. ISBN 80-7302-049-1.
- [2] KOPKA, Helmut; DALY, Patrick W. *BTFX Podrobný průvodce*. Brno : Computer Press, 2004. 576 s. ISBN 80-722-6973-9.
- [3] OLŠÁK, Petr. Typografický systém TEX. 2. vydání, Brno: Konvoj, 2000, 300 s. ISBN 80-85615-91-6
- [4] OLŠÁK, Petr. T<sub>E</sub>Xbook naruby. 2. vyd. Brno : Konvoj, 2001. 468 s. ISBN 80-7302-007-6.
- [5] PARTL, Hubert et al. Ne příliš stručný úvod do systému  $\cancel{B}T_F X \mathcal{Z}_\varepsilon$ : Neboli  $\cancel{B}TFX \, \cancel{2_{\epsilon}}$  v 73 minutách. Michal Kočer. [s.l.] : [s.n.], 1998. 85 s. Dostupné z WWW: <http://www.penguin.cz/~kocer/texty/lshort2e/ lshort2e-cz.pdf>.
- [6] ZELENKA, Petr. Abclinuxu.cz [online]. 2006-08-28 [cit. 2011-03-11]. Beamer:  $\cancel{B}T\cancel{p}X$  na prezentace. Dostupné z WWW: <http://www.abclinuxu.cz/clanky/navody/beamer-latexna-prezentace>. ISSN 1214-1267.
- [7] VAVŘÍČEK, Jan.  $\cancel{B}T_XX$  [online]. akt. 2010-03-10 [cit. 2011-03-11]. Dostupné z WWW: <http://vavricek.cs.vsb.cz/index.php/LaTeX>.
- [8] TANTAU, Till. The Beamer class [online]. [s.l.]: [s.n.]2007-03-11 [cit. 2011-04-15]. Dostupné z WWW:

<gking.harvard.edu/files/beameruserguide2.pdf>.

- [9] TeX Users Group web site [online]. 2009-04-04 [cit. 2011-03-10]. The history of T<sub>E</sub>X. Dostupné z WWW: <http://www.tug.org/whatis.html>.
- [10]  $\text{S}$ IN, Martin. *Linuxepress.cz* [online]. 2007-06-07 [cit. 2011-03-11]. Dostupné z WWW: <http://www.linuxexpres.cz/software/beamerprezentace-v-latexu>. ISSN 1801-3996.
- [11] MEDEK, Ondřej. Root.cz [online ]. 2005-02-17 [cit. 2011-03-11]. Beamer - snadná a profesionální prezentace v (pdf)LATFXu. Dostupné z WWW: <http://www.root.cz/clanky/beamer-prezentace-vpdflatexu/>.
- [12]  $\check{R}$ IHA, Jozef; ST $\check{R}$ IZ<sup> $\check{Z}$ </sup>, Pavel, . *Prezentačný software pre BT<sub>F</sub>X*. In Zpravodaj Československého sdružení uživatelů  $T_F X u$  [online]. [s.l.]: [s.n.]2007 [cit. 2011-03-11]. s. 52. Roč. 17, č. 2. Dostupné z WWW: <bulletin.cstug.cz/pdf/bul 072.pdf>. ISSN 1213-8185.

 $\widetilde{\text{PAÍLOHY}} \tag{113}$ 

# Přílohy

Zdrojové kódy jednotlivých rejstříků $\,$ Zdrojové kódy práce přiložené na CD

#### $\tilde{\text{PR}}\acute{\text{L}}\text{OHY}$  114

#### Zdrojový kód jednoduché prezentace

```
\documentclass[xcolor=dvipsnames]{beamer}
\usepackage[czech]{babel}
\usepackage[utf8]{inputenc}
\usepackage{times}
\usepackage[T1]{fontenc}
\usecolortheme{sidebartab}
\usetheme{PaloAlto}
 \title[Tvorba prezentace v BEAMERu]{Tvorba prezentace v~\LaTeX u
  ve třídě BEAMER}
 \author{Josef Stern}\\
 \institute[JČU]{Jihočeská univerzita v Českých Budějovicích}
 \date{3. 6. 2011}
 \pgfdeclareimage[height=1.55cm]{university-logo}{logo_jcu.jpg}
 \logo{\pgfuseimage{university-logo}}
\begin{document}
 \begin{frame}
   \titlepage
 \end{frame}
 \begin{frame}{Přehled}
   \tableofcontents[pausesections]
 \end{frame}
\section{Základní pojmy}
\subsection{\TeX}
 \begin{frame}{Co je to \TeX?}
    \begin{block}{\TeX}
      \begin{itemize}
        \item <1-| alert@1>formátovací program pro zpracování textu
        \item <2-| alert@2>sestavil Donald Ervin Knuth
        \item <3-| alert@3>absence kvalitního sázecího systému\\
        (zejména pro matematické výrazy)
```

```
\item <4-| alert@4>rozumí pouze sadě elementárních příkazů\\
        (tzv. primitivů, počet okolo 300)
        \item <5-| alert@5>na jejich základě lze definovat
         komplexnější příkazy na vyšší úrovni - makra
        \item <6-| alert@6>souhrnem (balíkem) maker je formát
      \end{itemize}
    \end{block}
 \end{frame}
\subsection{\LaTeX}
  \begin{frame}{Co je to \LaTeX?}
    \begin{block}{\LaTeX}
      \begin{itemize}
        \item <1-| alert@1>je nejznámější a nejpoužívanější
         formát \TeX u
        \item <2-| alert@2>sestavil Leslie Lamport
        \item <3-| alert@3>dovoluje tvorbu komplexních dokumentů
        \item <4-| alert@4>uživatelsky přívětivý
        \item <5-| alert@5>obsahuje třídy, které definují volby pro
         specifické druhy textů
        \item <6-| alert@6>příkazy pro tyto texty jsou uložené v<sup>~</sup>
        doplňkových souborech
      \end{itemize}
    \end{block}
 \end{frame}
\subsection{BEAMER}
  \begin{frame}{Co je to BEAMER?}
    \begin{block}{BEAMER}
      \begin{itemize}
        \item <1-| alert@1>je třída formátu \LaTeX
        \item <2-| alert@2>sestavil Till Tantau
        \item <3-| alert@3>slouží k vytváření prezentací
        \item <4-| alert@4>funguje na systému WYSIWYM
        \item <5-| alert@5>je předmětem mojí bakalářské práce
      \end{itemize}
    \end{block}
 \end{frame}
\section{Cíle práce}
  \begin{frame}{Cíle práce}
```

```
\begin{block}{Cíle práce}
      \begin{itemize}
        \item <1-| alert@1>stručně představit systémy
        \TeX~a~\LaTeX
        \item <2-| alert@2>popsat tvorbu prezentace v BEAMERu
        \item <3-| alert@3>shrnout příkazy třídy BEAMER
        \item <4-| alert@4>ukázat příklady použití
        \item <5-| alert@5>tato prezentace musí být vytvořena
         pomoc´ı BEAMERu
        \item <6-| alert@6>nad rámec zadání: práce bude
        vytvořena v<sup>~</sup>\LaTeX u
      \end{itemize}
    \end{block}
 \end{frame}
\section{Metodika}
\subsection{Instalace}
  \begin{frame}{Metodick´y postup}
    \begin{block}{Instalace}
      \begin{itemize}
        \item <alert@1>Instalace potřebných součástí:\\~
        \pause
          \begin{enumerate}
            \item <2-| alert@2>OS Linux, distribuce
            Ubuntu 10.10\\~
            \item <3-| alert@3>program \TeX~s nadstavbou
            \langleLaTeX, \langle distribuce \langleTeX Live, ver. 2009\langle\item <4-| alert@4>\LaTeX editor - multiplatformní
             \TeX Maker, ver. 2.0\\~
            \item <5-| alert@5>Beamer - součástí formátu
            \langleLaTeX, ver. 3.07\langle\end{enumerate}
       \end{itemize}
    \end{block}
  \end{frame}
\subsection{Zdroje}
  \begin{frame}{Metodick´y postup}
    \begin{block}{Literatura, zdroje informací}
      \begin{itemize}
        \item <alert@1>Tištěná literatura
```

```
\pause
        \begin{itemize}
          \item <2-| alert@2>o \LaTeX u u nás 2 knihy
          \item <3-| alert@3>o \TeX u u nás 1 kniha
          \item <4-| alert@4>o BEAMERu - v českém jazyce není
        \end{itemize}
        \item <5-| alert@5>Ostatní zdroje (elektronické)
        \pause
        \begin{itemize}
          \item <6-| alert@6>v češtině pouze krátké návody
           na rychlé prezentace\setminus root.cz, linuxexpres.cz,
            abclinuxu.cz
          \item <7-| alert@7>CSTUG.cz - krátký report
          o BEAMERu
          \item <8-| alert@8>Anglická dokumentace
          k třídě BEAMER
          \item <9-| alert@9>další webové stránky
          v angličtině\\ (krátké návody, historie)
        \end{itemize}
      \end{itemize}
    \end{block}
 \end{frame}
\subsection{Práce}
  \begin{frame}{Metodick´y postup}
    \begin{block}{Vlastní práce}
      \begin{itemize}
        \item <1-| alert@1>instalace potřebných součástí
        (viz. instalace)
        \item <2-| alert@2>seznamování se s \LaTeX em a<sup>~</sup>
        (pro mě) neznámou\\ třídou BEAMER
        \item <3-| alert@3>analýza a výběr informací ze zdrojů\\
        komparační metodou
        \item <4-| alert@4>překlad, zpracování a zakomponování
        do práce
        \item <5-| alert@5>testování příkazů
        \item <6-| alert@6>zdokumentování názorných příkladů,\\
        zapsání funkčních kódů do práce
        \item <7-| alert@7>vysázení celé práce systémem \LaTeX \\
        (první vlastní dokument)
      \end{itemize}
```

```
\end{block}
 \end{frame}
\section{Výsledky}
  \begin{frame}{Výsledky}
    \begin{block}{Výsledky práce}
      \begin{itemize}
        \item <1-| alert@1>seznámení s historií a principy
        \TeX u a jeho nadstaveb \pause
        \item <2-| alert@2>postupy a rady pro strukturování
        prezentace \pause
        \item <3-| alert@3>popis příkazů třídy
        BEAMER \pause
        \item <4-| alert@4>v práci k příkazům
        příklady a ukázky \pause
        \item <5-| alert@5>práce vysázená v~\LaTeX u \pause
        \item <6-| alert@6>tato prezentace
        je vytvořena v BEAMERu \pause
     \end{itemize}
   \end{block}
 \end{frame}
\setminussection{Závěr}
  \begin{frame}{Závěr}
    \begin{block}{Několik slov závěrem}
      \begin{itemize}
        \item <1-| alert@1>objem práce\\\\item <2-| alert@2>doba práce\\~
        \item <3-| alert@3>hlavní vytyčené
        cíle jsou splněny\Upsilon\end{itemize}
    \end{block}
 \end{frame}
\begin{frame}{Poděkování}
\begin{center}
\textbf{Dˇekuji za pozornost!}
\end{center}
\end{frame}
\end{document}
```